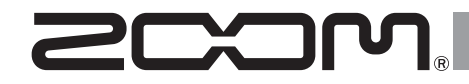

# **Многодорожечный**  EZ **портативный рекордер**

# **Руководство пользователя**

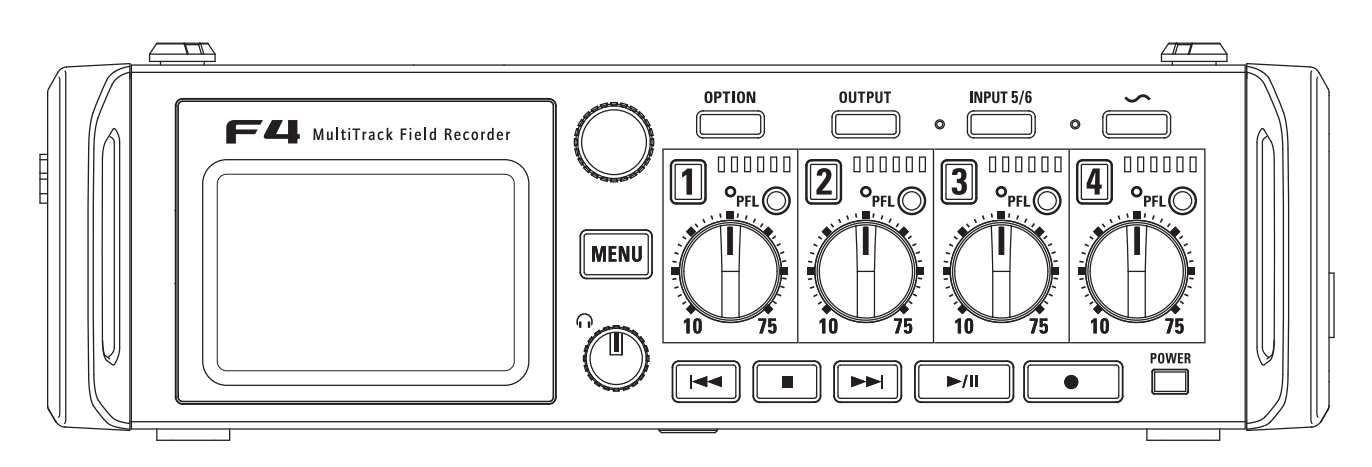

# © 2016 ZOOM CORPORATION

Частичное или полное воспроизведение данного руководства запрещено без соответствующего разрешения правообладателя.

# <span id="page-1-0"></span>**Меры предосторожности**

# **Меры предосторожности**

Для предотвращения несчастных случаев<br>ознакомьтесь с данной инструкцией. Для данной инструкцией. Для обозначения потенциально опасных ситуаций в ней используются символы "Осторожно!" и "Внимание!"

Игнорирование этого знака и, как  $\sqrt{N}$ следствие, неправильное обращение с устройством могут привести к опасным Осторожно последствиям или смертельному исходу.

Игнорирование этого знака может привести к поломке устройства внимание или его составляющих.

Дополнительные символы:

Меры предосторожности **Меры предосторожности**

Обязательное действие Запрещенное действие

# **Осторожно!**

### **Использование сетевого адаптера**

Используйте только фирменный сетевой адаптер ZOOM AD-19.

**Использование внешнего аккумулятора постоянного тока**

- Используйте аккумулятор с рабочим напряжением 9В–16В.
- Внимательно изучите инструкцию к аккумулятору.

### **Использование батарей**

- Используйте 8 батарей АА на 1,5В (щелочные, никель-метал-гидридные или литиевые).
- $\bullet$ Внимательно изучите инструкцию к батареям.
- Отсек для батарей должен быть закрыт во время использования устройства.

### **Модификация устройства**

Не разбирайте устройство для модифицикации или самостоятельного ремонта.

# **Внимание!**

### **Обращение с устройством**

- Не роняйте прибор и не подвергайте его большим нагрузкам.
- Не допускайте попадения внутрь прибора посторонних предметов и жидкостей.

### **Условия использования**

- Для предотвращения поломок не используйте ZOOM F4 в следующих условиях:
- Слишком высокая или низкая температура
- $\bigcirc$  Вблизи источников тепла (радиаторы, печи)
- При высокой влажности и сырости
- $\mathbb S$  В условиях высокого уровня вибраций
- $\bigcirc$  В местах, где много пыли или песка

### **Использование сетевого адаптера**

- При отсоединении адаптера от сети всегда держите его за корпус, не тяните за провод.
- Во время грозы и в случае, если устройство долго не используется, отсоединяйте адаптер от сети.

### **Использование батарей**

- При установке батарей соблюдайте полярность.
- Используйте только указанные типы батарей. Не используйте вместе старые и новые батареи, а также батареи разных типов и марок. Если устройство долго не используется, выньте батареи.
- ➊ В случае протечки очистите отсек для батарей и контакты от электролита.

### **Использование микрофона**

- Всегда выключайте устройство перед тем, как подключить микрофон.
- При подключении микрофона не применяйте чрезмерную силу.
- Если микрофон долгое время не используется, наденьте защитный колпачок на вход.

### **Коммутация**

- ⋒ Всегда выключайте устройство, прежде чем подключить к нему кабель.
- При переноске устройства всегда отсоединяйте все кабели от устройства и адаптер от сети.

### **Громкость**

Не используйте устройство долгое время на максимальной громкости.

# **Безопасность использования**

### **Защита от электромагнитного излучения**

Прибор разработан с учетом обеспечения максимальной электромагнитного излучения как самого устройства, так и от внешних источников.<br>Однако, не стоит помешать в стоит помещать в непосредственной близости от устройства другое оборудование, чувствительное к воздействию электромагнитных волн, или излучающее их. Как и в любых других цифровых устройствах, в приборе воздействие сильного электромагнитного поля может явиться причиной неисправной работы, а также потери данных. Соблюдайте меры предосторожности для уменьшения риска возникновения неисправностей.

### **Очистка**

Для очистки устройства используйте мягкую сухую ткань. При необходимости немного намочите ткань. Не используйте абразивные средства, воск растворители (жидкость для снятия краски или спирт), так как это может привести к повреждению поверхности устройства.

### **Неисправности и поломки**

При возникновении неисправностей или поломок немедленно отсоедините адаптер от сети, выключите питание и отсоедините кабели. Свяжитесь с магазином, где вы приобрели устройство или с сервисным центром ZOOM и сообщите следующую информацию: модель, серийный номер, детальное описание неполадок, а также свое имя, фамилию, адрес и номер телефона.

### **Авторские права**

Windows®, Windows® 8 и Windows® 7 являются зарегистрированными торговыми марками корпорации Microsoft ®.

Macintosh и Mac OS являются зарегистрированными товарными марками Apple Inc.

Логотипы SD, SDHC и SDXC являются торговыми марками. Технология сжатия данных MPEG Layer-3 залицензирована Fraunhofer IIS and Sis-vel S.p.A.

Другие названия продуктов, брендов и компаний, упоминающиеся в данной инструкции, являются собственностью их владельцев или зарегистрированными торговыми марками.

**!** Все названия компаний и брендов используются в данной инструкции исключительно в информационных целях.

Неавторизованная запись аудио с источников, охраняемых авторским правом, в том числе CD, кассет, видеоклипов, живых выступлений, радио- и телеэфира для любых целей, кроме личного использования, является нарушением закона. Zoom Corporation не несет ответственности за возможные нарушения авторских прав.

### **Функция Auto Power Off**

При простое больше 10 часов устройство автоматически выключится.

Для отключения этой функции воспользуйтесь инструкцией на стр. 17.

Œ  $\infty$ 

# **Соблюдение регламента ФКК (для США)**

Согласно результатам тестирования данное устройство относится к классу B цифровых устройств, и, следовательно, подчиняется части 15 правил Федеральной Комиссии по Коммуникациям. Эти правила предназначены<br>для предотвращения возникновения радиопомех. вызванных для предотвращения использованием принадлежащих частным лицам устройств. В работе данного устройства используются радиоволны, и нарушение упомянутых выше правил может привести к возникновению помех, которые могут помешать нормальной работе радиоспектра. Кроме того, в некоторых случаях проблемы могут возникнуть и при соблюдении всех инструкций. В том случае, если использование устройства приводит к возникновению помех, устранить которые можно только выключив прибор, вам следует попытаться решить эту проблему одним из следующих способов:

- **п** Измените направление антенны или передвиньте ее.
- Увеличьте расстояние между устройством и ресивером.
- Подключите ресивер и устройство к разным розеткам.
- Обратитесь к распространителю или к специалисту по радиосвязи.

# **Для стран ЕС**

Декларация соответствия

# **Оглавление**

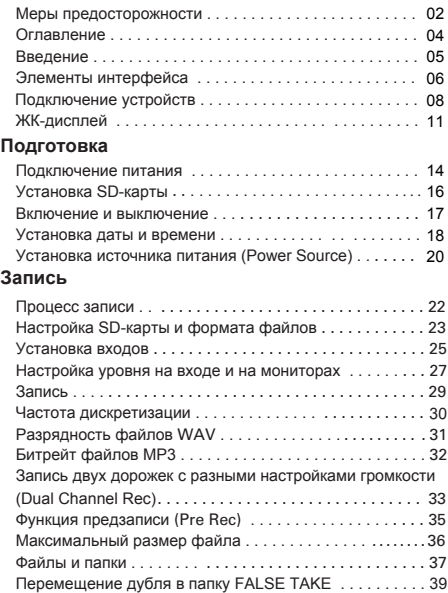

### **Н[астройки записи](#page-38-0)**

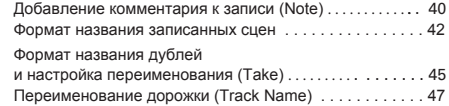

### **В[оспроизведение](#page-46-0)**

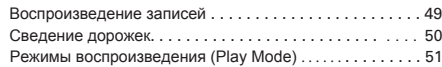

### **[Операции с дублями и па](#page-51-0)пками**

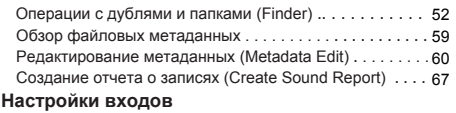

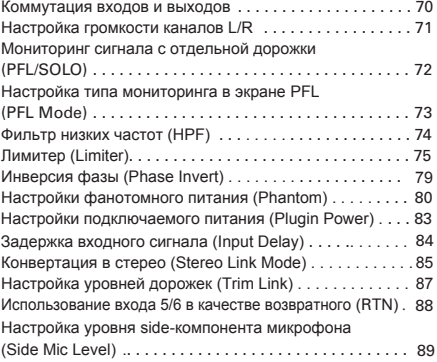

### **[Настройки вых](#page-89-0)одов**

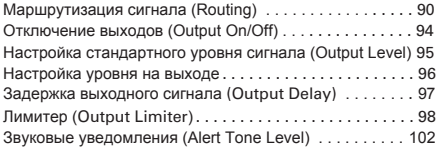

### **[Таймкод](#page-102-0)**

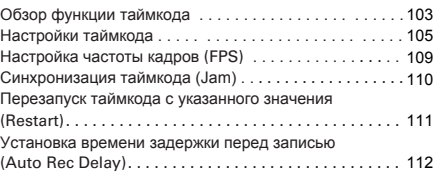

### [Установка битов для внешнего таймкода](#page-112-0) (Ubits) . . . . 113 Настройка запуска [таймкода при](#page-114-0) включении устройства [\(Start Timecode\) 115](#page-114-0)

### **[Служебные](#page-115-0) сигналы**

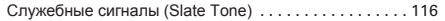

### **[Функции USB](#page-118-0)**

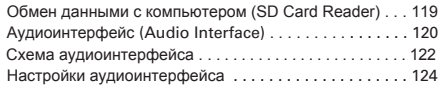

### **Контро[ллер FRC-8](#page-124-0)**

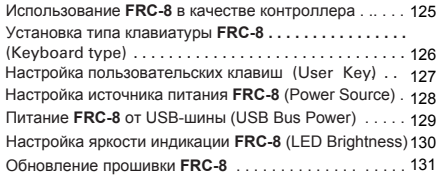

### **Д[ополнительные настройки](#page-130-0)**

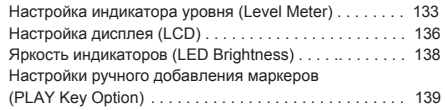

### **[Дополнительны](#page-140-0)е функции**

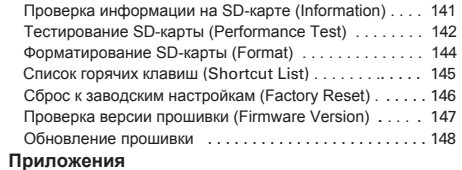

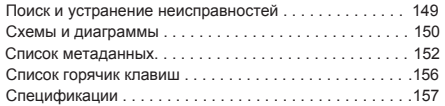

# <span id="page-4-0"></span>**Введение**

Благодарим вас за приобретение многодорожечного портативного рекордера ZOOM **F4!** Познакомьтесь с его возможностями:

### ● **4 аналоговых входа с высококачественным предусилением**

Две пары комбо-разъемов XLR/TRS служат высококачественными<br>аналоговыми входами с эквивалентным входным уровнем шума (EIN) менее -127дБю, максимальным усилением +75дБ и поддержкой уровня сигнала на входе до +4дБ.

# ● **PCM-запись с параметрами 192кГц / 24бита**

# ● **Одновременная запись до 8 дорожек**

Вы можете одновременно записывать сигнал со входов 1-6 и стереомикс правого и левого каналов - всего до 8 дорожек за раз (даже с частотой дискретизации 192кГц).

# ● **Двухканальный режим позволяет записывать два канала с разными настройками громкости**

Понизив входной уровень одного из каналов, вы можете сделать резервную запись на случай, если из-за громких шумов основная запись будет искажена.

# ● **Лимитер позволяет избавиться от искажений сигнала**

Продвинутый лимитер с запасом в 10 дБ помогает избежать искажений сигнала. Вы можете настроить порог срабатывания лимитера для оптимального результата.

# ● **Поддержка таймкода SMPTE на входе и выходе**

В F4 используется высокоточный осциллятор, позволяющий генерировать таймкод с погрешностью менее 0.5 кадра на 24 часа.

# ● **Выход на наушники 100мВт+100мВт, балансные выходы MAIN OUT 1/2 и мини-джек SUB OUT 1/2**

Выходы MAIN OUT 1/2 с разъемами XLR позволяют посылать сигнал в видеокамеру или другое устройство при одновременном мониторинге с наушников.

# ● **Поддержка подключения RTN**

С помощью входа 5/6 (RTN) вы можете мониторить сигнал с видеокамеры без включения записи.

# ● **Гибкие настройки маршрутизации**

Вы можете выводить на выход сигналы со входов 1-6 как до, так и после прохождения фейдеров.

# ● **Фантомное питание (+24В/+48В)**

Фантомное питание настраивается отдельно для каждого входа.

# ● **Питание от батарей или аккумулятора постоянного тока**

Можно использовать батареи АА или аккумуляторы 9-16В.

# ● **Два слота для карт SDXC**

Доступна одновременная запись на две SD-карты. Поддержка SDXC-карт позволяет существенно увеличить время записи. При подключении к компьютеру через USB устройство можно использовать в режиме кард-ридера.

# ● **USB-аудиоинтерфейс с 6 входами и 4 выходами**

При использовании F4 в режиме аудиоинтерфейса в вашем распоряжении 6 входов и 4 выхода (для Windows требуется драйвер).

### ● **Полезные функции**

Среди других полезных функций: встроенный генератор тона с регулируемой частотой, отдельный дилэй для каждого входа и предзапись до 6 секунд.

# ● **Возможность подключения микрофонных капсюлей ZOOM**

Вы можете подключить капсюли ко входу 5/6.

Пожалуйста, внимательно изучите данную инструкцию, чтобы полностью освоить функционал рекордера Zoom F4. Держите инструкцию и гарантийный талон в доступном месте.

**Введение**

Введение

# <span id="page-5-0"></span>**Элементы интерфейса**

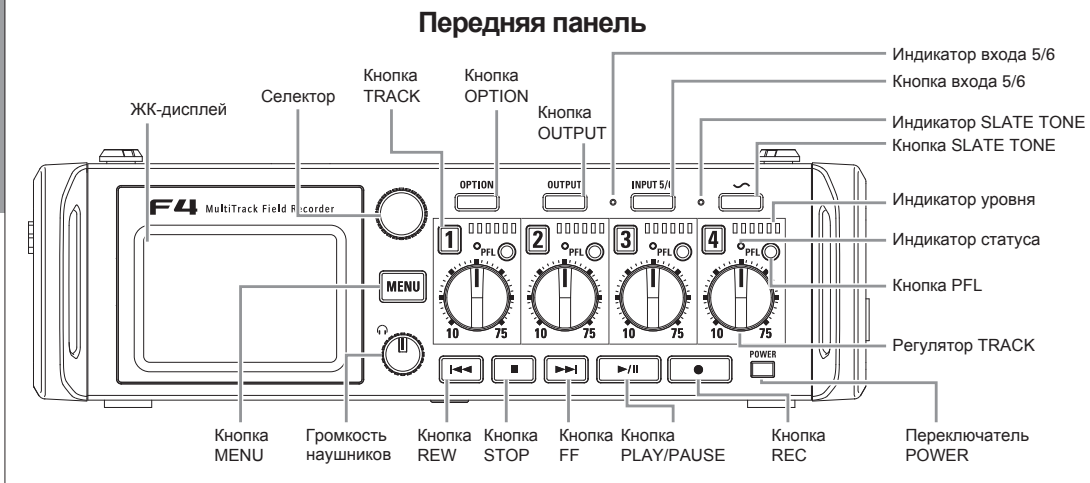

# **Индикатор уровня**

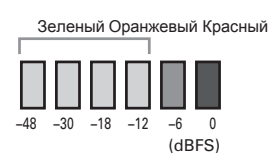

**Задняя панель**

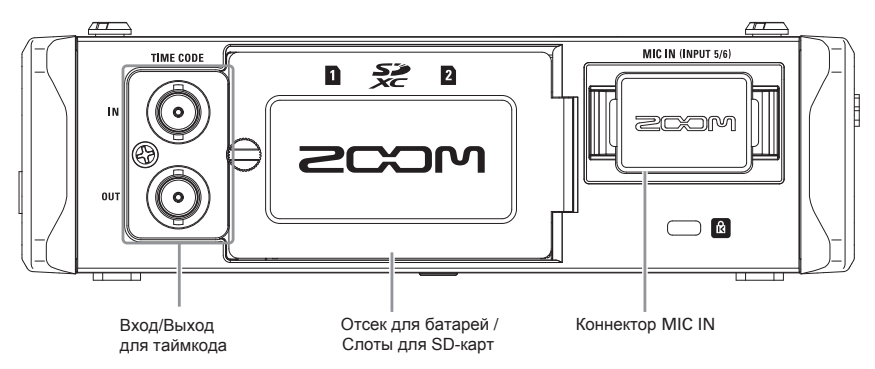

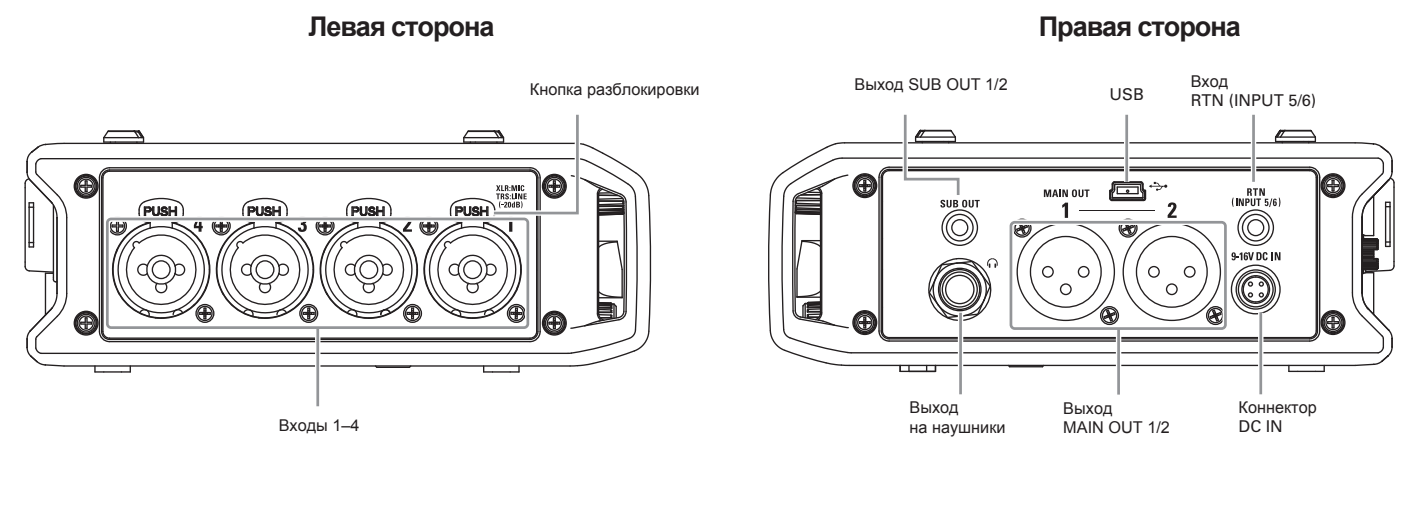

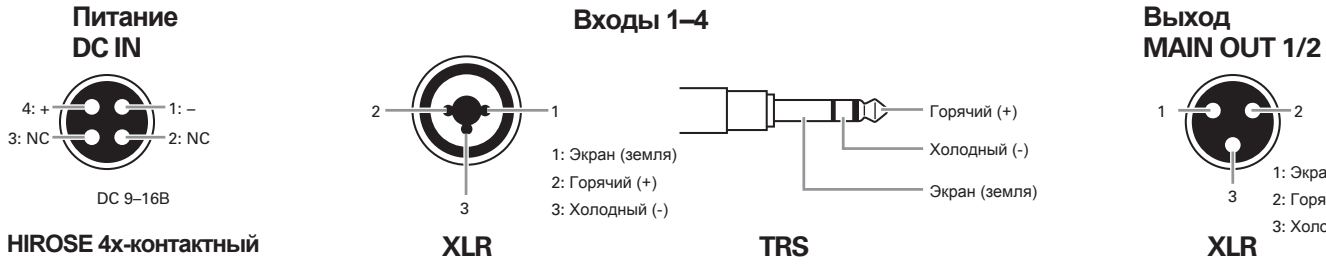

1: Экран (земля) 2: Горячий (+) 3: Холодный (-)

# <span id="page-7-0"></span>**Подключение устройств**

С помощью F4 вы можете одновременно записывать шесть дорожек со входов 1-6 и стереомикс правого и левого каналов всего до восьми дорожек.

Например, вы можете подключить микрофоны или другие аудио/видео-устройства ко входам 1-6 и производить запись на дорожки 1-6. Кроме того, ко входу 5/6 также можно подключить микрофонный капсюль с коннектором MIC IN.

# **Подключение микрофонов**

Динамические и конденсаторные микрофоны подключаются через XLR-разъемы ко входам 1–4.

Для работы конденсаторных микрофонов доступно фантомное питание (+24В/+48В).  $(\rightarrow$  Стр.80)

# **Подключение оборудования к линейному входу**

Клавиатуры и микшеры подключаются через разъемы TRS напрямую ко входам 1-4.

Гитары И бас-гитары  $\mathbf{c}$ пассивными латчиками подключаются только через микшер или процессор эффектов.

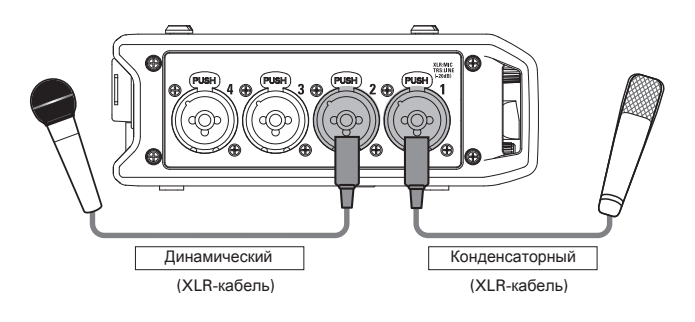

### **Примечание**

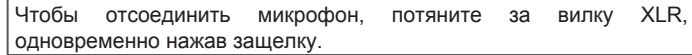

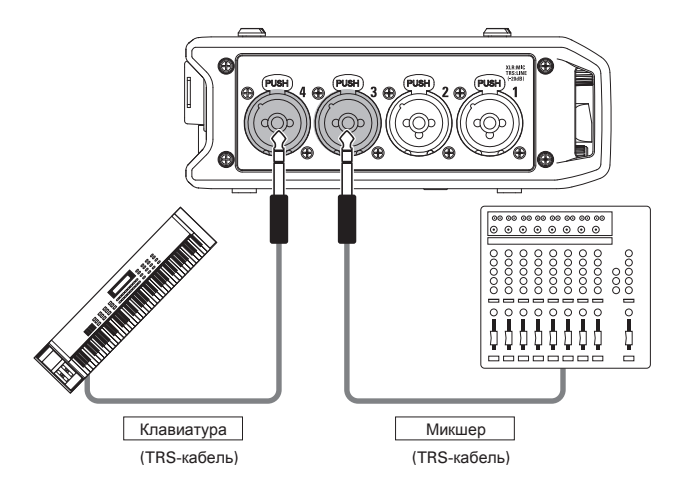

# **Подключение видеокамеры**

Для подключения видеокамеры используйте вход 5/6 Этот вход также может использоваться для мониторинга сигнала с видеокамеры без записи на рекордер. ( $\rightarrow$  Стр.88)

# **Подключение микрофонных капсюлей**

Микрофонные капсюли сожно подключить к разъему MIC IN, расположенному на задней панели рекордера.

### **Примечание**

- Сигнал с микрофонных капсюлей записывается на дорожки 5/6.
- Вход RTN (5/6) нельзя использовать при подключенном микрофонном капсюле.

**Подключение и отключение микрофонных капсюлей**

1. **Снимите защитные колпачки со входа F4 и с**

**микрофонного капсюля или переходника.**

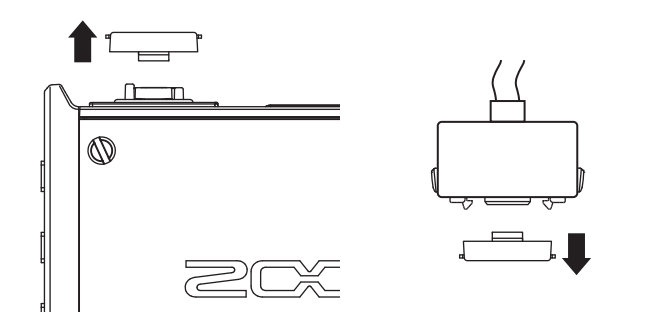

2. **Зажимая кнопки по бокам микрофонного** капсюля или переходника, вставьте **разъем до упора.**

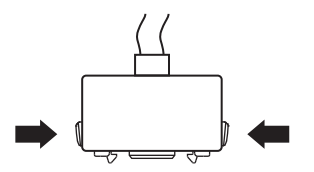

3. **Чтобы отсоединить микрофонный капсюль, потяните его, зажимая кнопки по бокам.**

# **Примечание**

- При отсоединении не используйте чрезмерную силу, чтобы не повредить микрофонный капсюль, переходник или сам рекордер.
- Если микрофонный капсюль долгое время не используется, закройте вход защитным колпачком.

# **Стереовход**

Если связать дорожки 1/2 или 3/4, соответствующие входы (1/2 или 3/4) могут использоваться как стереопары ( $\rightarrow$ Стр.26). Входам 1 и 3 будет соответствовать левый канал, а входам 2 и 4 - правый.

# **Подключение устройств** (**продолжение**)

# Примеры конфигурации устройств

Использование рекордера в разных ситуациях:

# **Видеосъемка**

Микрофонпушка

Микрофон для записи комнаты

- Вход 1: микрофон-пушка как основной (XLR)
- Входы 2–3: петличные микрофоны у участников (TRS)
- Вход 4: микрофон для снятия комнаты (XLR)
- RTN (Вход 5/6): мониторинг с видеокамеры (стерео мини-джек)

# **Запись концерта**

- Входы 1–2: общий звук сцены (XLR)
- Входы 3–4: линейный сигнал с микшера (TRS)
- Входы 5–6: микрофонные капсюли ZOOM для записи зрительного зала (MIC IN)

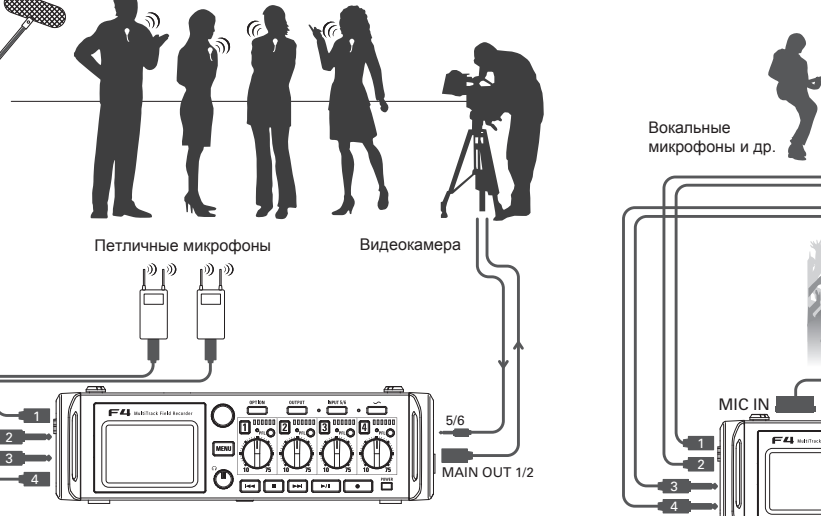

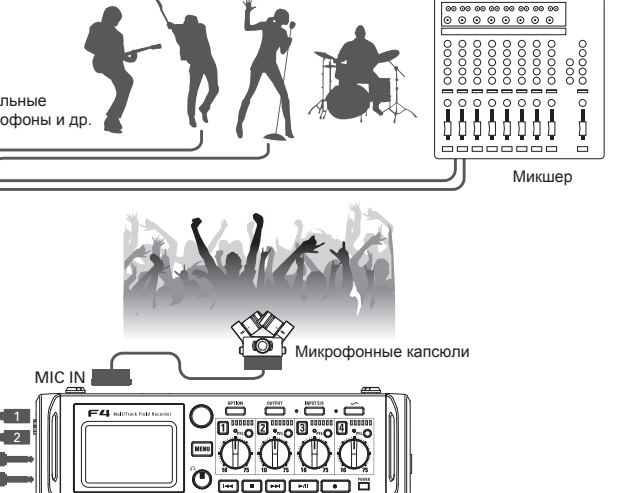

# <span id="page-10-0"></span>**ЖК-дисплей**

# **Главный экран**

■ **Микшер**

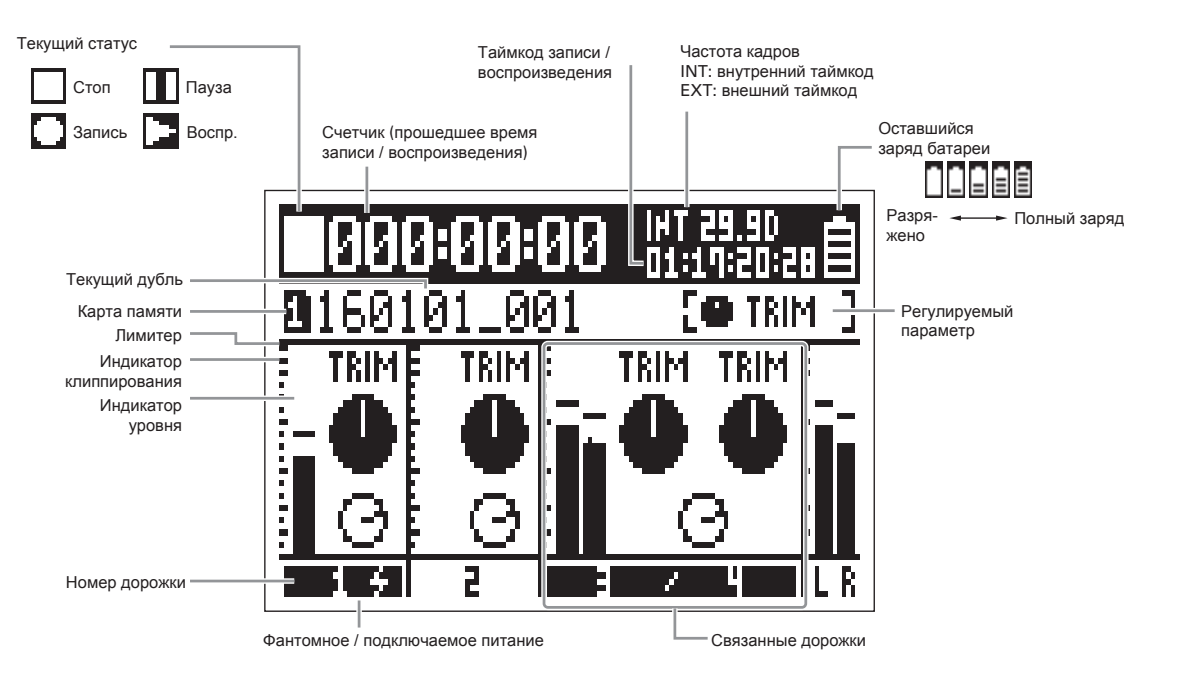

### **Подсказка**

- Дорожки, связанные в стереопару, отображаются в виде "3/4".
- Чтобы вернуться в главный экран, нажмите и удерживайте кнопку $\boxed{\text{menu}}$ .

# **ЖК-дисплей** (**продолжение**)

# ■ **Индикаторы уровня**

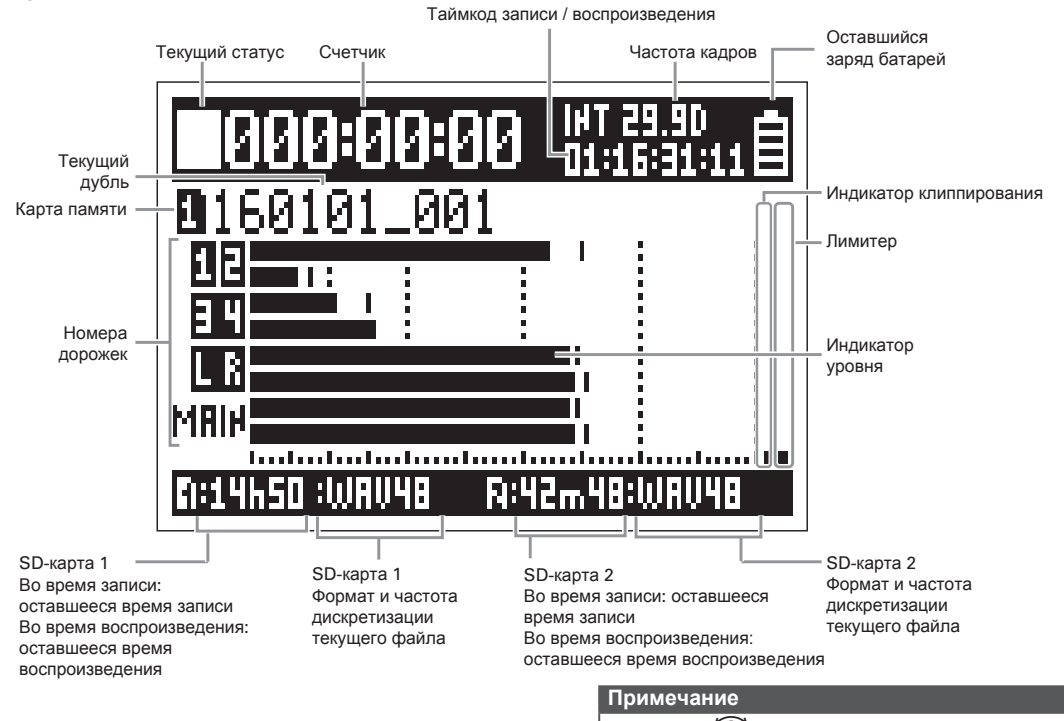

Вращайте для переключения между микшером (дорожки 1-4) и

индикатором уровней (→ Стр.135).

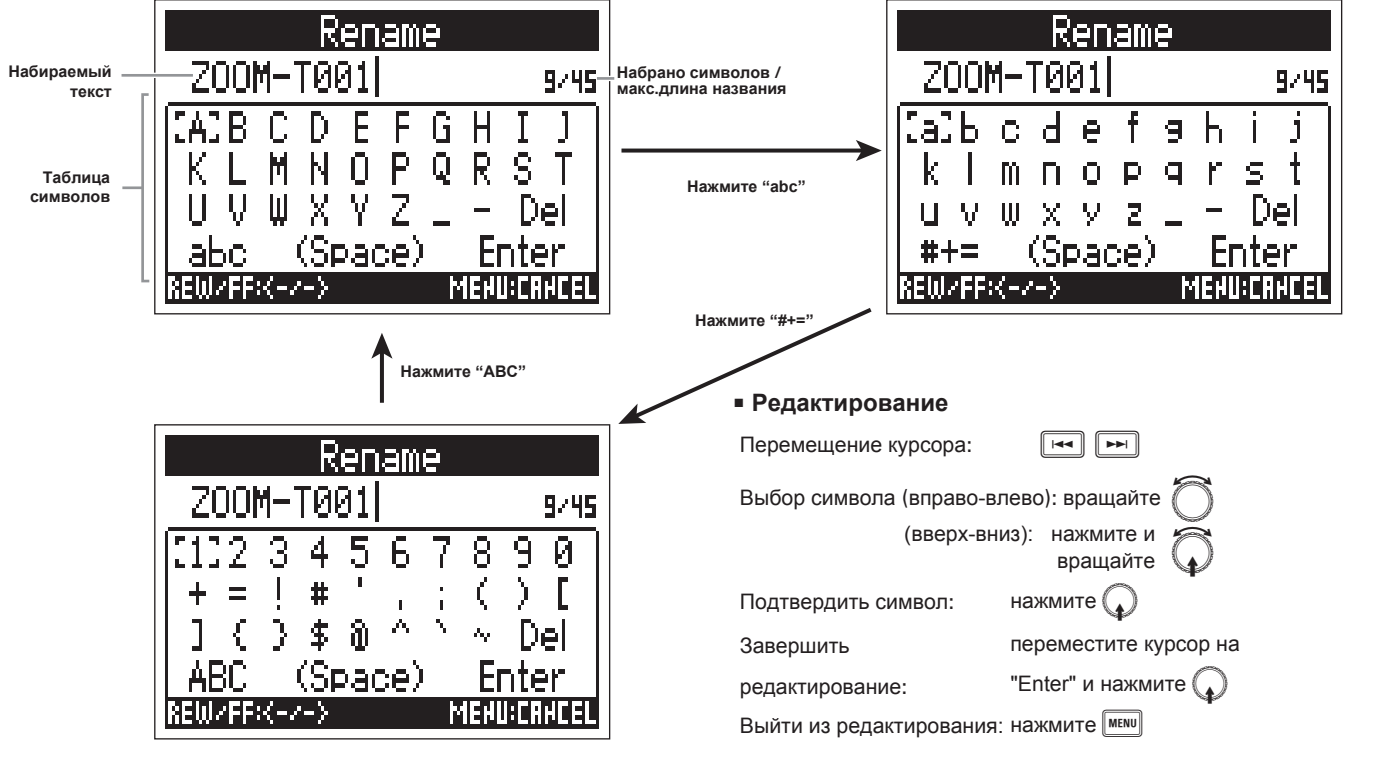

# **Экран переименования**

### **Примечание**

• В названиях можно использовать следующие символы:  $(npo6en)$ !#\$' $() + - -0123456789$ ; = @ ABCDEFGHIJKLMNOPQRST  $UVW XYZ[]^{\wedge}$  a b c d e f g h i j k l m n o p q r s t u v w x y z { } ~

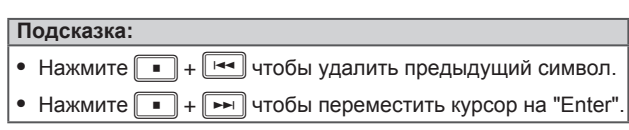

# <span id="page-13-0"></span>**Подключение питания**

# **Использование батарей АА**

1. **Выключите устройство и отвинтите винт, который**

**крепит крышку отсека для батарей.**

2. **Выньте кейс для батарей из отсека.**

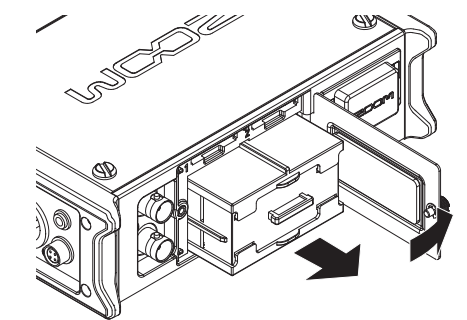

# 3. **Откройте крышку кейса.**

# 4. **Вставьте батареи.**

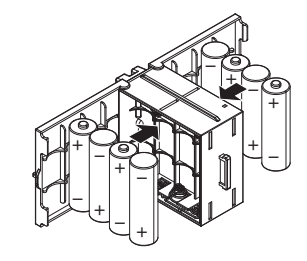

# 5. **Закройте крышку кейса.**

# 6. **Вставьте кейс в отсек.**

### **Примечание**

Установите кейс так, чтобы направляющий рельс был вверху.

# 7. **Закройте крышку отсека для батарей и**

# **привинтите ее.**

### **Примечание**

- Убедитесь, что винт, крепящий отсек, крепко закручен, иначе крышка может слететь в самый неподходящий момент.
- Используйте вместе только батареи одного типа (щелочные, никель-метал-гидридные или литиевые)
- После установки батарей укажите источник питания в разделе "Power Source".  $(\rightarrow$  Стр.20)
- Если на индикаторе заряда батарей нулевой заряд, как можно скорее выключите устройство и вставьте новые батареи.

# **Использование источника постоянного тока (DC)**

1. Подключите источник постоянного тока ко входу [DC IN].

Используйте аккумулятор с напряжением 9-16В.

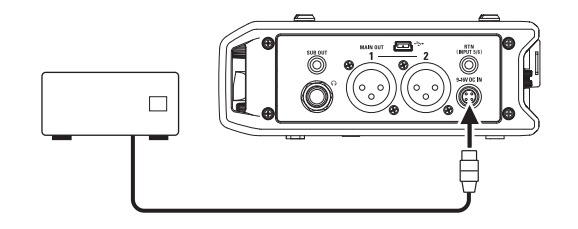

2. **При использовании адаптера подключите его к**

**электросети.**

### **Примечание**

• При подключении источника постоянного тока настройте тип питания в разделе Power Supply. (→ Стр.20)

# <span id="page-15-0"></span>**Установка SD-карты**

1. **Выключите устройство и откройте крышку**

### **отсека для карт памяти.**

# 2. **Вставьте SD-карту в слот 1 или 2.**

Для извлечения SD-карты:

Нажмите на карту, а затем вытяните ее из слота.

# **Примечание:**

- Всегда выключайте устройство перед тем, как вставлять или извлекать карту памяти. В противном случае, есть риск потерять данные с карты.
- При вставке SD-карты убедитесь, что вставляете ее правильной стороной.
- Если карта памяти не вставлена, запись и воспроизведение невозможны.
- Чтобы отформатировать SD-карту, см. инструкцию на стр.144.

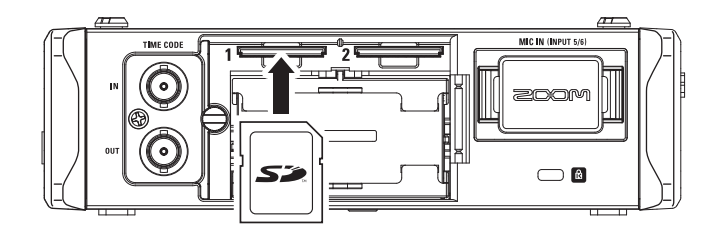

# <span id="page-16-0"></span>**Включение и выключение**

# **Включение устройства**

**Нажмите и удерживайте** <u>Гомен</u>

Загорится светодиодный индикатор

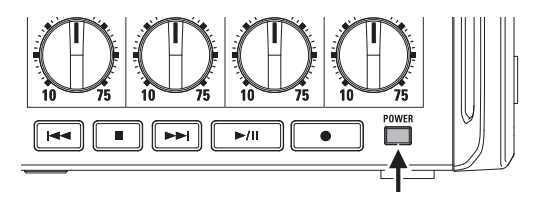

# **Примечание**

- Во время первого включения устройства после покупки необходимо установить дату и время ( $\rightarrow$  Стр.18). Также вы можете поменять эту настройку позже.
- Если на дисплее отображается "No Card!", убедитесь, что SD-карта вставлена правильно.
- Если на дисплее отображается "Protected!" , SD-карта защищена от записи. Передвиньте переключатель на карте, чтобы снять защиту.
- Если на дисплее отображается "Invalid Card!", SD-карта не была отформатирована. Отформатируйте ее или используйте другую карту. Подробнее см. стр.144

# **Выключение устройства**

**Нажмите и удерживайте** [

**Примечание**

Удерживайте кнопку, пока на экране не появится логотип ZOOM.

# **Функция автоотключения**

Устройство автоматически выключается при простое более 10 часов. Если вы хотите, чтобы устройство было всегда включено, отключите эту функцию.

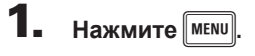

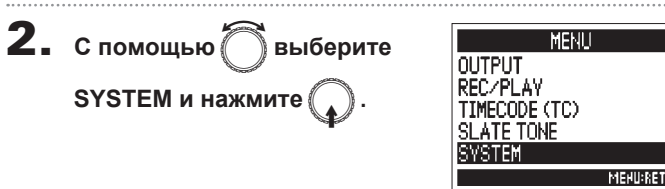

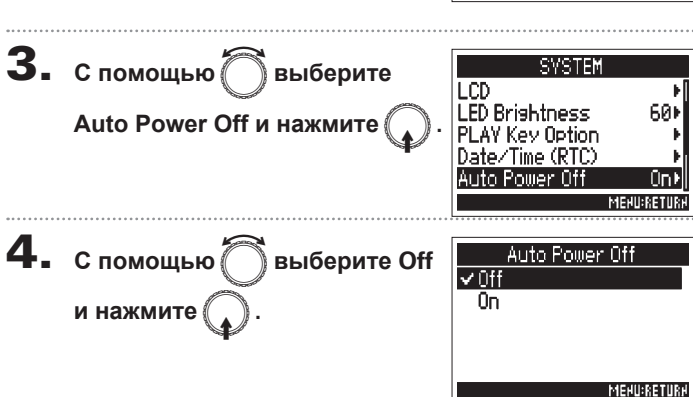

# <span id="page-17-0"></span>**Установка даты и времени**

Значения даты и времени используются, к примеру, в файлах во время записи. Вы можете выбрать формат даты и времени (год, месяц и день).

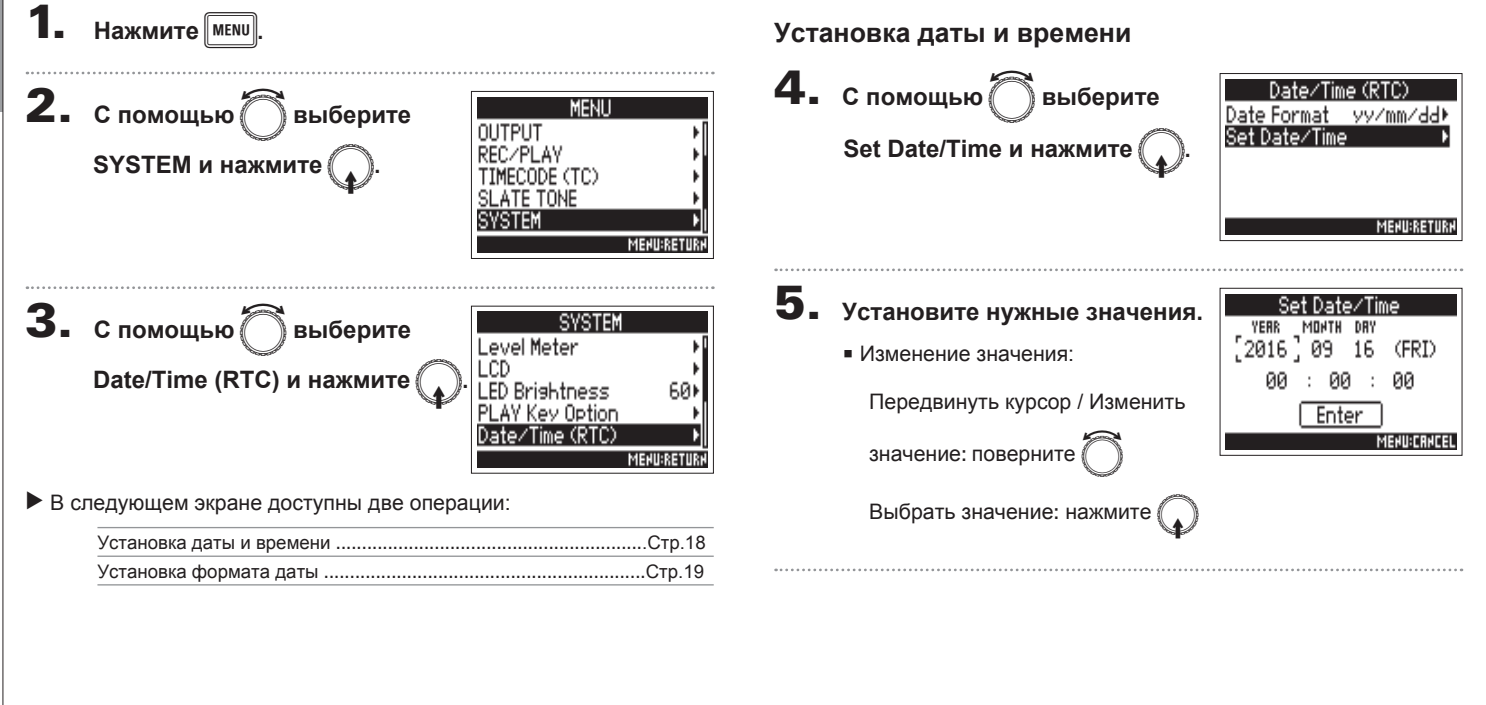

Примечание: при первом запуске устройства после покупки необходимо установить дату и время.

**Установка даты и времени**

Установка даты и времени

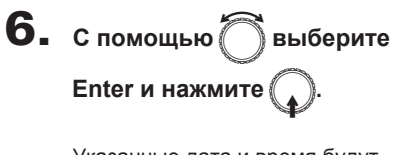

Указанные дата и время будут<br>установлены.

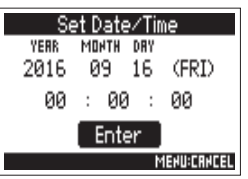

# **Установка формата даты**

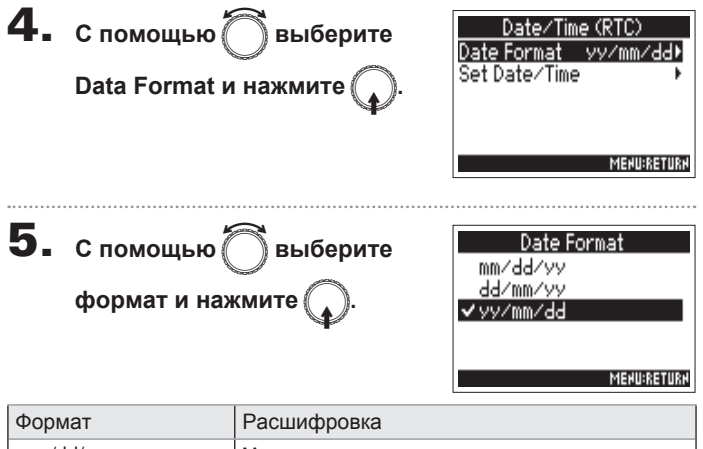

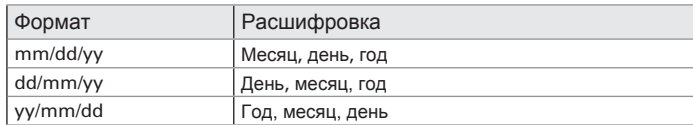

# <span id="page-19-0"></span>**Установка источника питания (Power Source)**

Для того, чтобы оставшийся уровень заряда отображался корректно, установите значение напряжения разряженного аккумулятора постоянного тока или номинальное напряжение и тип батарей.

В меню Power Source вы также можете проверить напряжение источника питания и оставшийся заряд батарей.

**MENU:RETUR** 

60)

**MENURETURN** 

**MFNI** 

**SYSTEM** 

**OUTPUT** RECZPLAY TIMECODE (TC) SLATE TONE

SVSTEM

**Power Source** 

**LED Brishtness** 

PLAY Key Option

**Level Meter** LCD

# **Установка напряжения разряженного аккумулятора**

Если напряжение аккумулятора упадет ниже заданного значения, запись автоматически остановится, и рекордер выключится. Но если в рекордер установлены батареи, питание переключится на них, и устройство продолжит работу.

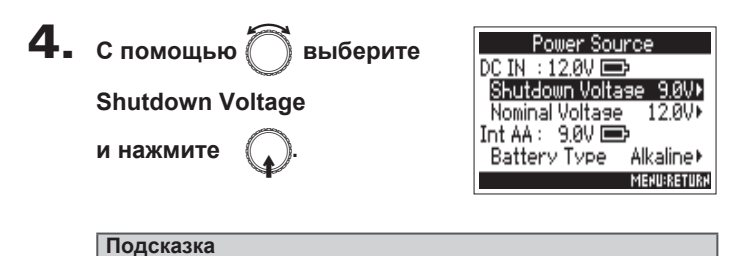

### • Напряжение разряженного аккумулятора ЭТО напряжение. ПОИ котором аккумулятор считается разряженным и больше не может питать прибор.

• Значение напряжения разряженного аккумулятора можно узнать из инструкции к аккумулятору.

**MENU:RETURK** 

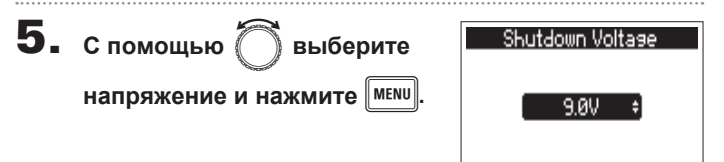

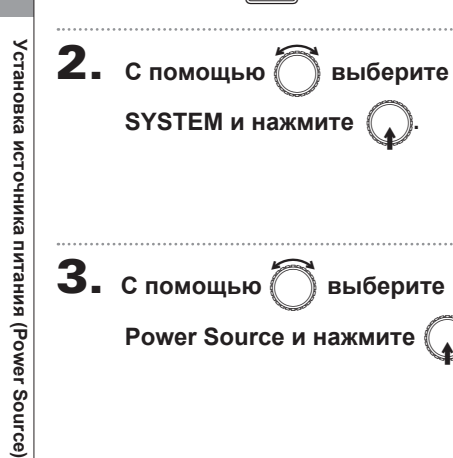

1. **Нажмите** <sup>m</sup>**.**

# **• В меню Power Source доступны следующие операции:**

Установка напряжения разряженного аккумулятора Стр.20 Установка номинального напряжения ........... Стр.21 Установка типа батарей (Int AA) ........... Стр.21

**Установка источника питания (Power Source)**

Установка источника питания (Power Source

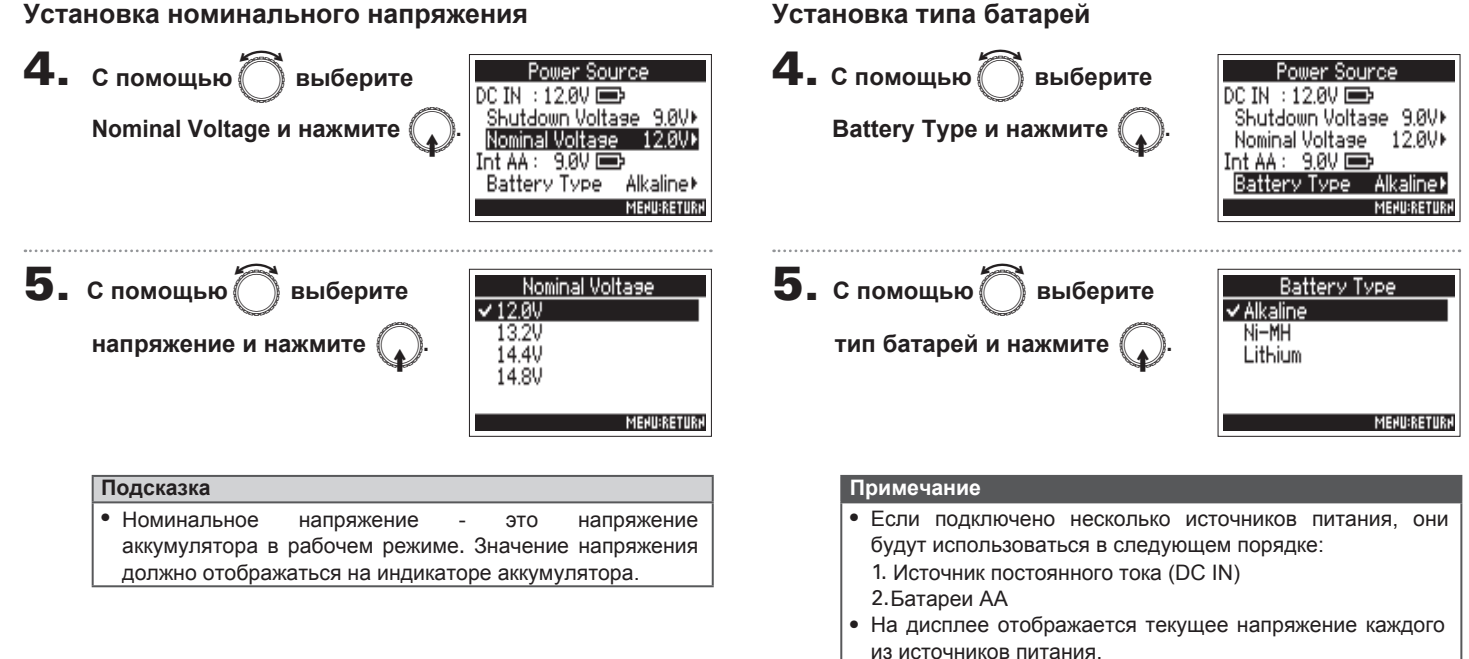

# **Установка номинального напряжения**

# <span id="page-21-0"></span>**Процесс записи**

На этой странице описан процесс записи с помощью рекордера Zoom F4. Каждый записанный фрагмент аудио называется "дубль".

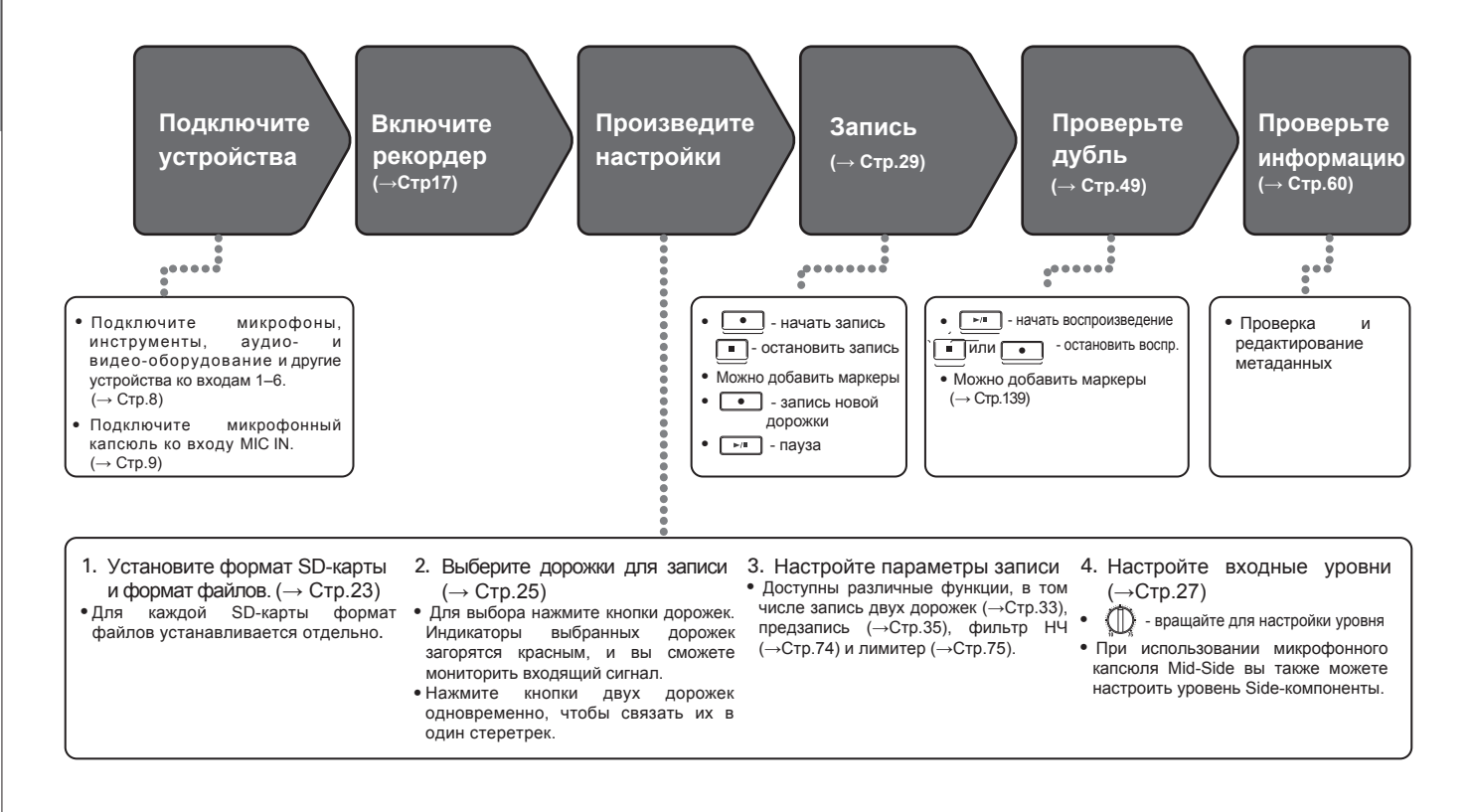

**Настройка SD-карты и формата файлов**

Настройка SD-карты и формата файлов

# <span id="page-22-0"></span>Настройка SD-карты и формата файлов

Формат файлов настраивается отдельно для каждой SD-карты.

# **Подсказка**

- Если выставить одинаковые настройки для обеих SD-карт, можно дублировать запись на вторую карту в качестве резерва на тот случай, если возникнут искажения при записи на первую.
- Также можно записывать дорожки по отдельности на одну SDкарту, а на другую - в виде стереомикса в файл MP3.

**Нажмите** MENU **2.** С помощью  $\sum$  выберите **MENL FINDER** METADATA (Next Take) **REC/PLAY и нажмите** INPUT OUTPUT REC/PLAY **MENU:RETURI 3.** С помощью  $\bigcap$  выберите to SD. I–6 (Poli  $Tr1-6$  (Po. Reo to SD2 **Rec to SD1 или Rec to SD2** 48kHz Sample Rate WAV Bit Depth **и нажмите** MP3 Bit Rate 320kbps **MENURETU** 

**4.** С помощью © выберите **тип файла и нажмите** E**.**

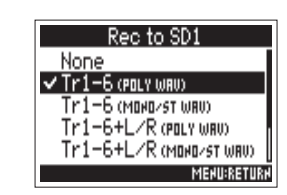

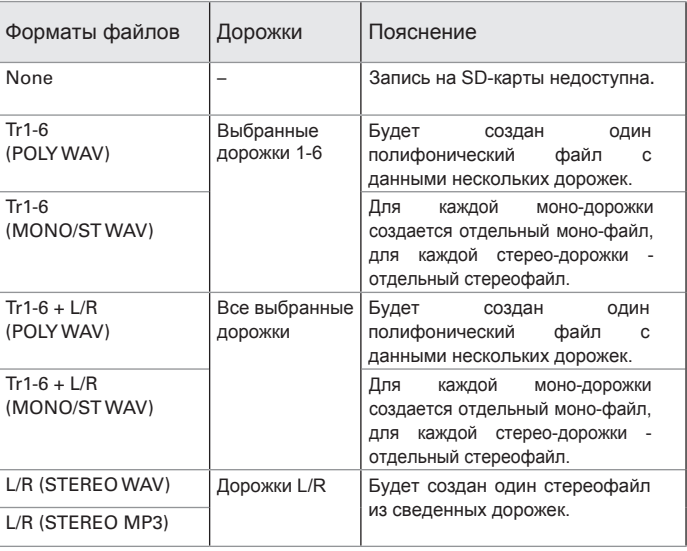

# **Настройка SD-карты и формата файлов (продолжение)**

# **Примечание**

- При записи в режиме MONO/ST WAV аудиофайлы сохраняются в специально созданной папке. ( $\rightarrow$  Стр.37)
- При одновременной записи на две карты памяти файлы будут сохраняться в папке, установленной для записи и воспроизведения. Если папки нет, она будет создана автоматически.
- Если на одной SD-карте заканчивается свободное место, запись будет производиться на вторую карту. В этом случае не извлекайте первую карту из слота до окончания записи, иначе можно потерять данные.

**Выбор входов**

**B**loop BXOAOB

# <span id="page-24-0"></span>**Установка входов**

Вы можете выбрать, с каких входов записывать сигнал. Сигнал с выбранных входов будет записываться на соответствующие дорожки. Например, сигнал с первого входа будет записан на дорожку 1, а со второго - на дорожку 2.

# **Выбор входов**

1. **Нажмите кнопку дорожки с номером входа, с которого вы хотите записывать сигнал. При этом загорится индикатор дорожки.**

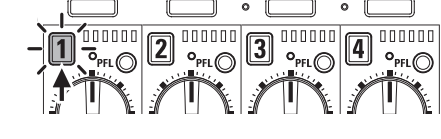

**OUTPUT** 

# **Примечание**

OPTION

Сигнал с выбранных входов также будет направляться на дорожки L/R.

# **Выбор входа 5/6**

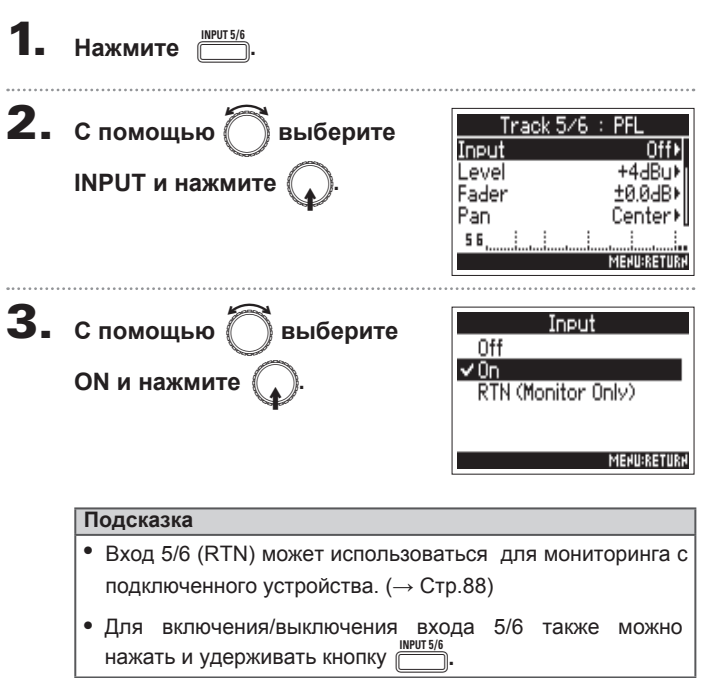

# **Установка входов** (**продолжение**)

# **Связывание дорожек в стереопару**

**1.** Удерживая кнопку дорожки $\boxed{1}$ , нажмите кнопку  $\boxed{2}$ .

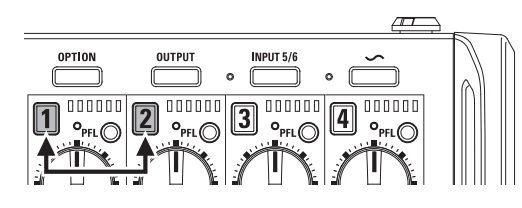

Дорожки 1 и 2 будут связаны в стереопару. Чтобы разорвать связь, повторите ту же операцию.

# **Подсказка**

- Таким же образом можно связать в стереопару дорожки<br>3/4.
- Если подключен микрофонный капсюль с отдельными правым и левым каналом, к ним также можно применить данную функцию.
- Дорожки 5 и 6 всегда связаны в стереопару.

# <span id="page-26-0"></span>**Настройка уровня на входе и на мониторах**

Для каждой дорожки можно настроить уровень входа (TRIM) и мониторинга (FADER).

1. **В главном экране откройте**

**микшер. (**→ **Стр.11)**

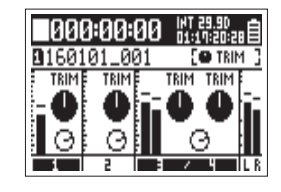

**2. Нажмите** 

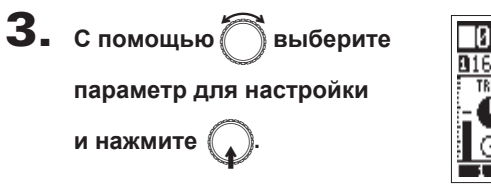

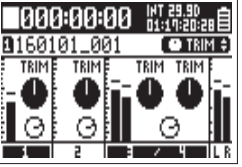

**Подсказка** Выберите TRIM или FADER. 

4. **Вращайте фейдер выбранной**

**дорожки, чтобы настроить**

# **значение параметра.**

Значение параметра на дисплее будет изменяться при вращении регулятора.

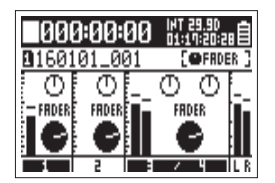

# **Подсказка**

Позиция регулятора на дисплее всегда показывает текущее значение параметра.

# **Примечание**

Если после изменения параметра положение регулятора и его положение на дисплее отличаются, вращение никак не повлияет на настройку. В этом случае, поверните так, чтобы его положение совпадало регулятор положением экранного регулятора, ОНИ ДОЛЖНЫ синхронизироваться. После этого ВЫ снова сможете изменять значение параметров с помощью регулятора.

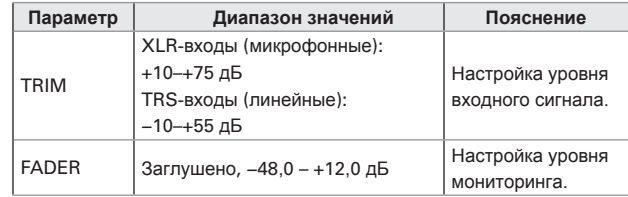

# **Примечание**

- Настройки уровня мониторинга влияют только на исходящий . сигнал. Они никак не влияют на запись.
- Настройки уровня мониторинга сохраняются отдельно для каждого дубля. Их можно изменить во время воспроизведения. ( $\rightarrow$  Стр.50)
- Настройки баланса не сохраняются для дубля, если файл записывается в формате МРЗ.

# **Настройка уровня на входе и на мониторах** (**продолжение**)

**Подсказка**

# Настройка уровня на входе и на мониторах **Настройка уровня на входе и на мониторах**

на входе, попробуйте изменить положение микрофонов или отрегулировать уровень на выходе.

• Если входящий сигнал искажается даже при понижении уровня

- Для входа 5/6 можно заранее задать стандартный входной уровень.
- Нажмите  $\overline{\mathbb{C}}$  +  $\text{PE}(\bigcirc$  (Дорожка 1), чтобы отключить одновременную регулировку уровня для всех дорожек.
- Нажмите  $\frac{0^{pT10N}}{p}$  + PFL $\bigcirc$  (Дорожка 1) еще раз, чтобы включить функцию.
- Настройки панорамы можно изменить в экране PFL.

# <span id="page-28-0"></span>**Запись**

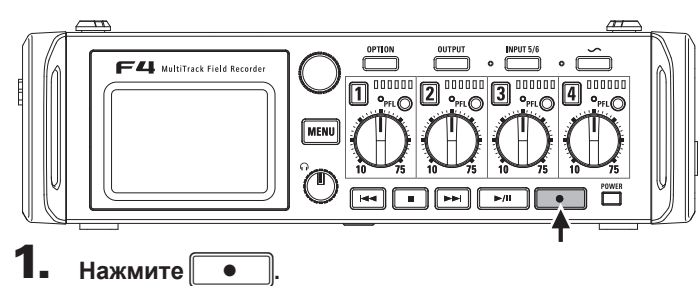

# Начнется запись

### **Подсказка**

Если включена функция таймкода, запись начнется с кадра 00 (00 или 02 при пропуске кадра), а длина файла всегда будет составлять целое число секунд. Это упрощает синхронизацию при дальнейшем редактировании.

# $2.$  **Haxmute**

# во время записи. чтобы начать новый

дубль. Запись текущего дубля остановится, и сразу же начнется запись нового дубля.

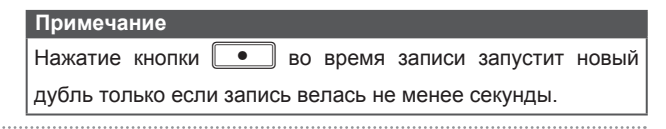

 $\mathbf{3}_{\mathbf{a}}$  Нажмите $\boxed{\mathbf{b}_m}$ , чтобы поставить запись на паузу.

### **Примечание**

- Пауза возможна с интервалом в секунду.
- При включении паузы в текущую позицию добавляется маркер. Нажмите → чтобы возобновить запись
- В один дубль можно добавить до 99 маркеров.

### **Подсказка**

- Во время воспроизведения используйте<br>чтобы перемещаться между маркерами.  $\blacktriangleleft$
- Маркеры также можно добавлять без паузы ( $\rightarrow$  Стр.139)

# Нажмите **• для остановки записи.**

# **Примечание**

- Если во время записи был превышен максимальный размер файла (Стр.36), запись будет производиться в новый дубль. При этом пробелов в записи не возникнет.
- Если при одновременной записи на две SD-карты на одной из них закончится место, запись продолжится на вторую карту без прерывания.

# **Подсказка**

- В главном экране нажмие и удерживайте п,  $nna$ проверки названия и дорожки для следующего дубля.
- Во время записи файлы автоматически сохраняются через одинаковые интервалы времени. Если во время записи отключится питание или возникнет другая проблема, файл можно будет восстановить.

 $M \parallel \rightarrow \rightarrow$ 

# <span id="page-29-0"></span>Частота дискретизации

Вы можете настроить частоту дискретизации для записываемых файлов.

1. **Нажмите** <sup>m</sup>**.**

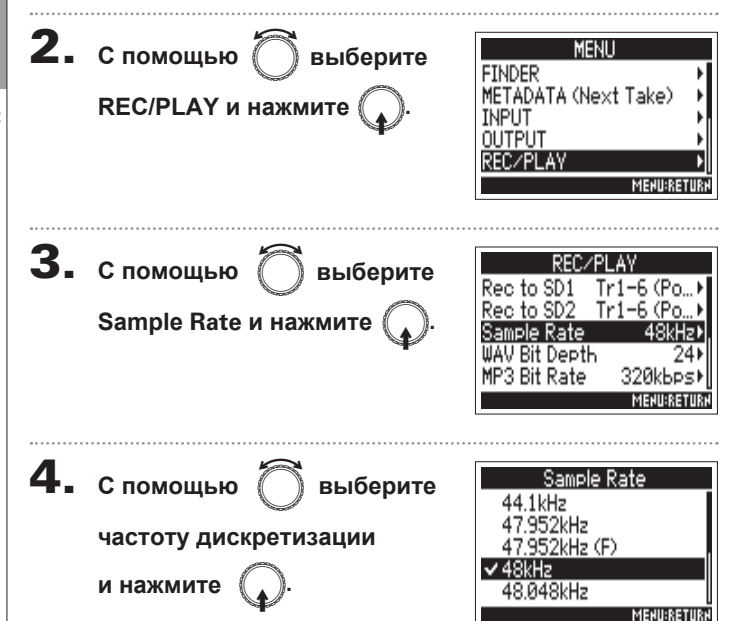

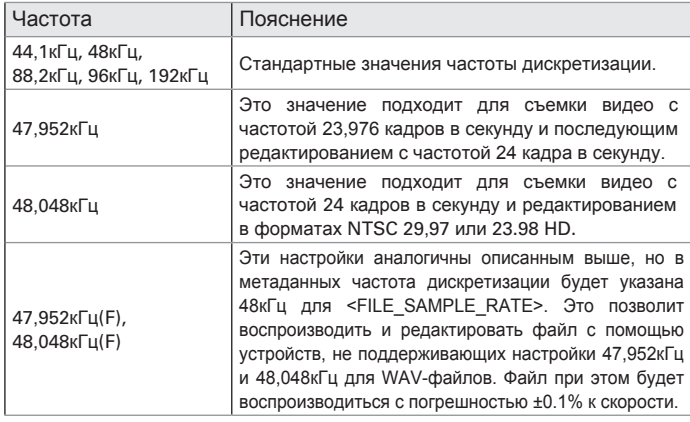

### **Примечание**

- Если установлен формат записи МРЗ, доступны только стандартные значения частоты дискретизации 44,1кГц и 48кГц.
- Если выбрано значение 192кГц, функции дилэя на входе и на выходе будут недоступны.

# **Запись**

# <span id="page-30-0"></span>Разрядность файлов WAV

Вы можете настроить разрядность записываемых файлов WAV.

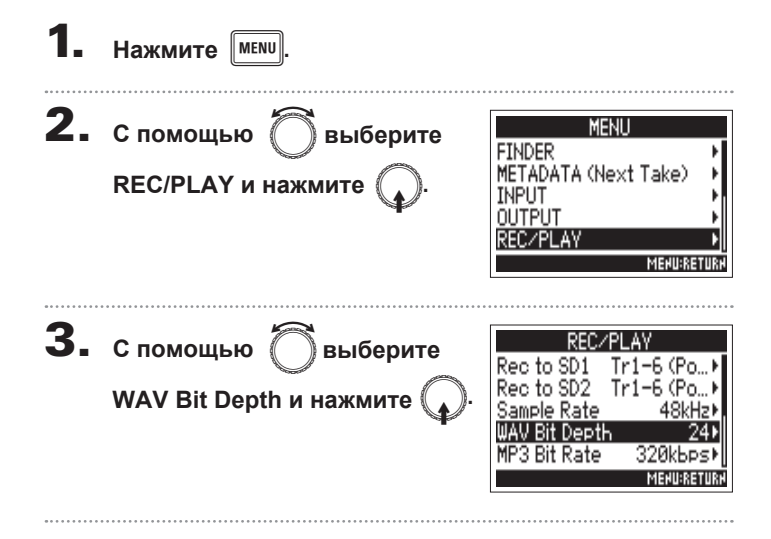

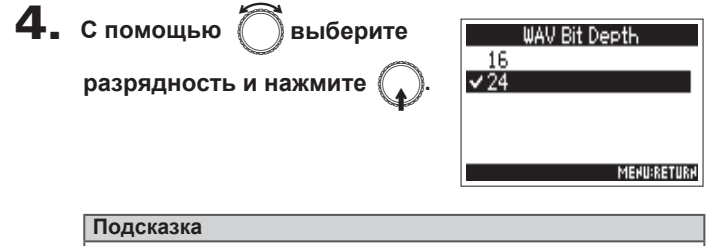

Можно выбрать разрядность 16 бит или 24 бита.

# **Битрейт файлов МРЗ**

<span id="page-31-0"></span>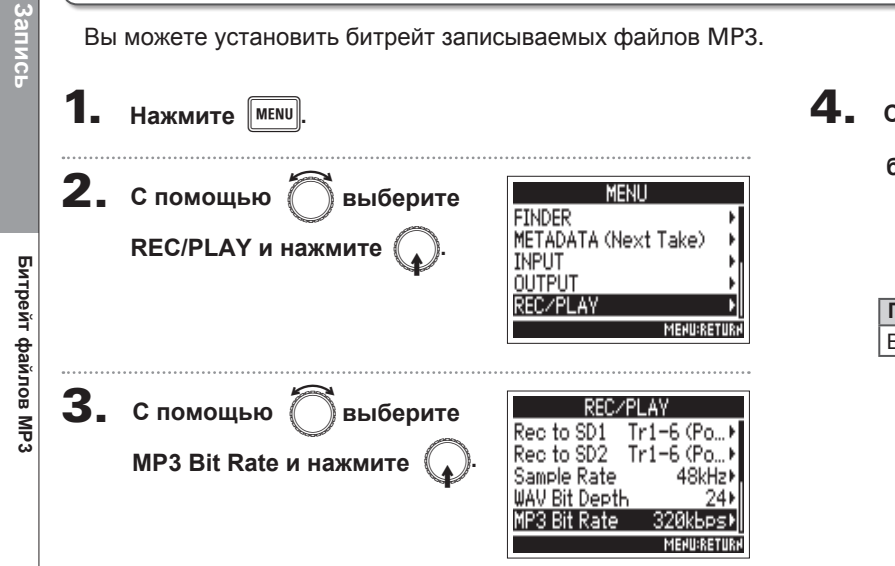

**4.** спомощью  $\bigcirc$  выберите MP3 Bit Rate 128kbps битрейт и нажмите  $192k$ bps 320И-ре

# **Подсказка**

Вы можете выбрать битрейт 128, 192 или 320 кбит/сек.

**MENU:RETURN** 

# <span id="page-32-0"></span>**Запись двух дорожек с разными настройками громкости**

Помимо обычного режима записи F4 поддерживает запись двух дорожек с разными уровнями громкости (функция Dual Channel Recording).

Например, делая запись на две дорожки с разницей в уровне в 12дБ, вы сможете использовать более тихую запись в качестве резервной на случай, если в основной записи возникнут искажения из-за высокого уровня сигнала.

Функцию Dual Channel Recording можно использовать для дорожек 1–2.

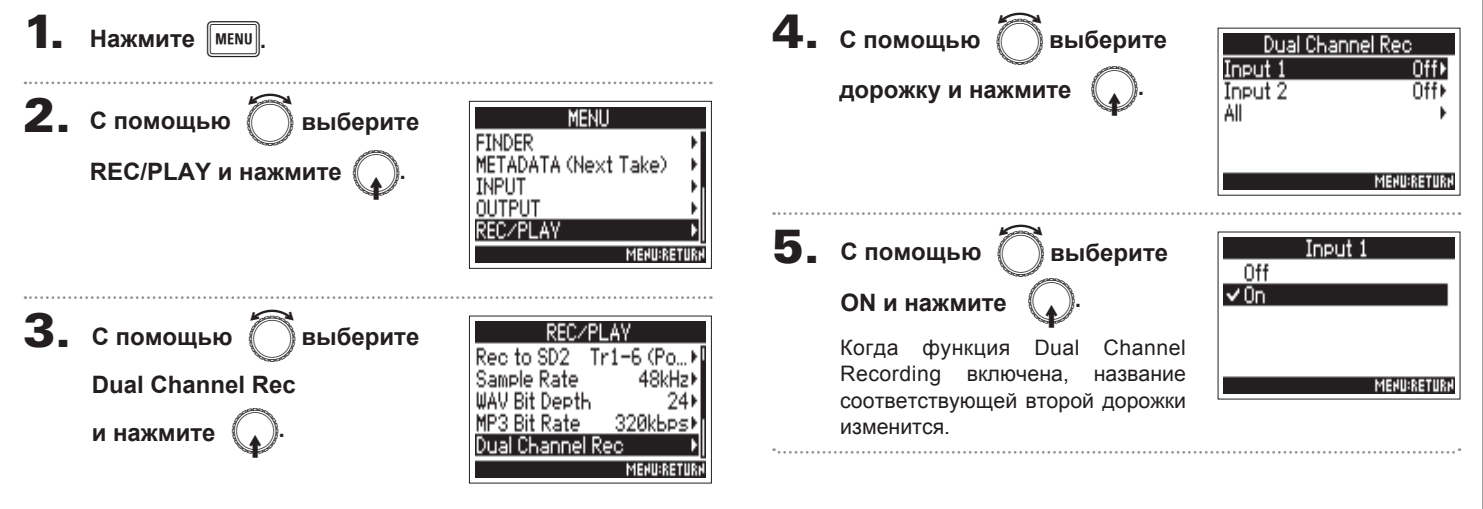

# **Запись двух дорожек с разными настройками громкости** (**продолжение**)

# **6.** С помощью  $\left\langle \cdot \right\rangle$  настройте входной уровень

См. раздел "Настройка уровня на входе и на мониторах" ( $\rightarrow$  Стр.27).

Когда выбрана дорожка 1, используйте регулятор уровня дорожки 3, чтобы настроить уровень.

### **Подсказка**

Для записи двух дорожек с разными настройками требуется больше места на SD-карте.

# **Примечание**

- При записи двух дорожек дублирующей считается дорожка с номером на 2 больше, чем первая дорожка. Например, для дорожки 1 дублирующей дорожкой будет дорожка 3, а для второй дорожки - четвертая. Дорожки, записанные в этом режиме, нельзя использовать по отдельности.
- Запись в режиме Dual Channel Recording возможна, если для дорожек 1/2 включена или выключена функция стереопары. Те же настройки будут применены к дорожкам 3/4.
- Для основной и дублирующей дорожек можно отдельно настраивать лимитер, фильтр НЧ и некоторые другие функции.

# <span id="page-34-0"></span>**Функция предзаписи** (Pre Rec)

Входящий сигнал всегда буферизуется, поэтому можно записать до 6 секунд, предшествовавших нажатию кнопки (функция предзаписи). Это полезно в тех случаях, когда кнопка [  $\bullet$ была нажата позже, чем начался сигнал.

MP3

 $\bullet$ 

**Запись**

Формат файла Частота дискретизации Максимальное время предзаписи Функция предзаписи (Рге Rec) **Функция предзаписи (Pre Rec)** 44,1кГц 6 секунд :кунд :кунд кунд<sup>.</sup> экунд экүнд 88 2кГц 3 секунды 96кГц 3 секунды 192кГц 1 секунда 44,1кГц 6 секунд 48кГц 6 секунд

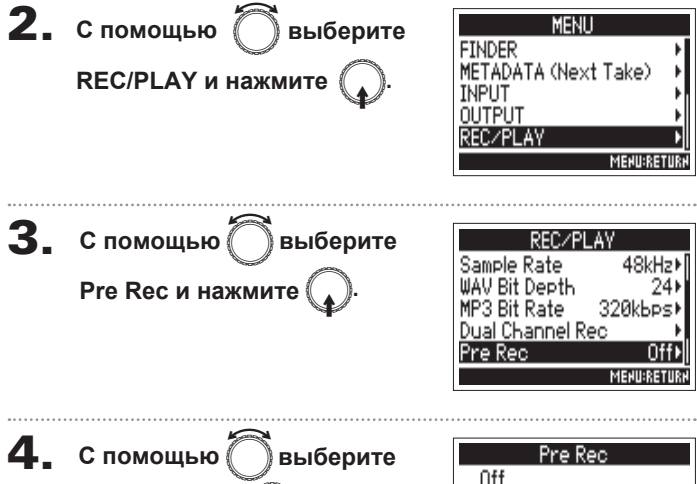

Максимальное время предзаписи зависит от формата файла и частоты дискретизации.

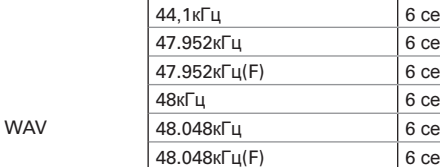

**On и нажмите** 

 $H$ ажмите **мени** 

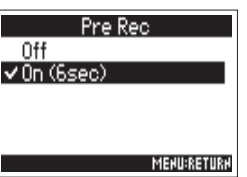

# Максимальный размер файла

Вы можете установить максимальный размер записываемого файла. Если размер файла превысит заданный максимальный размер, запись продолжится в новом дубле со следующим порядковым номером. При этом пробела в записи не возникает.

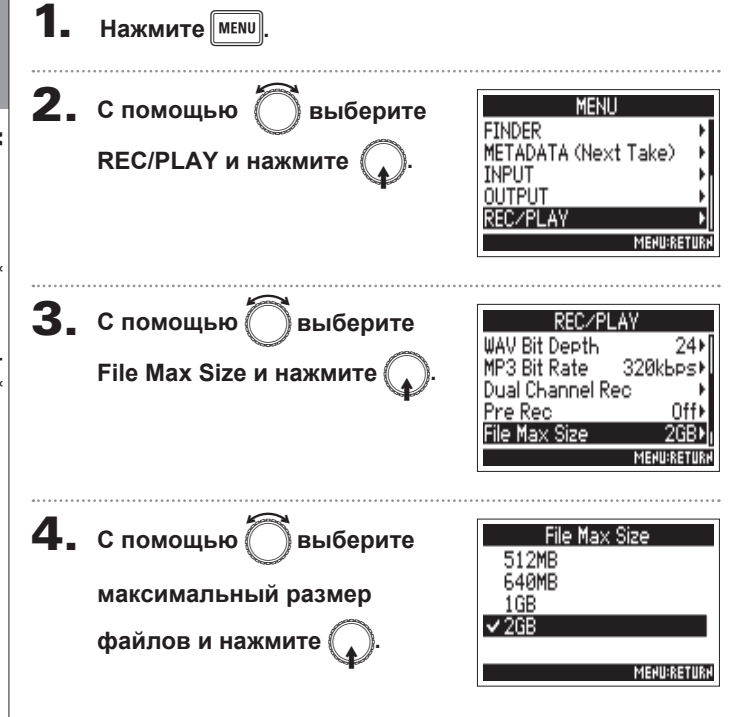

# **Подсказка**

Максимальный размер файла в 640Мб или 512Мб удобно использовать при резервном копировании на CD.

<span id="page-35-0"></span>**Запись**
# **Запись**

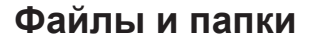

При записи на F4 на карте памяти создаются файлы и папки, как описано ниже.

Файлы и папки в основном используются для того, чтобы упорядочить записанные сцены и дубли.

Структура файлов и папок может быть разной в зависимости Названия OT формата записи. файлов И папок соответствуют названиям сцен, в которые они входят.

#### **Подсказка**

Дубль: файл, записанный за один прием

Сцена: папка, состоящая из нескольких файлов и дублей

#### **Примечание**

- Установка SD-карты и настройка формата файлов (→ Стр.23)
- Название сцен (формат) ( $\rightarrow$  Стр.42)

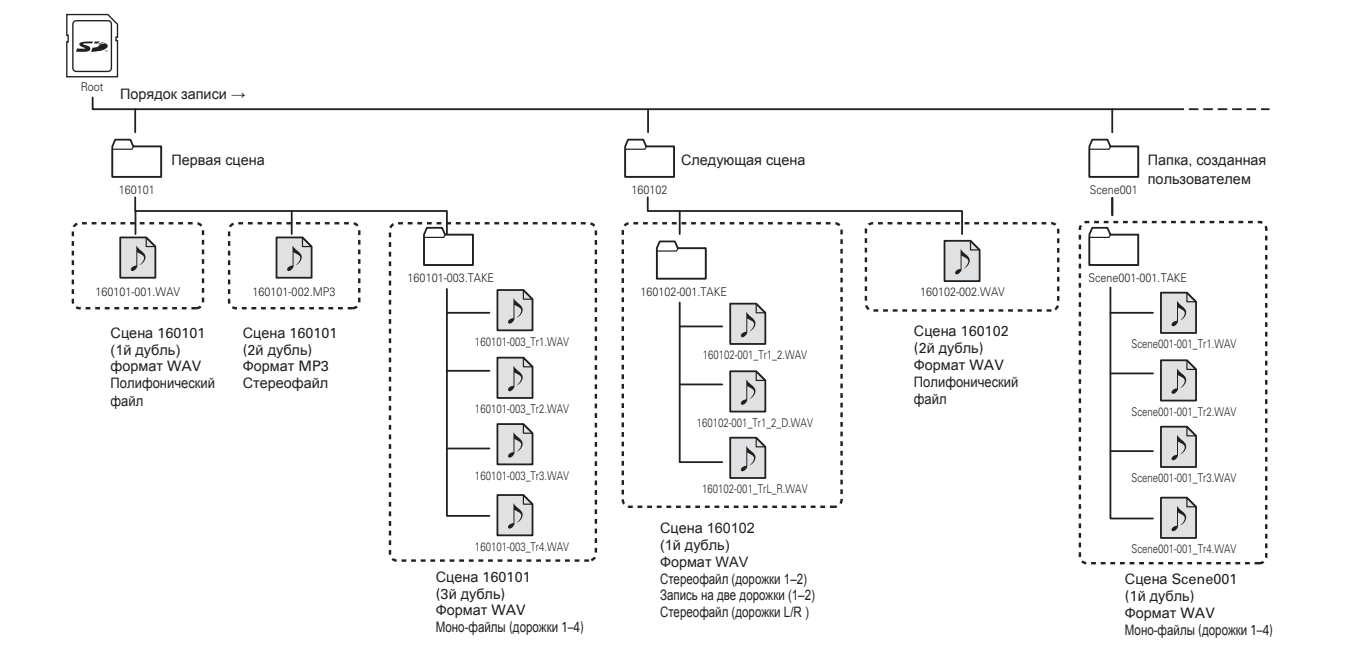

#### **Файл и папки** (**продолжение**)

#### **Названия дублей**

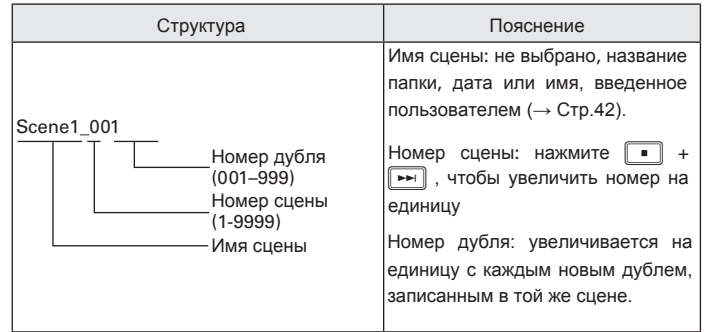

#### **Имя аудиофайла**

Названия аудиофайлов в F4 отличаются в зависимости от формата (полифонический, стерео или моно). К названию добавляется номер дорожки и другая информация.

Имя файла может быть в следующих форматах:

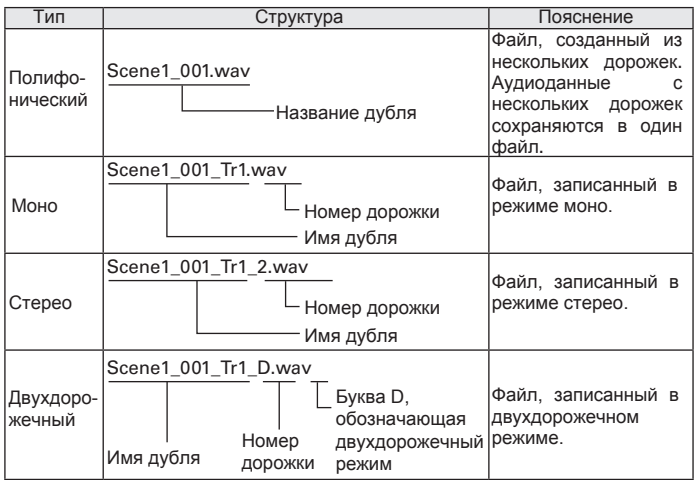

#### **Подсказка**

При записи в режиме MONO/ST WAV, аудиофайлы сохраняются в специально созданную папку с дублями.

**Запись**

# Перемещение дубля в папку FALSE TAKE

Если вы записали неудачный дубль, то можете быстро переместить его в папку FALSE TAKE (неудачные дубли).

1. **Перейдите в главный экран.**

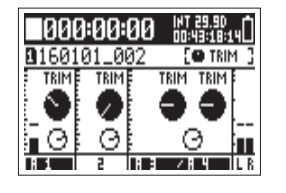

# **2.** Нажмите и удерживайте

#### **Подсказка**

- При перемещении дубля в папку FALSE TAKE следующий дубль будет иметь тот же порядковый номер.
- Вы можете переместить дубль в папку FALSE TAKE даже во время записи.

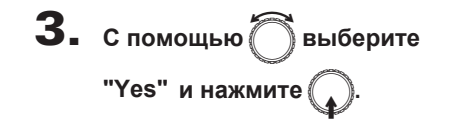

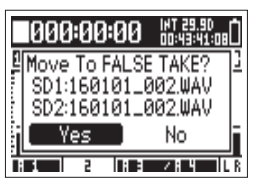

# **Настройки записи** астроики запи ē

# Добавление комментария к записи (Note)

Вы можете добавлять комментарии к записанным файлам в формате метаданных.

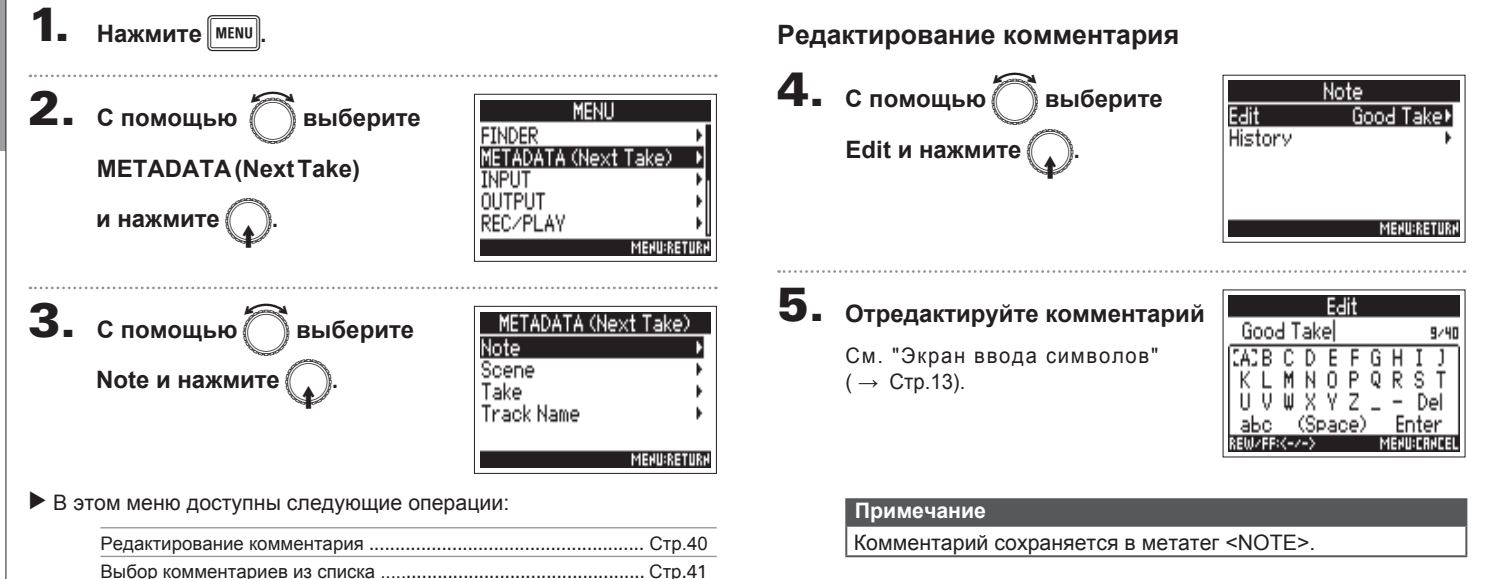

#### **Выбор комментариев из списка**

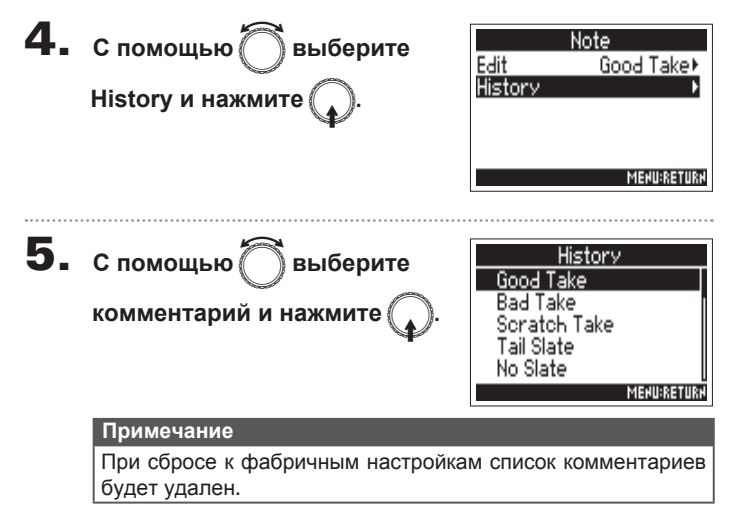

**Формат названия записанных сцен (Scene)**

Формат названия записанных сцен (Scene)

# **Формат названия записанных сцен (Scene)**

Вы можете установить формат имени сцен (Name Mode), основное имя сцены и формат нумерации сцен.

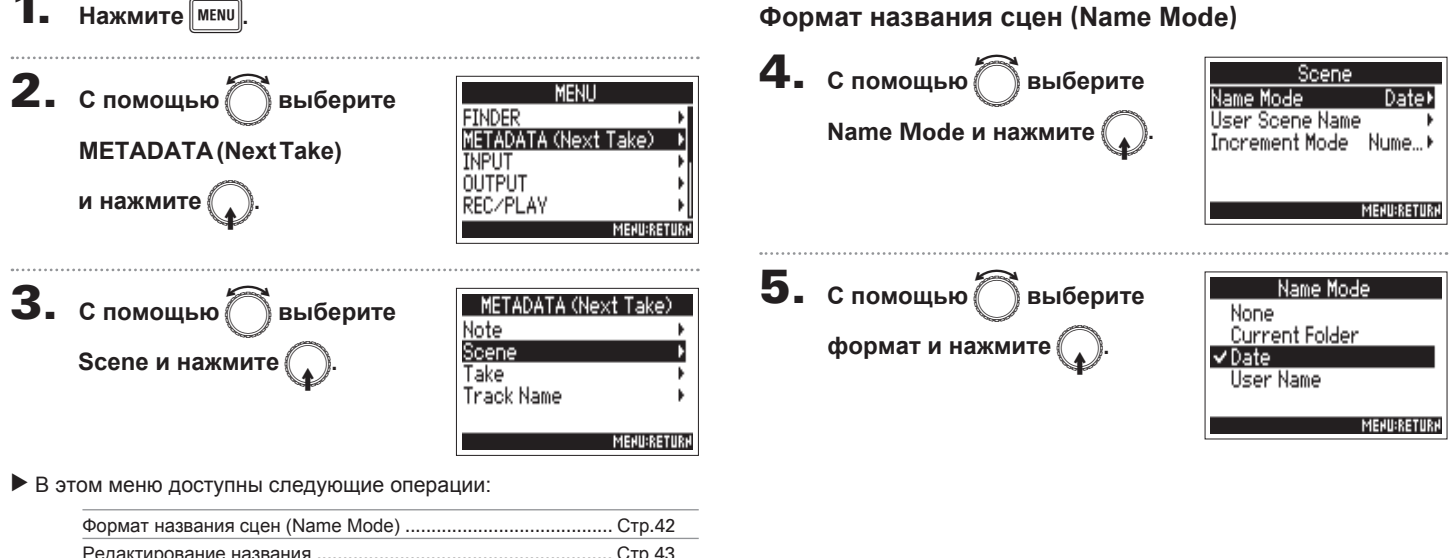

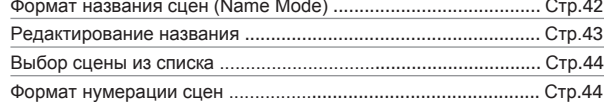

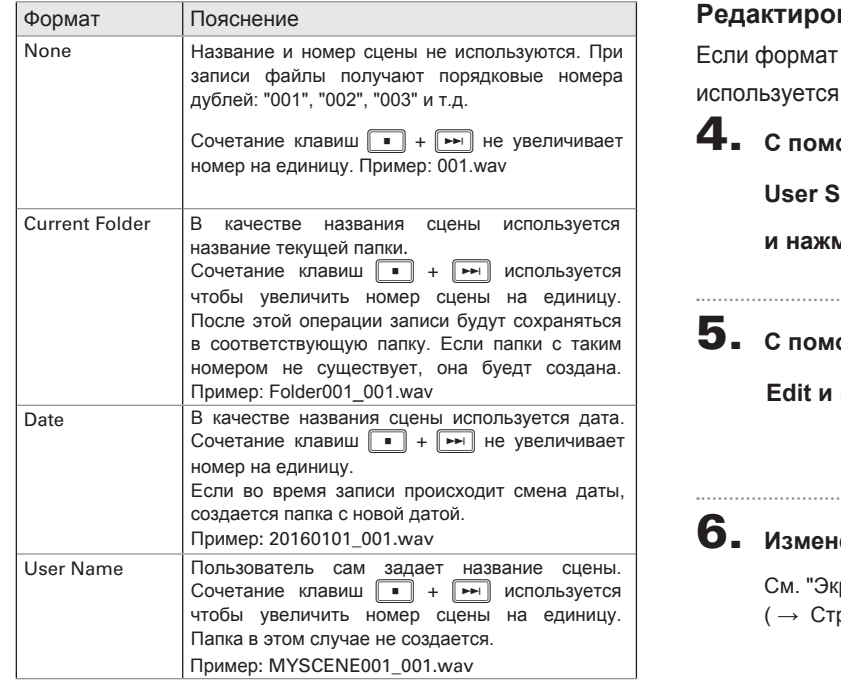

#### вание названия

имени сцены установлен на User Name (→Стр.42), имя, отредактированное пользователем.

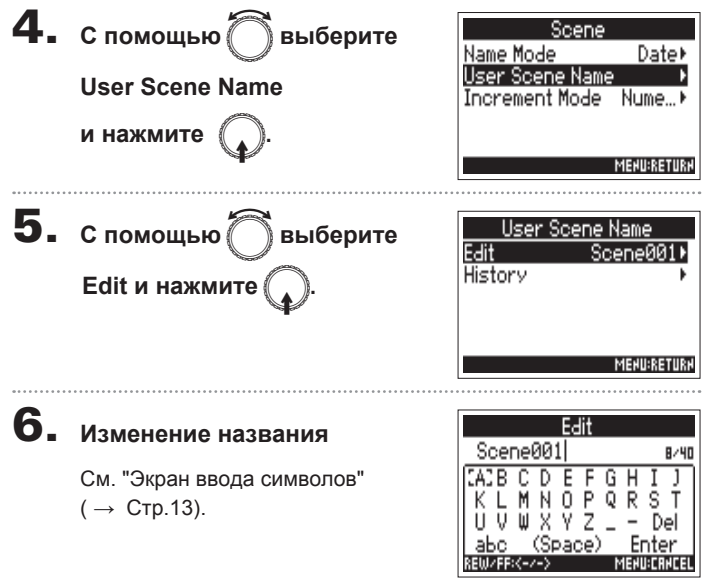

#### **Примечание**

Название сцены сохраняется в метатеге <SCENE>.

В начале имени нельзя использовать пробел или символ@.

# **Формат названия записанных сцен (Scene)** (**продолжение**)

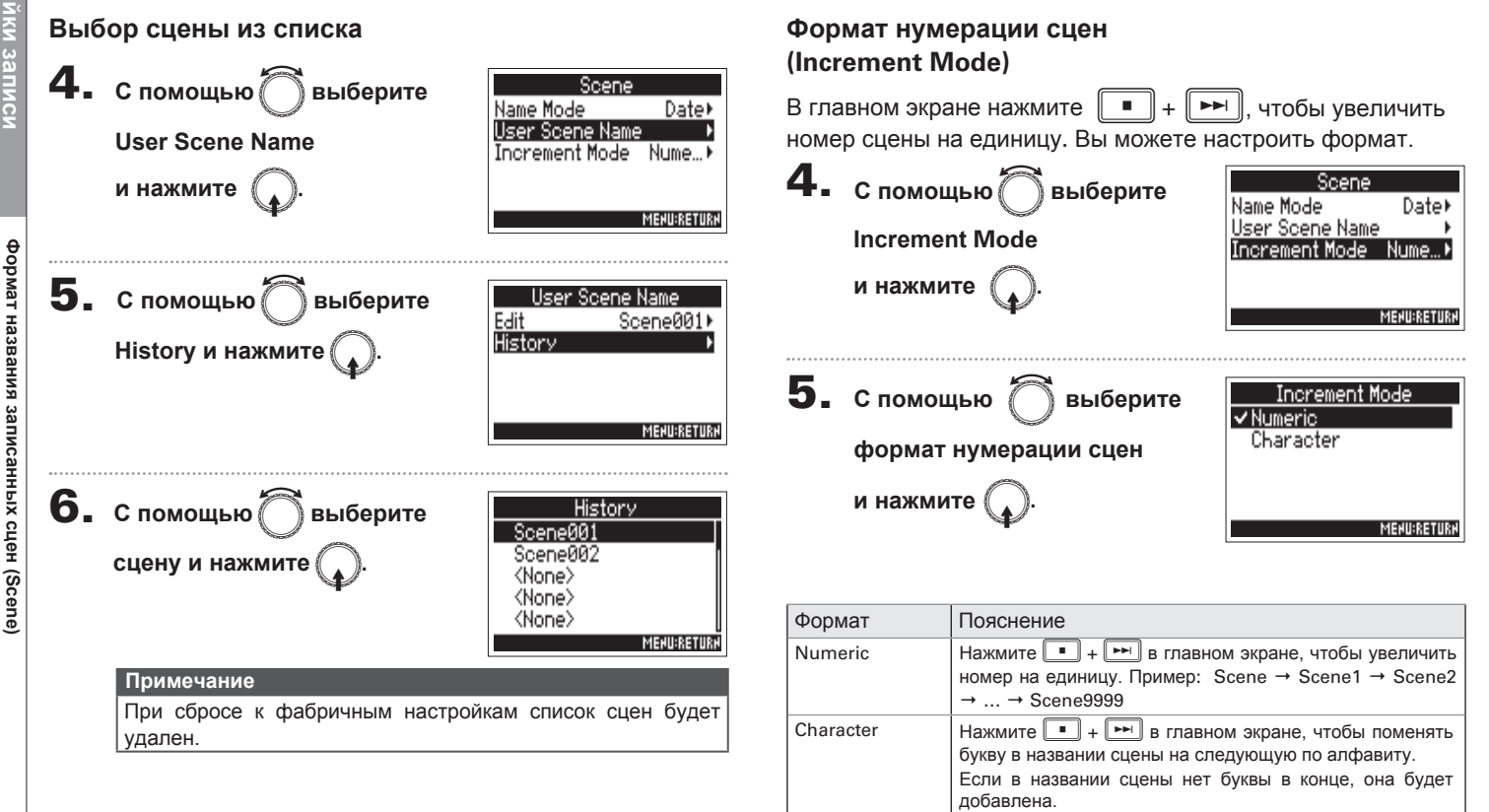

Пример: Scene1 → Scene1A → Scene1B → … →

Scene1Z → Scene1AA → Scene1AB → …

последнего дубля в папке.

# Формат названия дублей и настройка переименования (Take)

Вы можете установить формат названия дублей, а также условие, при котором название будет меняться.

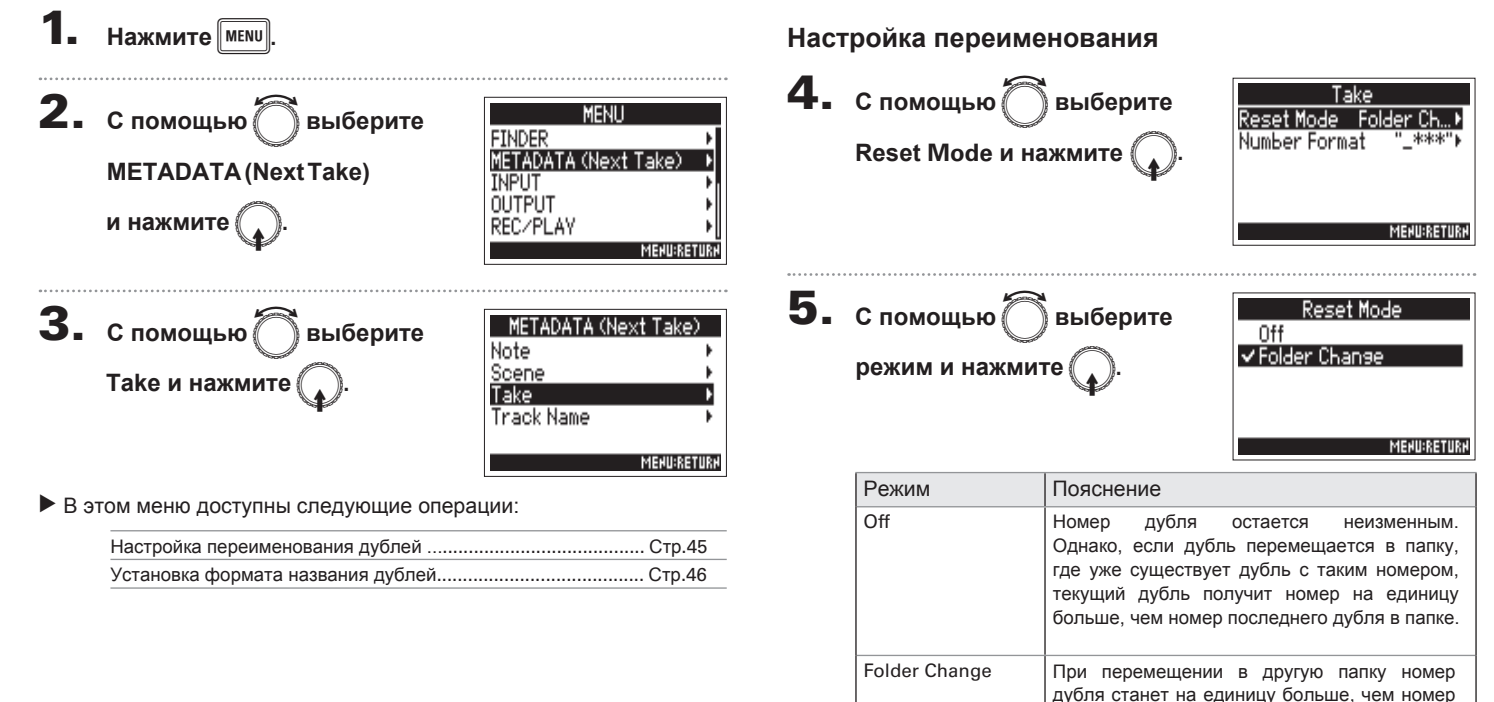

# **Формат названия дублей и настройка переименования (Take)** (**продолжение**)

#### **Установка формата названия дубля**

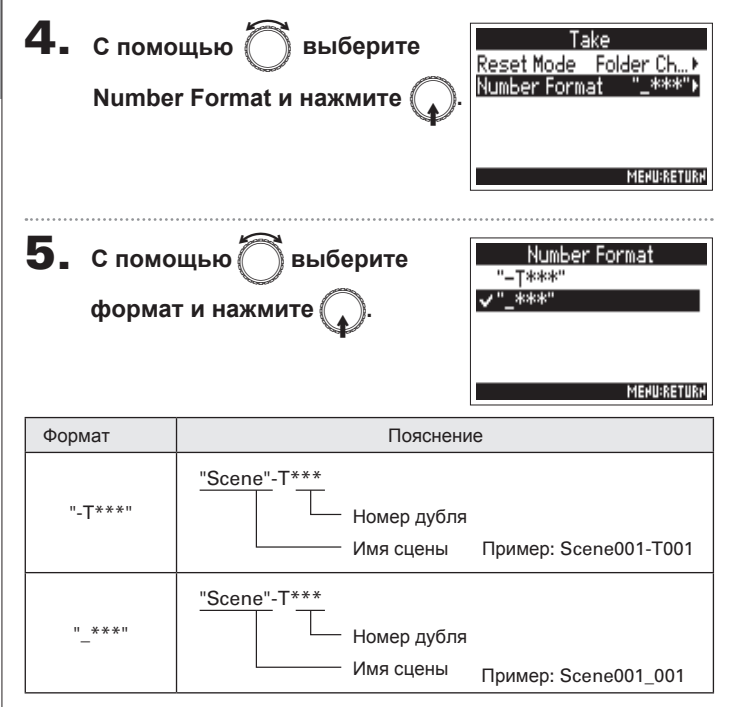

# Переименование дорожки для следующего дубля (Track Name)

Вы можете указать название дорожки для следующего дубля.

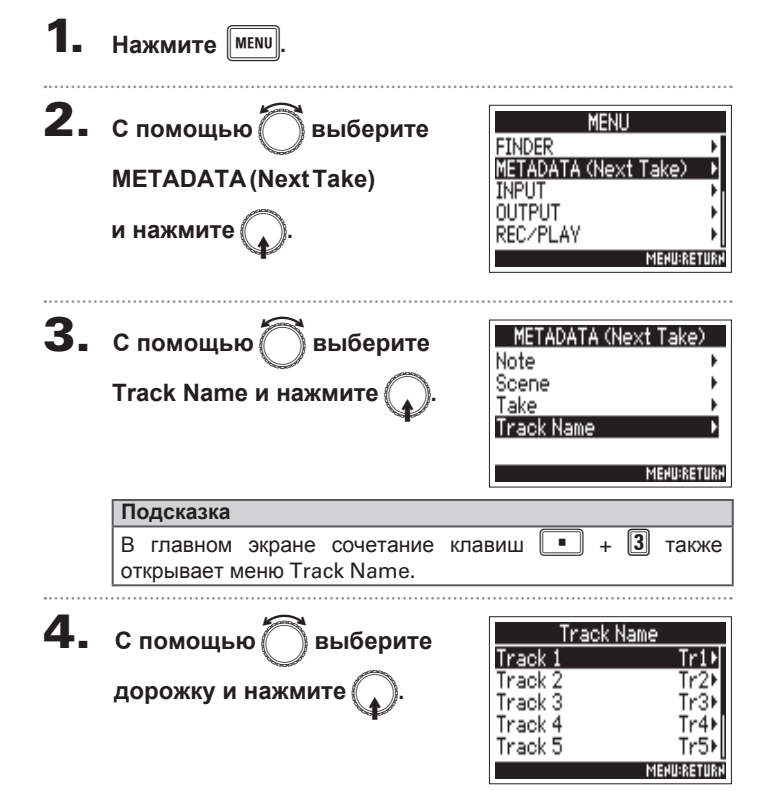

В этом меню доступны следующие операции:

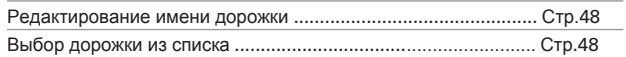

**Настройки записи**

Настройки записи

# **Переименование дорожки для следующего дубля (Track Name)** (**продолжение**)

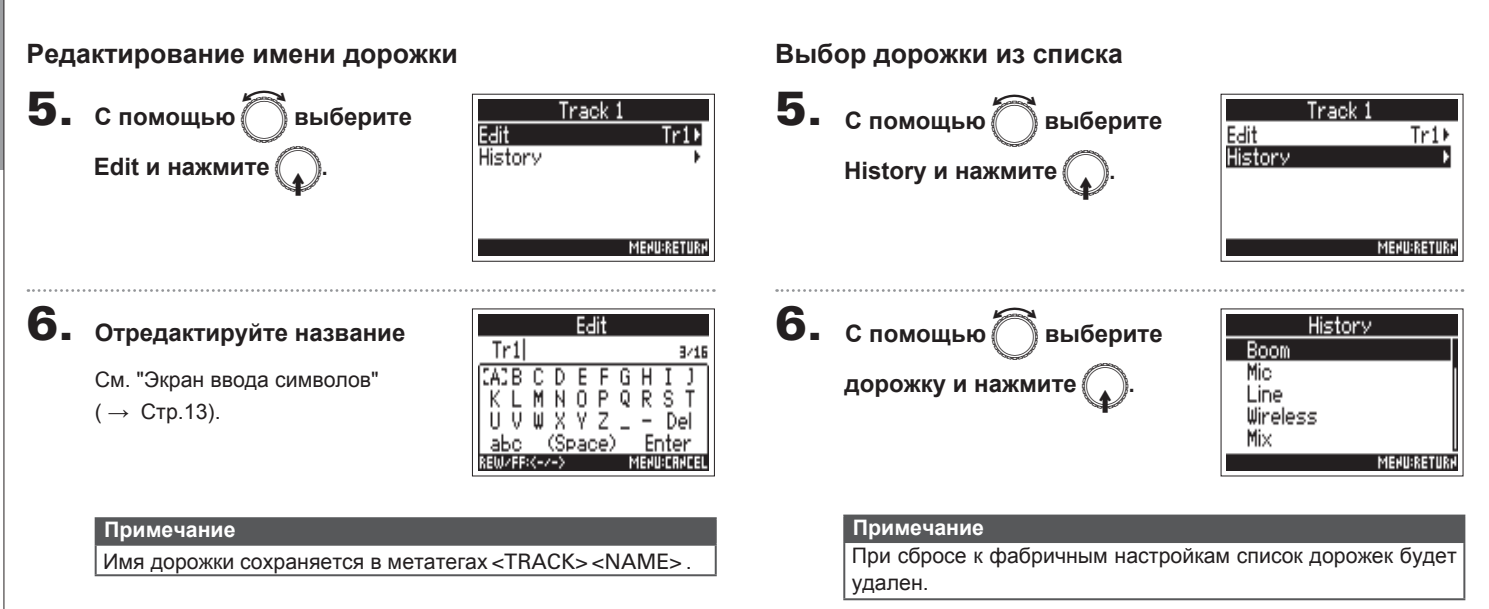

# Воспроизведение записей **Воспроизведение записей**

# **Воспроизведение записей**

• Если на дорожке нет файла для воспроизведения, номер<br>дорожки не отображается. • Если на дорожках 1-6 и L/R есть файлы, файлы на

дорожке L/R не будут воспроизводиться.

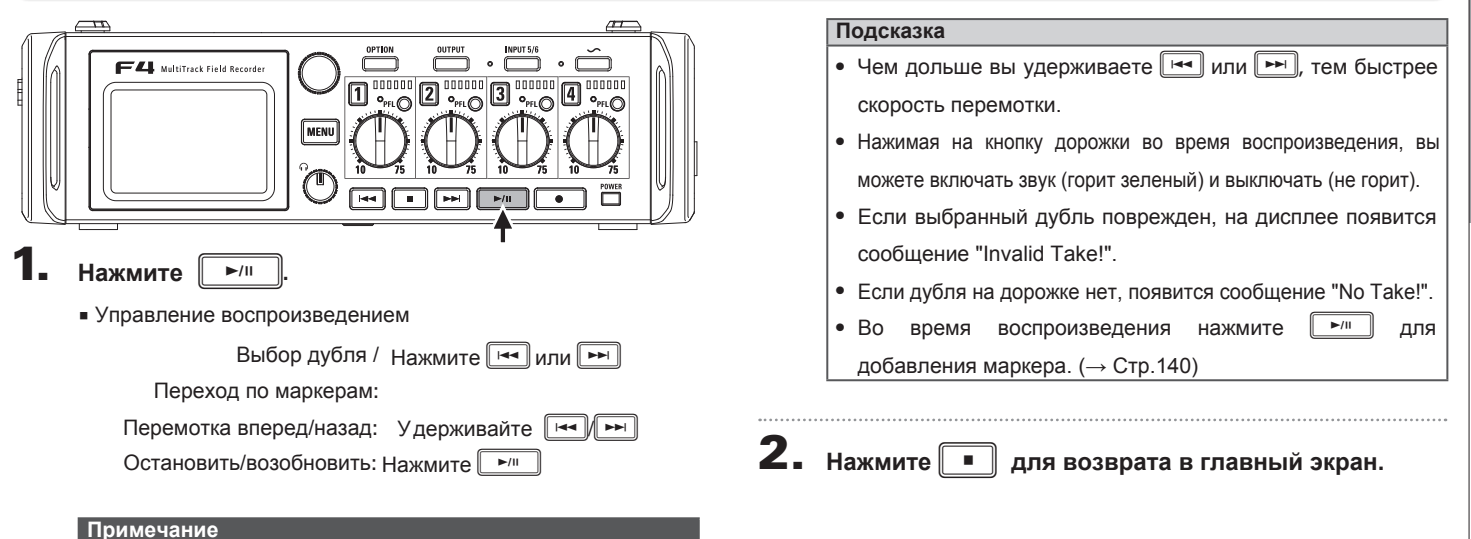

#### Сведение дорожек

Вы можете отрегулировать настройки громкости и панорамы для каждой дорожки во время воспроизведения.

1. **В главном экране откройте**

#### **микшер (**→ **Стр.11)**

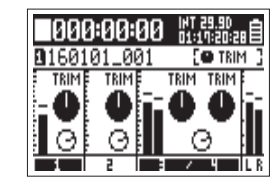

**2.** Нажмите $\nightharpoonup$   $\nightharpoonup$  чтобы

**начать воспроизведение.**

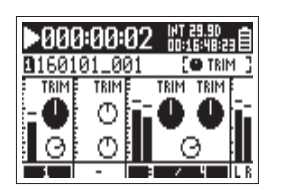

# **3.** Настройте параметры

См. раздел "Настройка уровня на входе и на мониторах" ( $\rightarrow$  Стр.27).

#### **Примечание**

- Настройки сохраняются отдельно для каждого дубля и<br>используются во время воспроизведения.
- Настройки дорожек не сохраняются, если файл в формате MP3

# Режимы воспроизведения (Play Mode)

Вы можете выбирать разные режимы воспроизведения.

Нажмите **мени 2.** с помощью ∂выберите MENU **FINDER** METADATA (Next Take) **REC/PLAY и нажмите** INPUT **OUTPUT** REC/PLAY **MENU:RETURK 3.** спомощью∩выберите MP3 Bit Rate 320kbps\* Dual Channel Rec **Play Mode и нажмите** Pre Rec 0ff File Max Size 268 Play Mode **MENU:RETU 4.** С помощью ∂выберите Play Mode Play One  $\checkmark$  Play Al **режим и нажмите** Repeat One Repeat All **MENURETURN** 

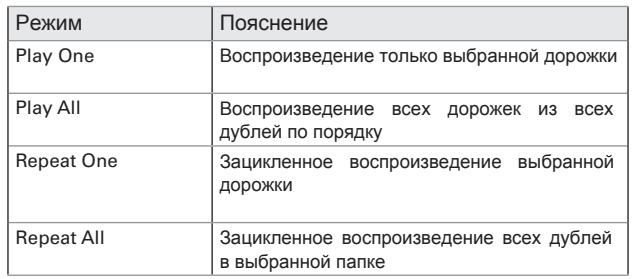

# Операции с дублями и папками (Finder)

Проводник (Finder) позволяет просматривать содержимое SD-карт, в том числе дубли и папки.

Также с помощью проводника вы можете создавать, выбирать и удалять папки.

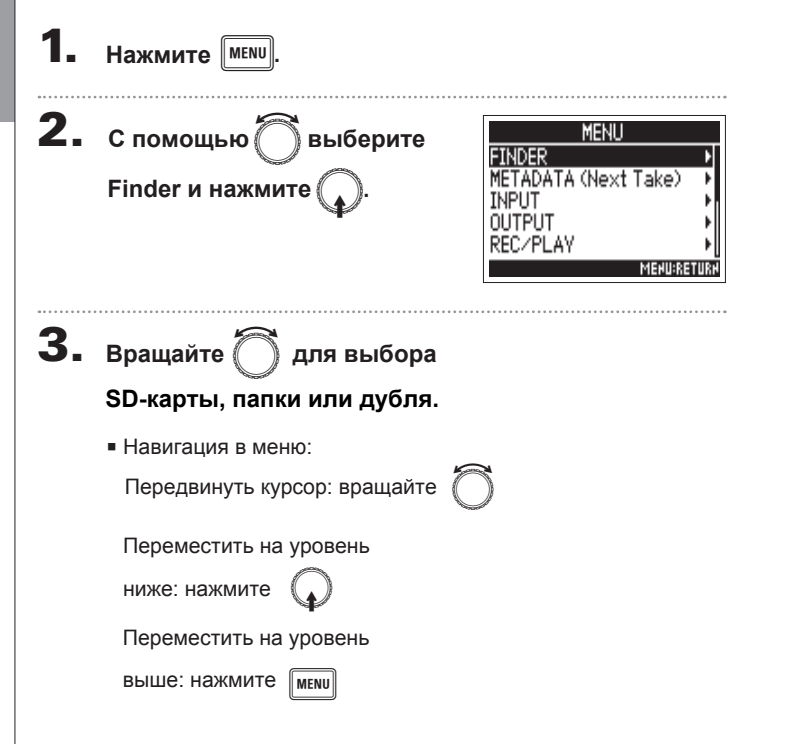

■ Выбор SD-карты

OPTION:TAKE MENU

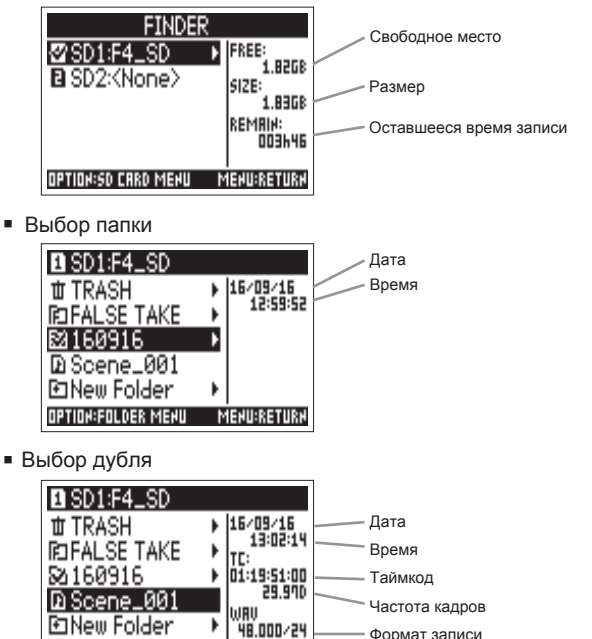

**MENU:RETURN** 

# Операции с дублями и папками (Finder) **Операции с дублями и папками (Finder)**

#### **Примечание**

• Когда курсор стоит на названии дубля, нажмите  $\Box$ чтобы воспроизвести его. Используйте [ + ]  $\mathbf{r}$ 

• Напротив текущего дубля и папки появится галочка.

#### **• В этом меню доступны следующие операции:**

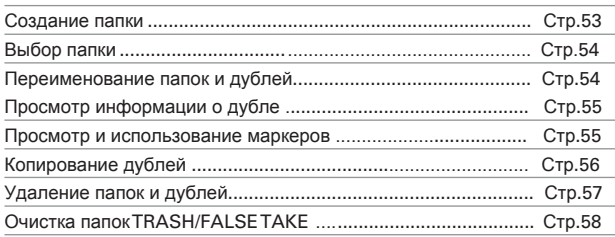

#### Создание папки

Папки можно создавать на выбранной SD-карте или в выбранной папке.

1. С помощью **Выберите** 

**New Folder и нажмите** 

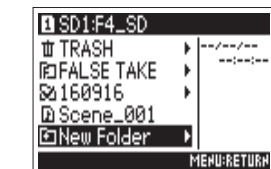

2. **Отредактируйте название**

См. "Экран ввода символов"

 $(\rightarrow$  CTp.13).

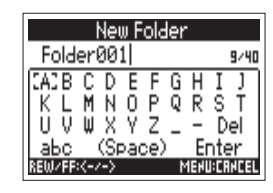

#### **Примечание**

- Созданная папка будет использоваться для записи.
- Имя папки сохраняется в метатегах <PROJECT> или <SCENE> текущего дубля.
- В начале имени папки нельзя использовать пробел или символ @.

# **Операции с дублями и папками (Finder)**(**продолжение**)

#### **Выбор папки**

С помощью этой инструкции вы можете выбрать папку с дублями, которые хотите воспроизвести, или установить папку для последующей записи.

4. **Нажмите PETION** 

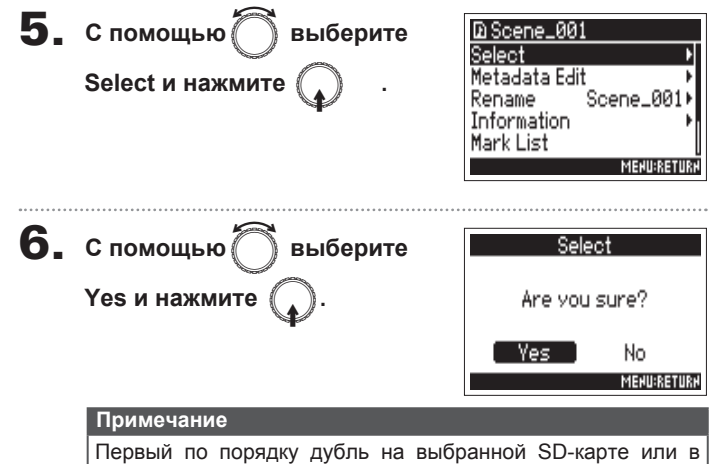

папке будет выбран для воспроизведения.

# **Переименование папок и дублей**

4. **Нажмите DPTION 5.** С помощью ◯ выберите **D** Scene\_001 Select Metadata Edit **Rename и нажмите** Scene RR Rename Information Mark List **MENU:RETURK** 6. **Переименуйте дубль** Rename Scene\_001 9/45  $\overline{6H}$ Б **или папку.** s Del См. "Экран ввода символов"  $(\rightarrow$  CTp. 13)

#### **Примечание**

- Имя дубля/папки сохраняется в метатегах <PROJECT><br>ипи <SCENE>
- В начале имени нельзя использовать пробел или символ @.

Операции с дублями и папками (Finder)

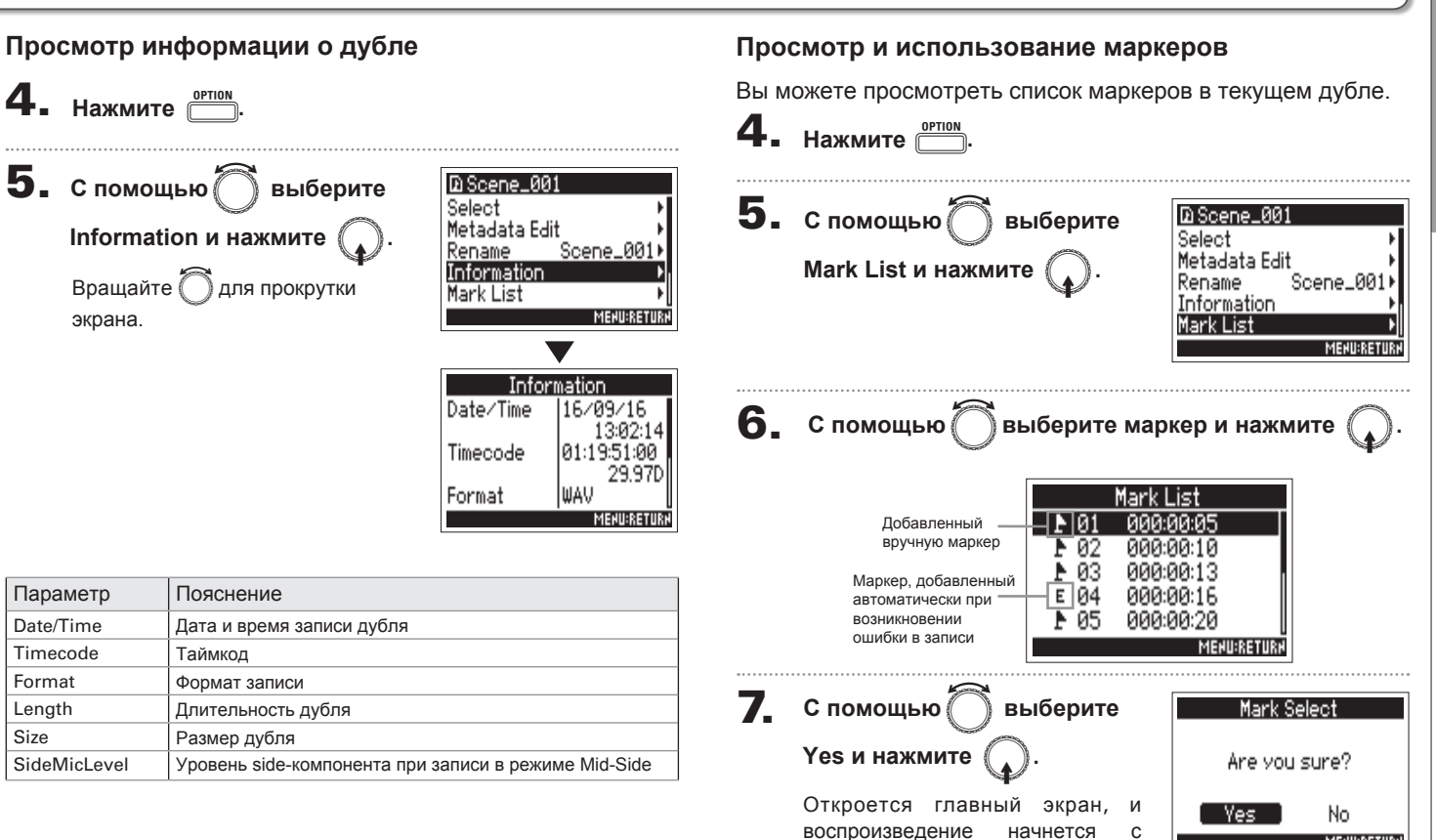

выбранного маркера.

**MENU:RETURN** 

Операции с дублями и папками (Finder)

# **Операции с дублями и папками (Finder)**(**продолжение**)

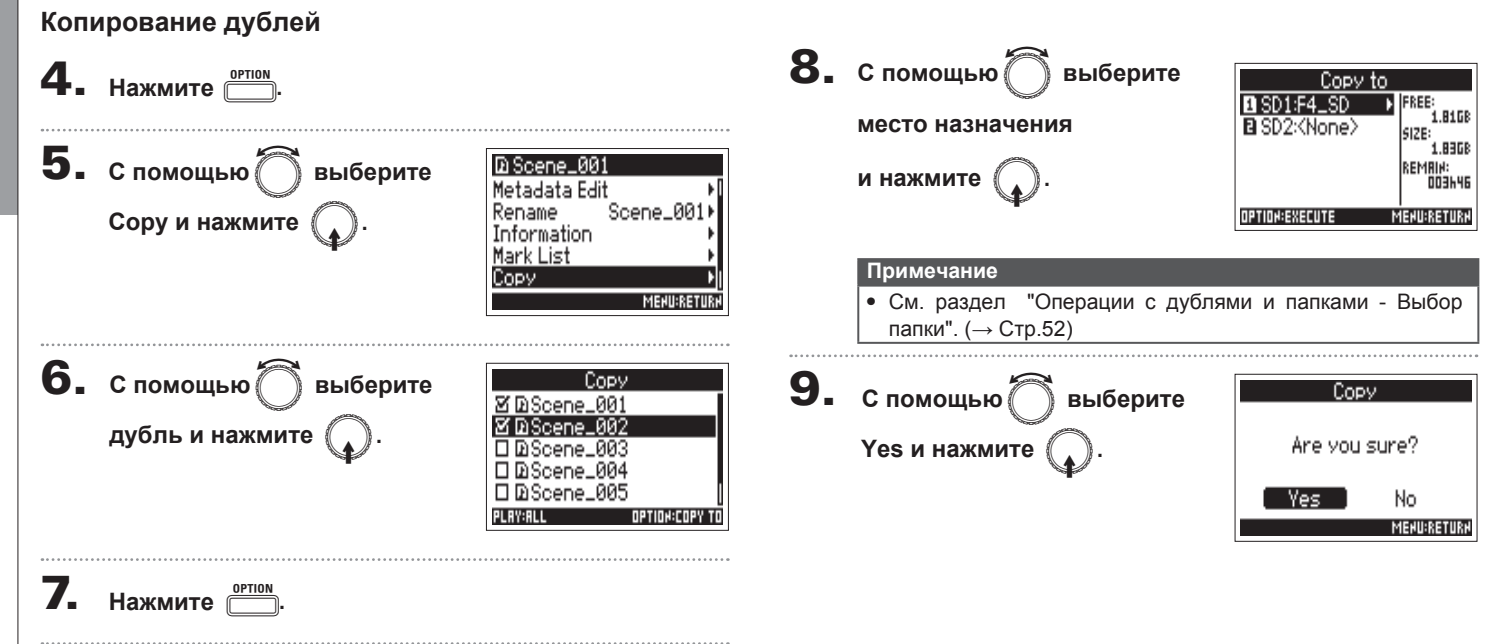

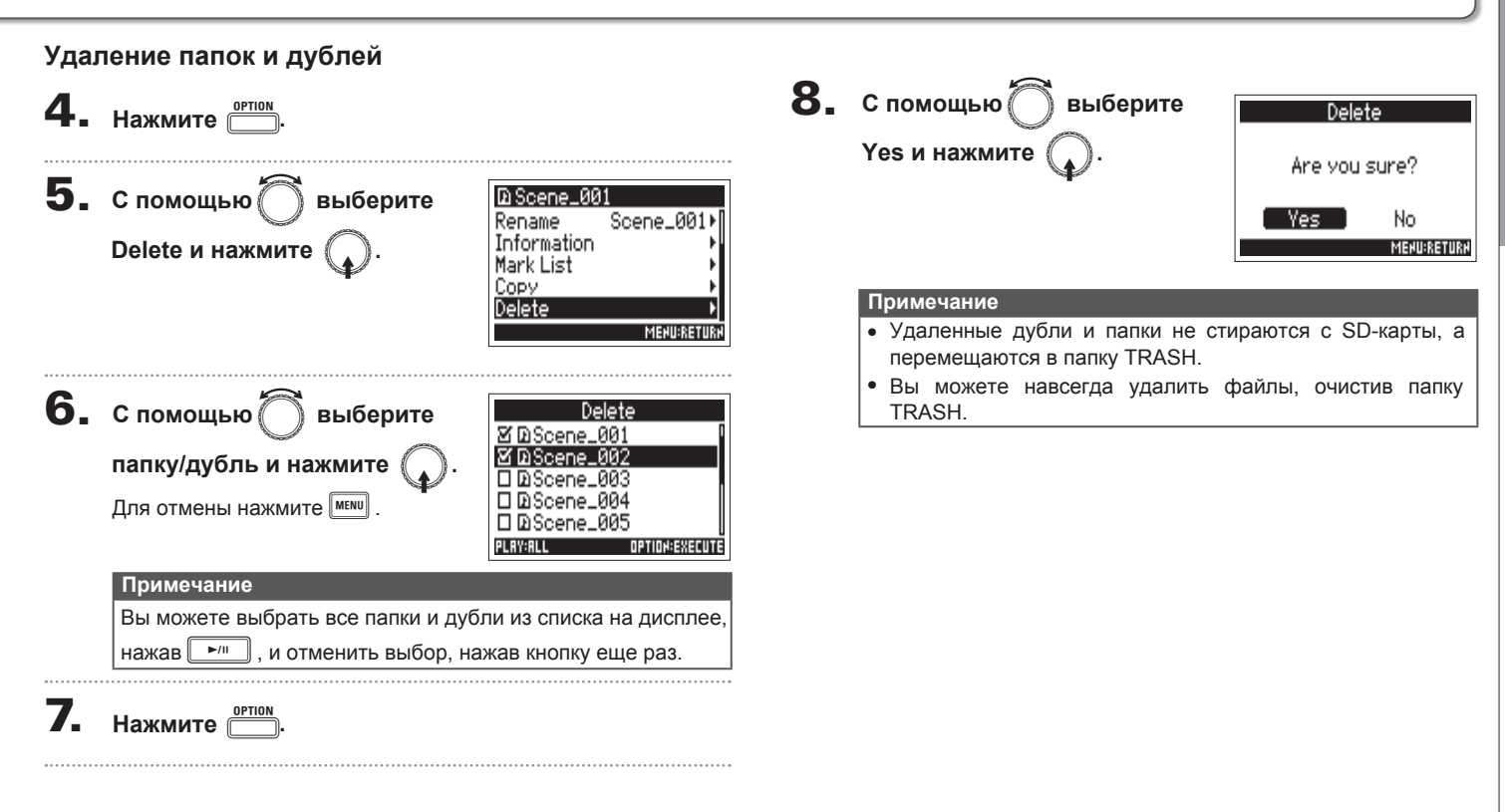

# **Операции с дублями и папками (Finder) (продолжение**)

#### **Очистка папок TRASH/FALSE TAKE**

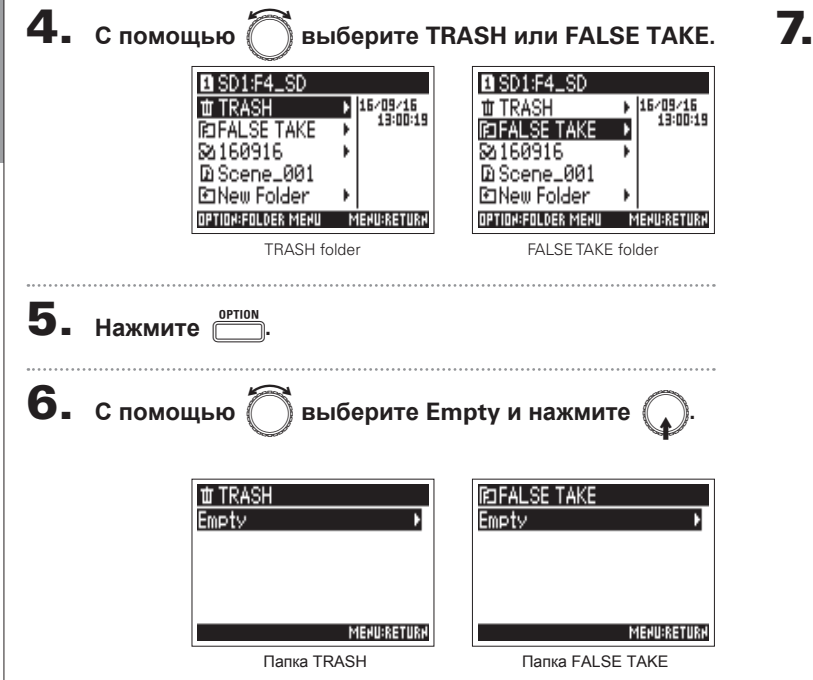

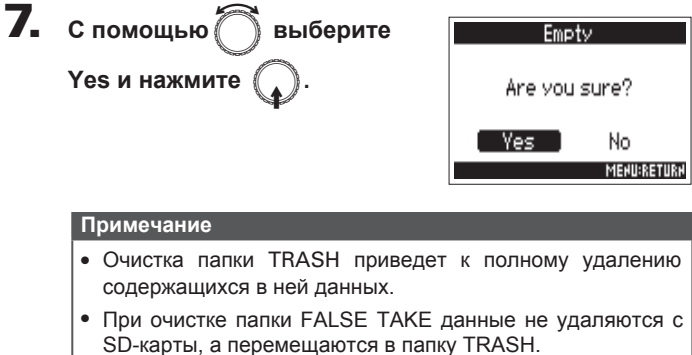

# **Обзор файловых метаданных**

Bo время записи в файл записывается различная информация в виде метаданных.

Эта информация будет доступна в любом приложении, поддерживающем просмотр метаданных.

#### **Подсказка**

- Метаданные это информация о записанных в файле данных. Например, метаданные аудиофайлов, записанных с помощью F4, включают названия сцен и номера дублей.
- $\bullet$  Блок (chunk) это различные данные, собранные в одном месте.
- Для просмотра метаданных в форматах BEXT или iXML необходимо приложение, поддерживающее оба стандарта.

#### **Метаданные файлов WAV**

Метаданные файлов в формате WAV сохраняются в блоки с расширениями BEXT (Broadcast Audio Extension) и iXML. Дополнительную информацию смотрите в разделах: "Метаданные в блоках ВЕХТ в файлах WAV" ( $\rightarrow$  Стр.152), "Метаданные в блоках iXML в файлах WAV" ( $\rightarrow$  Стр.153).

#### **Метаданные файлов MP3**

Метаданные файлов в формате MP3 сохраняются в тегах ID3v1.

Дополнительную информацию смотрите в разделе "Метаданные и поля ID3 в файлах MP3" ( $\rightarrow$  Cтр.155).

#### **Подсказка**

- Записанные F4 файлы MP3 соответствуют стандарту MPEG-1 Layer III.
- Метаданные МРЗ нельзя отредактировать.

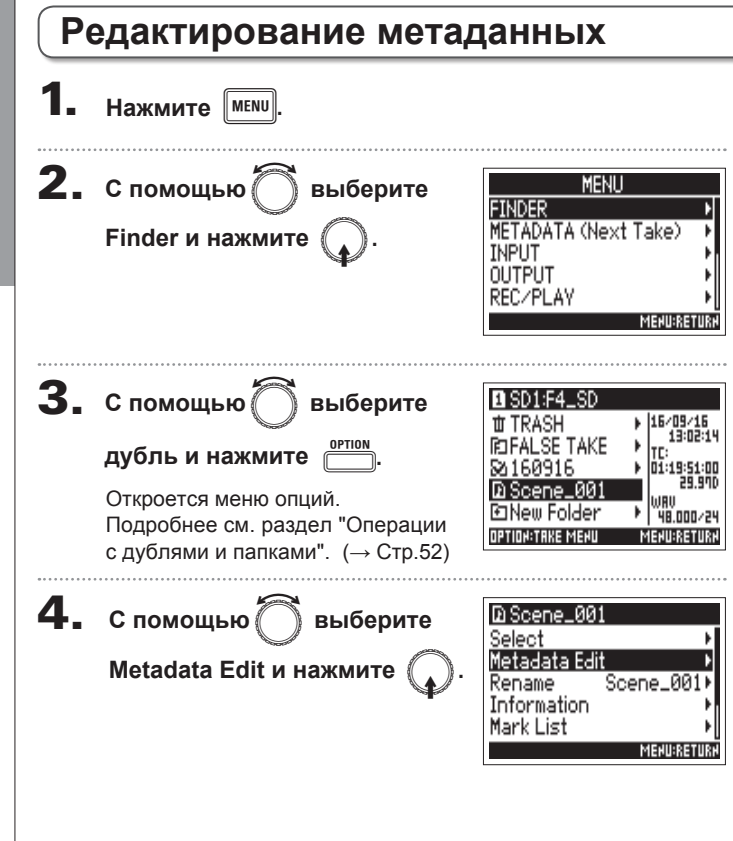

#### В этом меню доступны следующие операции:

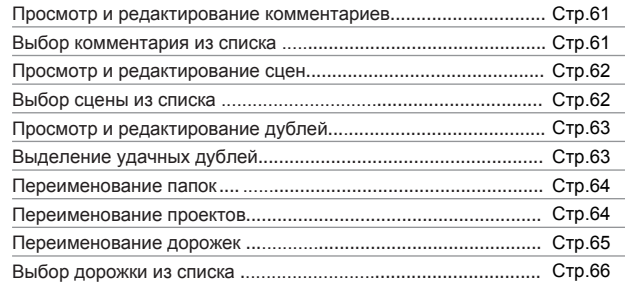

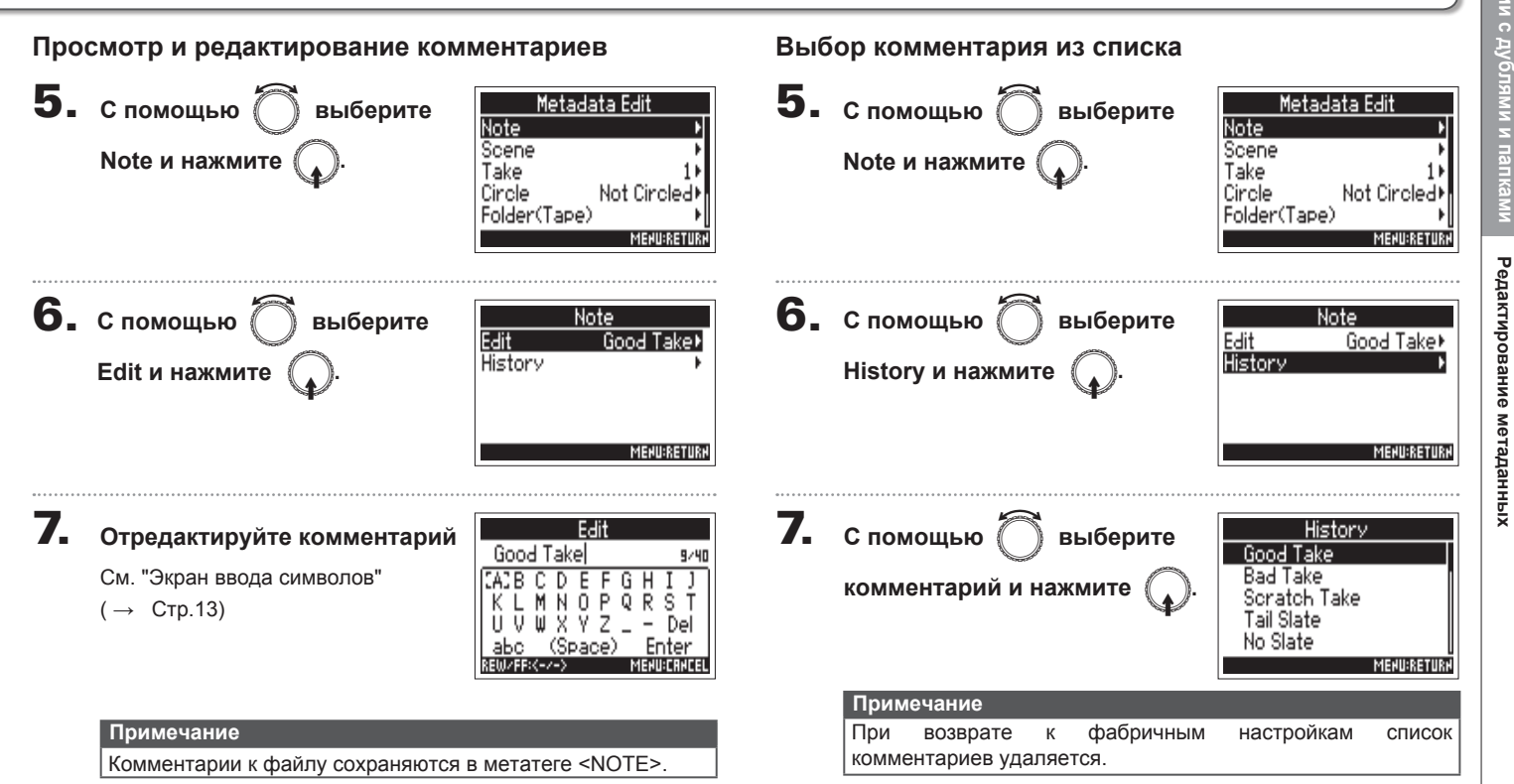

## **Редактирование метаданных** (**продолжение**)

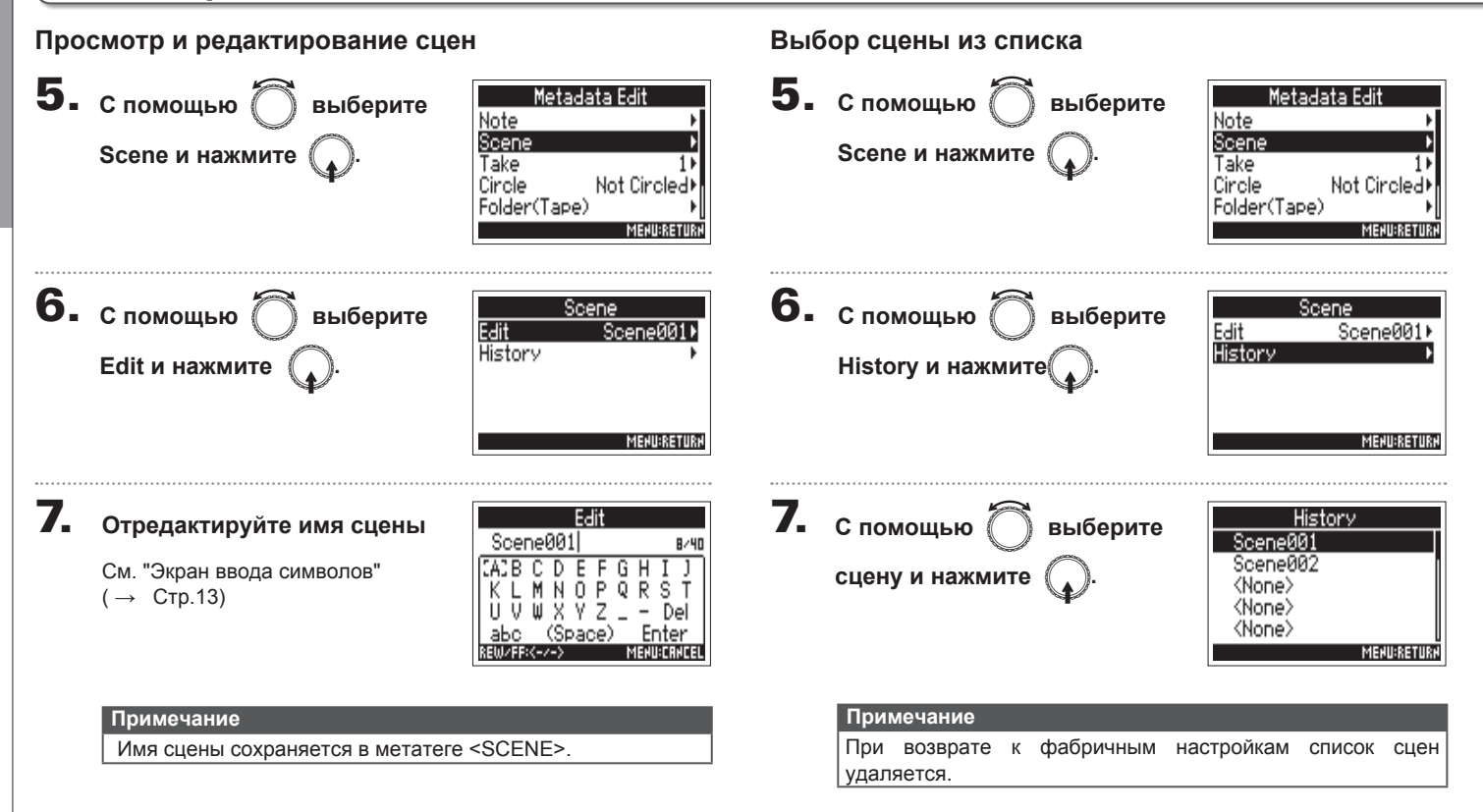

Редактирование метаданных

Редактирование метаданных

Metadata Edit

Circle

Not Circle

**MENU:RETURN** 

**MENU:RETURN** 

Note

Scene

Folder(Tape)

Not Circled

 $\checkmark$  Circled

Take Circle

# **Выделение удачных дублей**

Чтобы выделить удачный дубль в списке, используйте символ @ в начале имени. Помеченные дубли можно просмотреть отдельно от остальных.

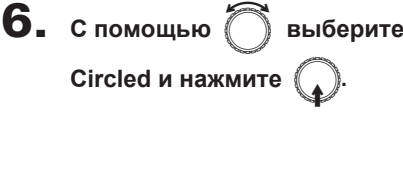

#### **Примечание**

**Circle и нажмите** 

- Для удаления отметки выберите Not Circled и нажмите  $\mathbb C$
- Информация об отметке сохраняется в метатеге <CIRCLE>.

#### **Просмотр и редактирование дублей**

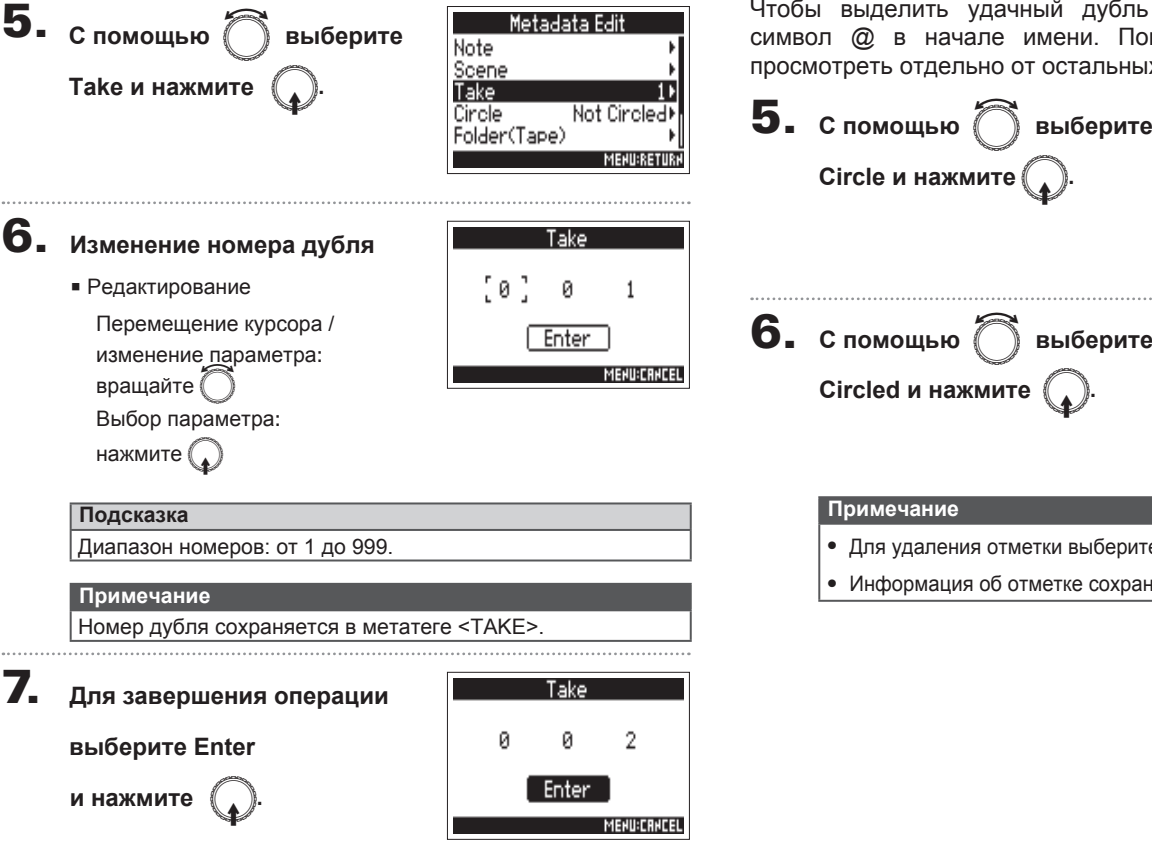

# Операции с дуолями и папка **Операции с дублями и папками Редактирование метаданных** Редактирование метаданных

## **Редактирование метаданных** (**продолжение**)

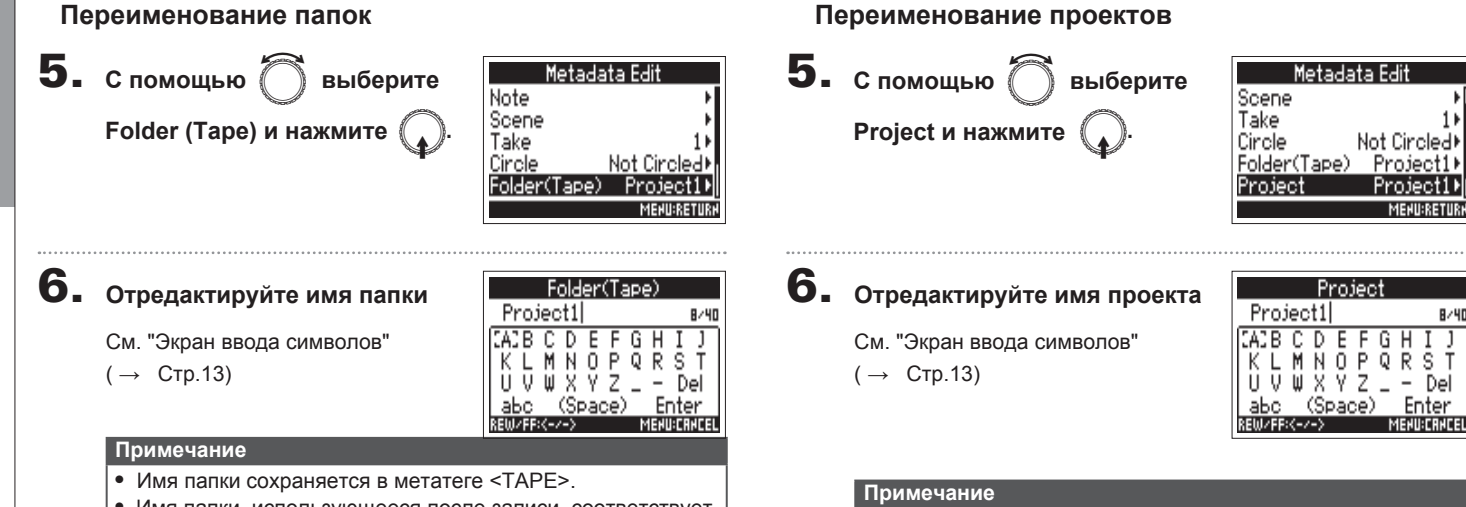

• Имя папки, использующееся после записи, соответствует имени папки, в которой находится дубль.

- Имя проекта сохраняется в метатеге <PROJECT>.
- Имя проекта, использующееся после записи, соответствует имени папки верхнего уровня (в директории SD-карты), в которой содержится папка с записанным дублем.

**Переименование дорожек 5.** с помощью  $\bigcirc$  выберите Metadata Edit Take Circle Not Circled **Track Name и нажмите** Folder(Tape) Project1) Project Project1) **Track Name MENURETUR 6.** с помощью  $\bigcirc$  выберите **Track Name**  $Tr11$ Track: Track 2 Tr2  $\underline{A}$ орожку и нажмите Track 3 Tr3 Track 4 Tr4) Track 5 Tr5) **MEHU:RETURI 7.** с помощью  $\widehat{\bigcap}$  выберите Track 1 Edit  $Tr1*$ **History Edit и нажмите** E**.MENURETURN** 

8. **Отредактируйте имя дорожки**

См. "Экран ввода символов"  $(\rightarrow$  CTp.13)

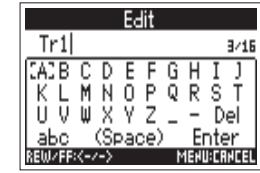

#### **Примечание**

Имя дорожки сохраняется в метатегах <TRACK> <NAME>.

### **Редактирование метаданных** (**продолжение**)

**Выбор дорожки из списка**

# **Операции с дублями и папками Редактирование метаданных** Редактирование метаданных

**5.** с помощью  $\bigcirc$  выберите Metadata Edit Take Circle Not Circled **Track Name и нажмите** Folder(Tape) Project1) Project Project1) **Track Name MENU:RETURK 6.** с помощью  $\bigcirc$  выберите **Track Name** Track 1  $Tr1$ Track 2  $Tr2$  $\underline{\mathsf{d}}$ орожку и нажмите Track 3 Tr3 Track 4  $Tr(4)$ Track 5 Tr5) **MENU:RETURN 7.** С помощью  $\bigcirc$  выберите Track 1 Edit  $Tr1+$ History **History и нажмите MENURETURN** 

#### **8.** с помощью e выберите History Boom  $\underline{\mathsf{p}}$ орожку и нажмите Mic Line Wireless Mix **MENU:RETURN Примечание** При сбросе к фабричным настройкам список дорожек не сохраняется.

# Создание отчета о записях (Create Sound Report)

Отчет о записях содержит информацию о записанных дублях. Отчеты можно сохранять в формате CSV (F4\_[имя папки].CSV). Вы также можете редактировать комментарии к отчету.

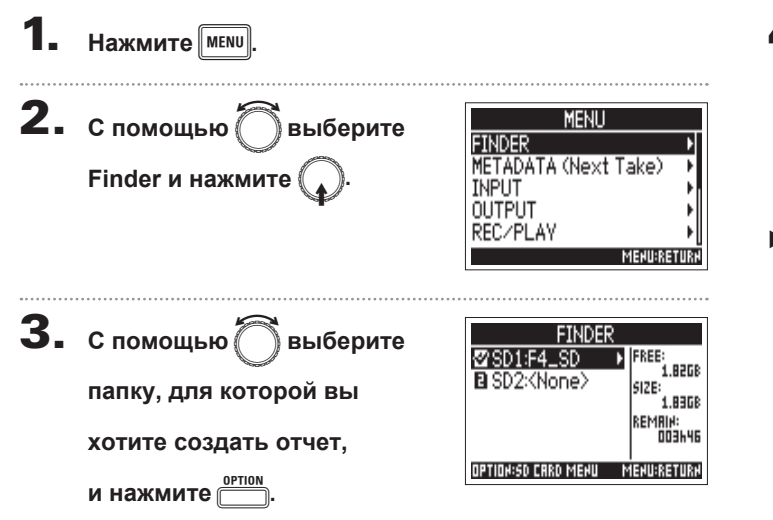

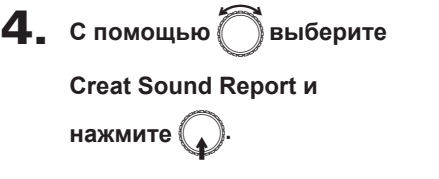

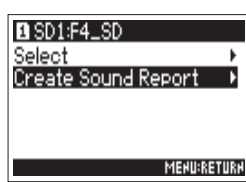

В этом меню доступны следующие операции:

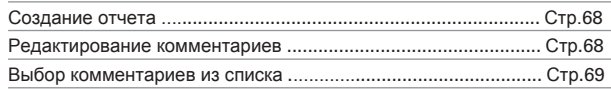

# Операции с дуолями и папк **Операции с дублями и папками**

**Создание отчета о записях**

Создание отчета о записях

# **Создание отчета о записях (Create Sound Report)** (**продолжение**)

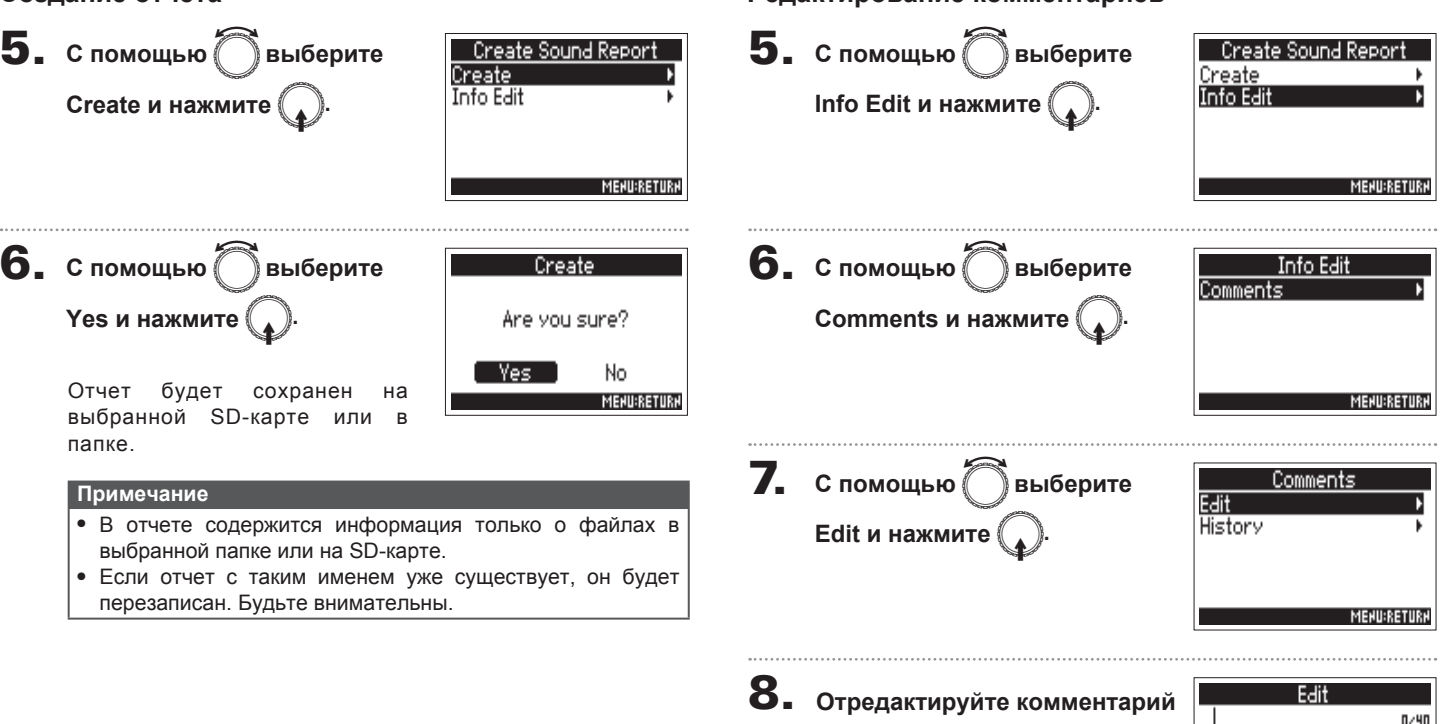

#### **Создание отчета Редактирование комментариев**

См. "Экран ввода символов"

 $(\rightarrow$  CTp.13).

 $0 - 40$ 

MENU:CANCE

**Выбор комментария из списка 5.** с помощью ∂выберите 8. **С помощью**e**выберите** - Create Sound Report History Create<br>Info Edit <None> **Info Edit и нажмите комментарий и нажмите** <None> <None> <None> <None> **MENU:RETURN MENU:RETURN Подсказка 6.** с помощью ∂выберите Info Edit При сбросе к фабричным настройкам список комментариев Comments не сохраняется. **Comments и нажмите MENU:RETURN 7.** С помощью ◯ выберите Comments Edit History **History и нажмите MENURETURN** 

## **Коммутация входов и выходов**

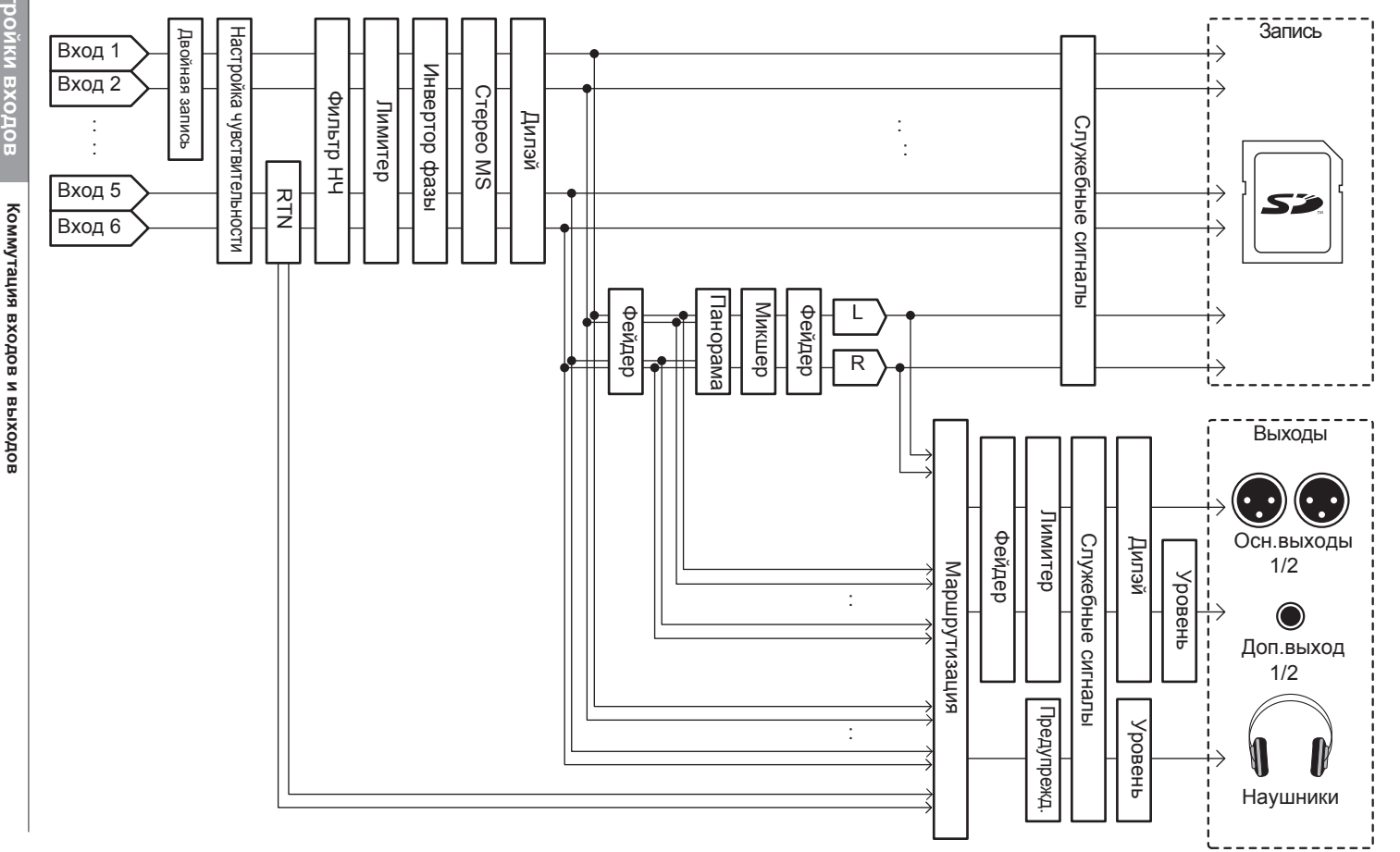

**Коммутация входов и выходов**

# **Настройка громкости каналов L/R**

1. **Откройте главный экран.**

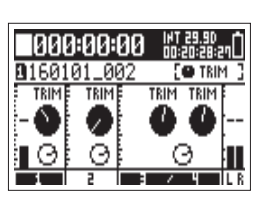

 $2.$  Нажмите  $\boxed{\longrightarrow}$  +PFL $\bigcirc$  (Дорожка 3).

#### **Примечание**

Во время воспроизведения сочетания клавиш не работают.

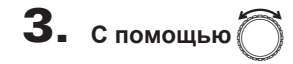

**отрегулируйте громкость.**

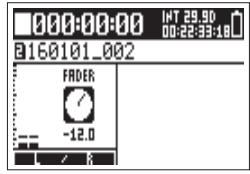

#### **Примечание**

- Настройки громкости влияют на результат записи.
- Если запись ведется только на дорожку L/R, фейдер дорожки будет соответствовать значению 0 дБ.

# 4. **После завершения настройки нажмите** <sup>m</sup>**.**

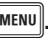

71

# **Мониторинг сигнала с отдельной дорожки (PFL/SOLO)**

Вы можете мониторить входящий сигнал только с выбранных дорожек, а также применять к ним различные настройки.

**1.** Нажмите PFL© или **iNPUT5/6** для дорожек, сигнал

#### **с которых вы хотите мониторить.**

Кнопки выбранных дорожек загорятся оранжевым и откроется экран PFL.

верхней части дисплея появится надпись "PFL" или B "SOLO", и вы сможете мониторить сигнал через наушники.

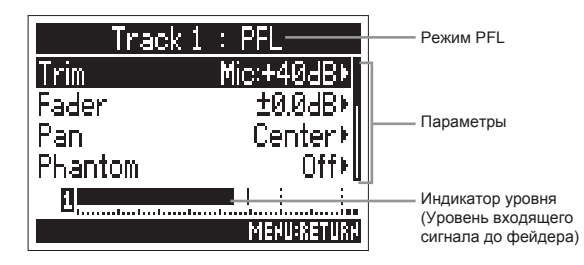

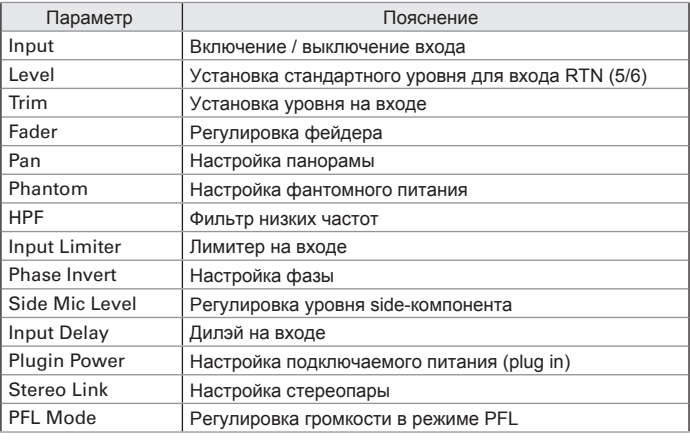

#### **Подсказка**

- С помошью выбирайте параметры и их значения.
- Во время воспроизведения вы можете мониторить сигнал только с выбранных дорожек.
- 2. **Нажмите**l **для выбранной дорожки,**

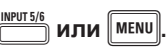
## Настройка типа мониторинга в экране PFL (PFL Mode)

В экране PFL вы можете настроить тип мониторинга сигнала: до фейдера (PFL) или после фейдера (SOLO).

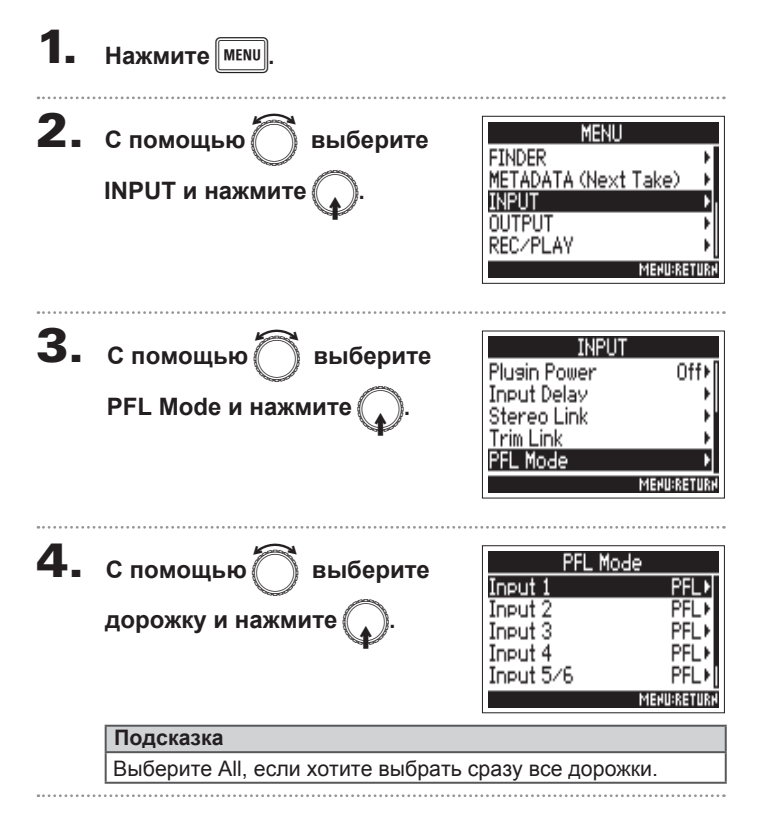

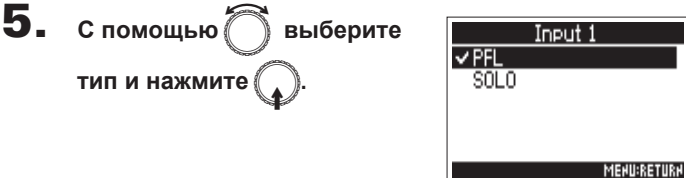

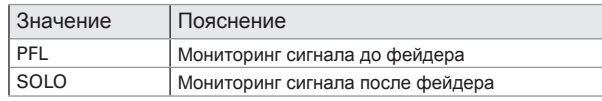

#### **Примечание**

Если во время воспроизведения открыт экран PFL, сигнал будет мониториться после фейдера, в обход настроек.

**Настройки входов**

Настройки входов

## **Фильтр низких частот (HPF)**

Фильтр низких частот позволяет устранять шум ветра, щелчки и прочие низкочастотные звуки.

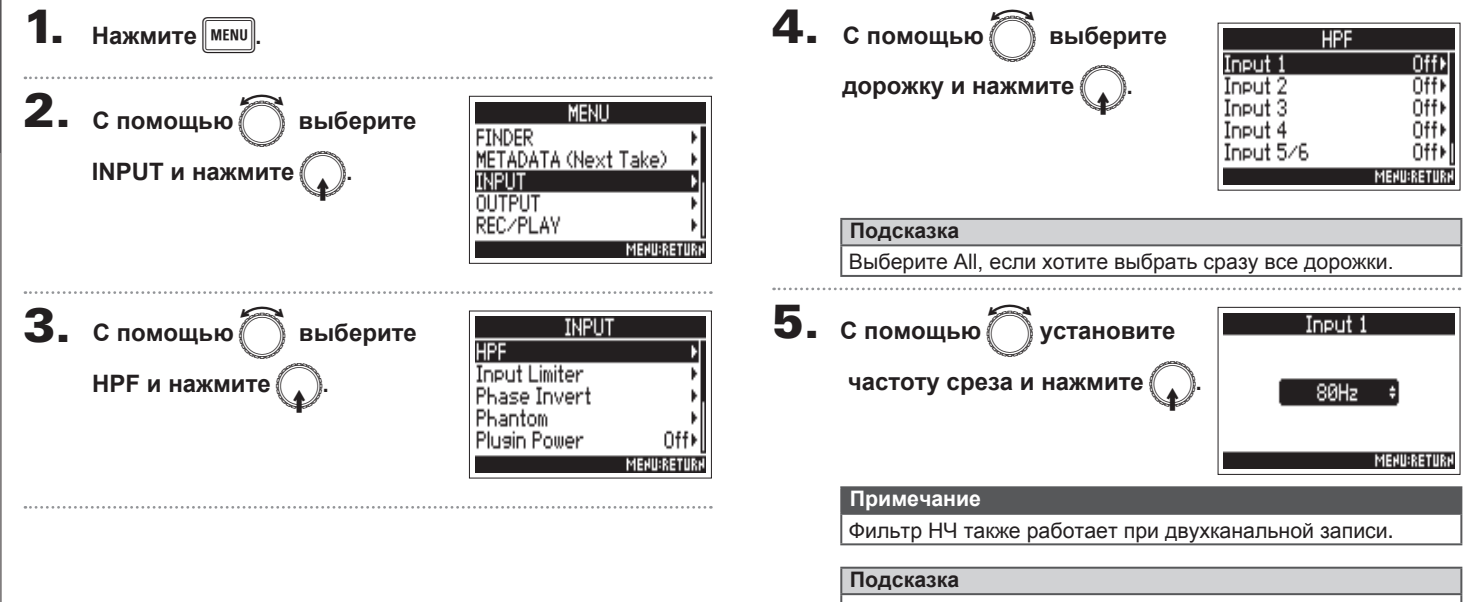

Вы можете выключить фильтр или установить частоту от 80 до 240 Гц.

**Фильтр низких частот (HPF)**

Фильтр низких частот (НРF)

**Лимитер**

## **.**

Лимитер позволяет избежать искажений за счет сильной компрессии сигнала, превышающего пороговый уровень.

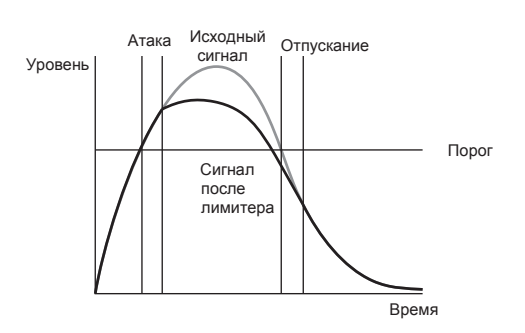

Когда лимитер включен, при превышении порогового значения уровень сигнала понижается для предотвращения искажений.

Атака - это время с момента превышения порогового уровня до срабатывания лимитера. Отпускание - это время с момента возврата сигнала к значению ниже порогового до отключения лимитера. Отрегулируйте эти параметры для **дорожку и нажмите**<br>достижения оптимального звучания.

#### **Подсказка**

- В F4 используется новый лимитер с запасом по уровню в 10дБ, который эффективно предотвращает искажения сигнала и позволяет оставлять сигнал в пределах порога срабатывания.
- Степень сжатия лимитера F4 20:1.

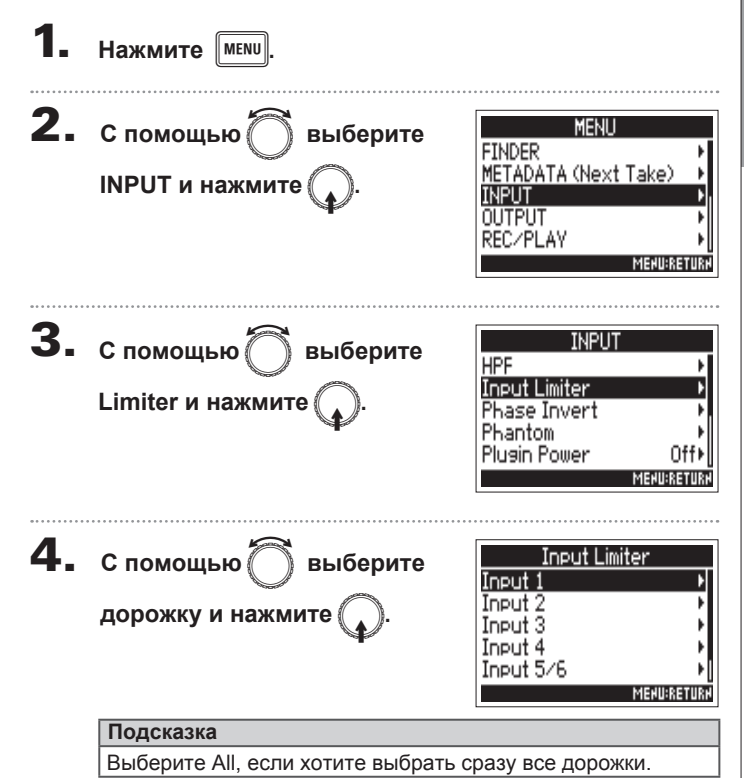

## **Лимитер** (**продолжение**)

#### В этом меню доступны следующие операции:

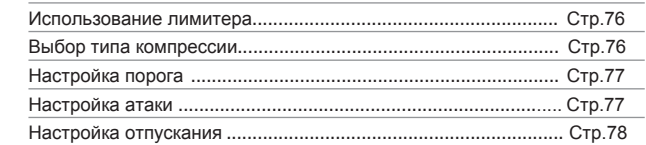

#### **Использование лимитера**

#### **5.** с помощью ∂ выберите Input 1  $0n/0ff$  $0$ ff $\overline{b}$ Hard Knee) Type **On/Off и нажмите** Threshold  $-2$ dBFS $\blacktriangleright$ Attack Time  $1ms$ **Release Time** 200ms> **MENU:RETURK 6.** с помощью выберите  $0n/0ff$ Off  $\sqrt{0n}$ **On и нажмите MENU:RETURN**

#### **Выбор типа компрессии**

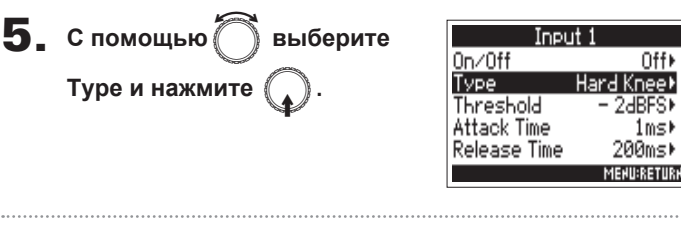

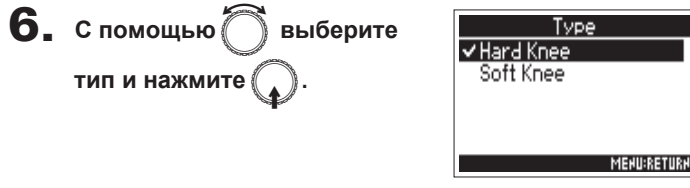

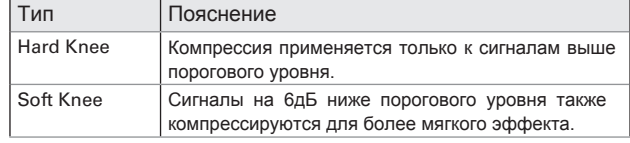

**Лимитер**

#### **Настройка порога**

Пороговый уровень, при котором будет срабатывать лимитер.

#### **5.** с помощью ∂ выберите Input 1  $0n/0ff$  $0$ ff $\overline{b}$ **5.** С помощью ◯ выберите Input: Type Hard Knee) **Threshold и нажмите**  $0n/0ff$ Off+ Threshold  $= 2dBFS$ Type Hard Knee\* **Attack Time и нажмите** Attack Time 1ms) Threshold  $-2$ **HRES Release Time** 200ms) Attack Time **MENU:RETURK Release Time** 200ms) **MENU:RETURN 6.** С помощью ● настройте Threshold **6.** с помощью ∂ выберите Attack Time з**начение** и нажмите <u>[меми</u>]. **время атаки и нажмите** lms **MENURETURN MENU:RETURN Подсказка Подсказка** Диапазон значений: от 1 до 4 мс.

Диапазон значений: от -16 до -2 dBFS.

#### **Настройка атаки**

Время срабатывания лимитера после превышения порога.

## **Лимитер** (**продолжение**)

**Лимитер**

#### **Настройка отпускания**

Время с момента возврата сигнала к значению ниже порога до отключения лимитера.

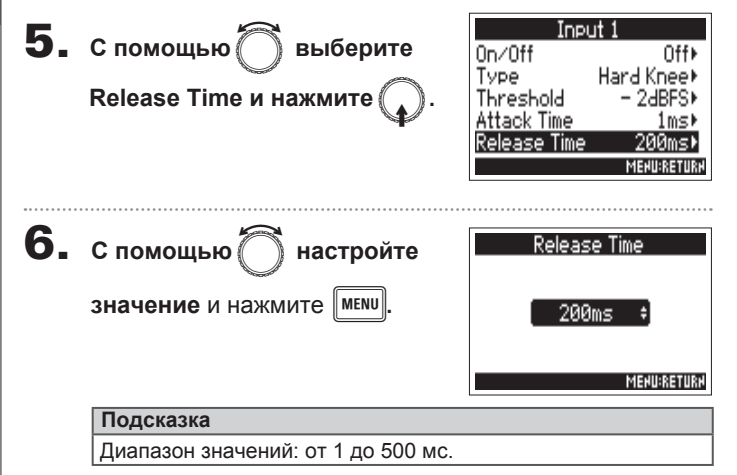

#### **Примечание**

- Действие лимитера распространяется на дорожки, соединенные в стереопару или мид-сайд стерео. Если сигнал в любом из двух каналов превысит порог, лимитер сработает для обеих дорожек.
- Когда сигнал компрессируется, на дисплее загораются крайний сегмент индикатора уровня и индикатор лимитера.

**Инверсия фазы (Phase Invert)**

Инверсия фазы (Phase Invert)

## Инверсия фазы (Phase Invert)

Вы можете инвертировать фазу входящего сигнала.

Это может пригодиться, например, если происходит подавление сигналов в противоположных фазах.

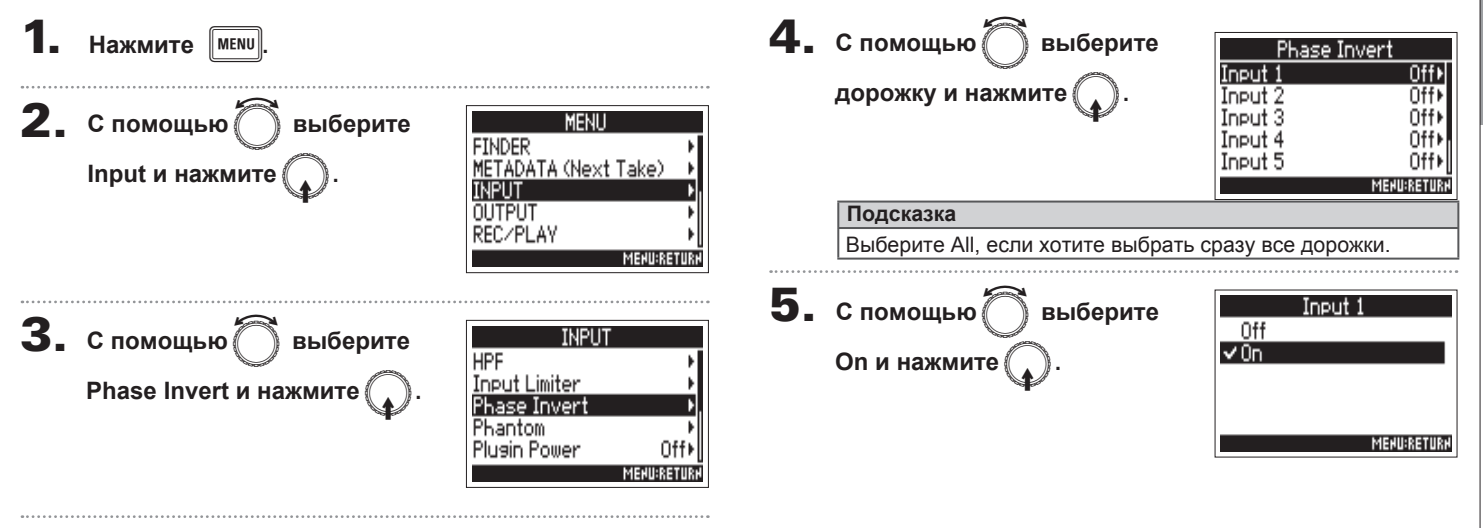

## Настройки фантомного питания (Phantom)

F4 может обеспечивать микрофон фантомным питанием. Вы можете установить напряжение +24В или +48В и настраивать

параметры фантомного питания отдельно для каждой дорожки.

#### **Подсказка**

Фантомное питание позволяет подключать устройства, которые требуют внешнего питания, например, некоторые конденсаторные микрофоны. Стандартное напряжение составляет +48В, но некоторые устройства могут работать при меньшем напряжении.

#### **Примечание**

Не используйте эту функцию с устройствами, которые не требуют фантомного питания, т.к. это может привести к их поломке.

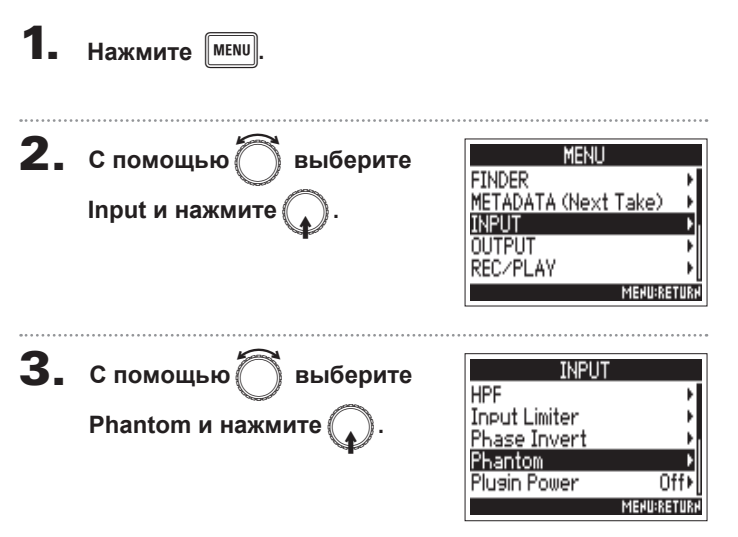

В этом меню доступны следующие операции:

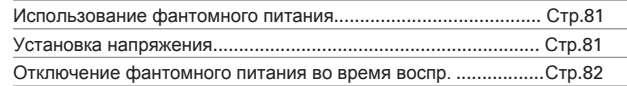

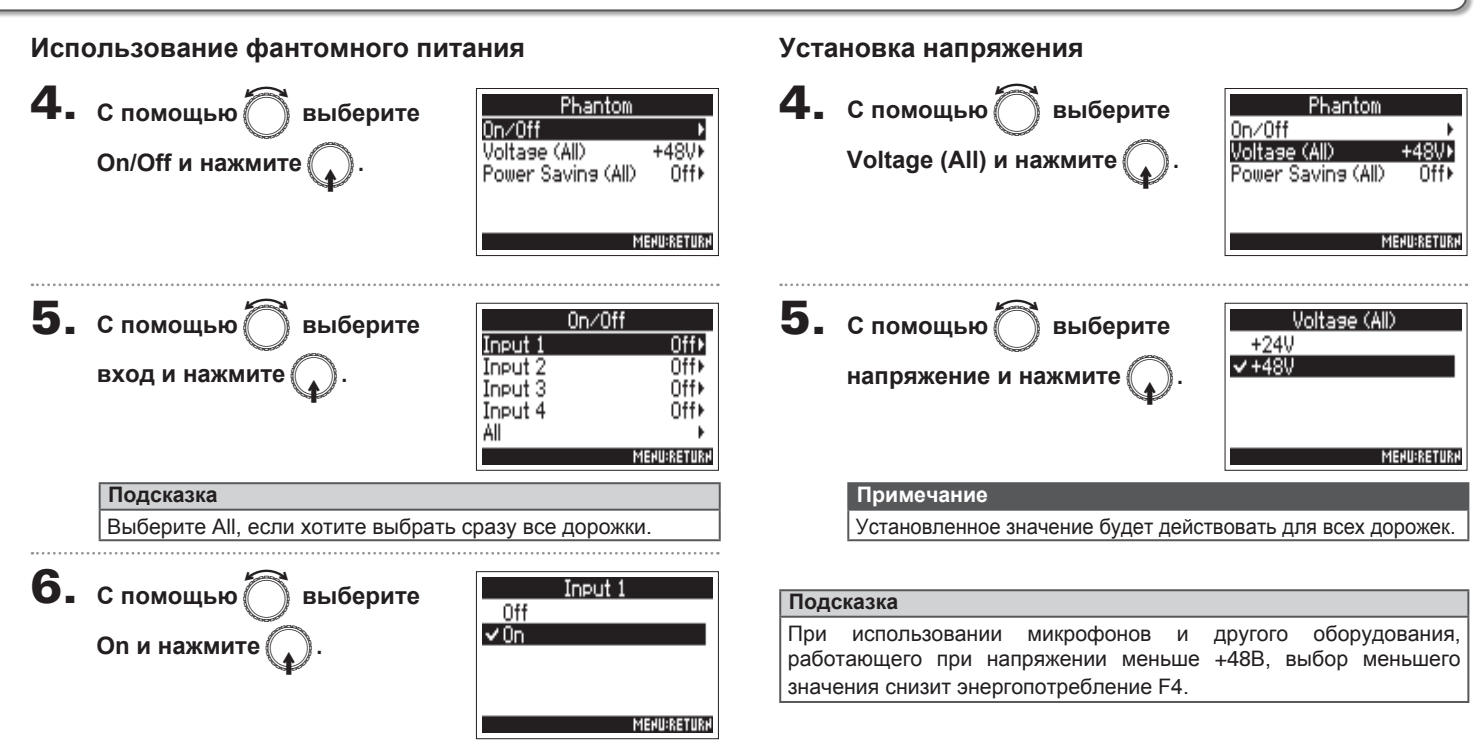

## **Настройки фантомного питания (Phantom) (продолжение)**

#### **Отключение фантомного питания во время воспроизведения**

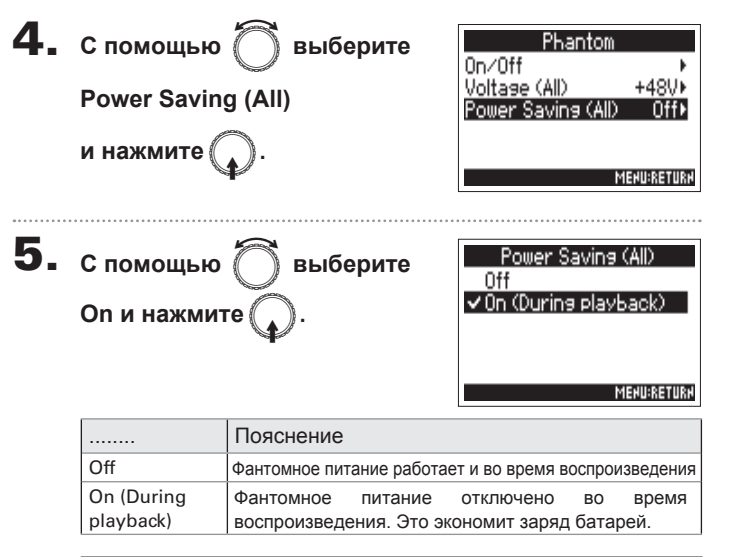

#### **Примечание**

Данная настройка применяется ко всем дорожкам.

#### **Подсказка**

Если отключить фантомное питание во время воспроизведения, это поможет снизить энергопотребление F4.

## Настройки подключаемого питания (Plugin Power)

При использовании микрофона с подключаемым питанием через линейный вход [MIC/LINE] произведите следующие настройки:

 $H$ ажмите **2.** С помощью  $\bigcirc$  выберите MENU **FINDER** METADATA (Next Take) **Input и нажмите** INPU1 OUTPUT RECZPLAY **MENU:RETURK 3.** с помощью  $\bigcirc$  выберите **INPLIT HPF Input Limiter Input Power и нажмите** Phase Invert Phantom **Plusin Power MENU:RETU 4.** с помощью ∂ выберите Plusin Power Off  $\sim$  On **On и нажмите MENU:RETURN** 

## Задержка входного сигнала (Input Delay)

Если входные сигналы приходят с задержкой относительно друг друга, используйте эту функцию для коррекции времени.

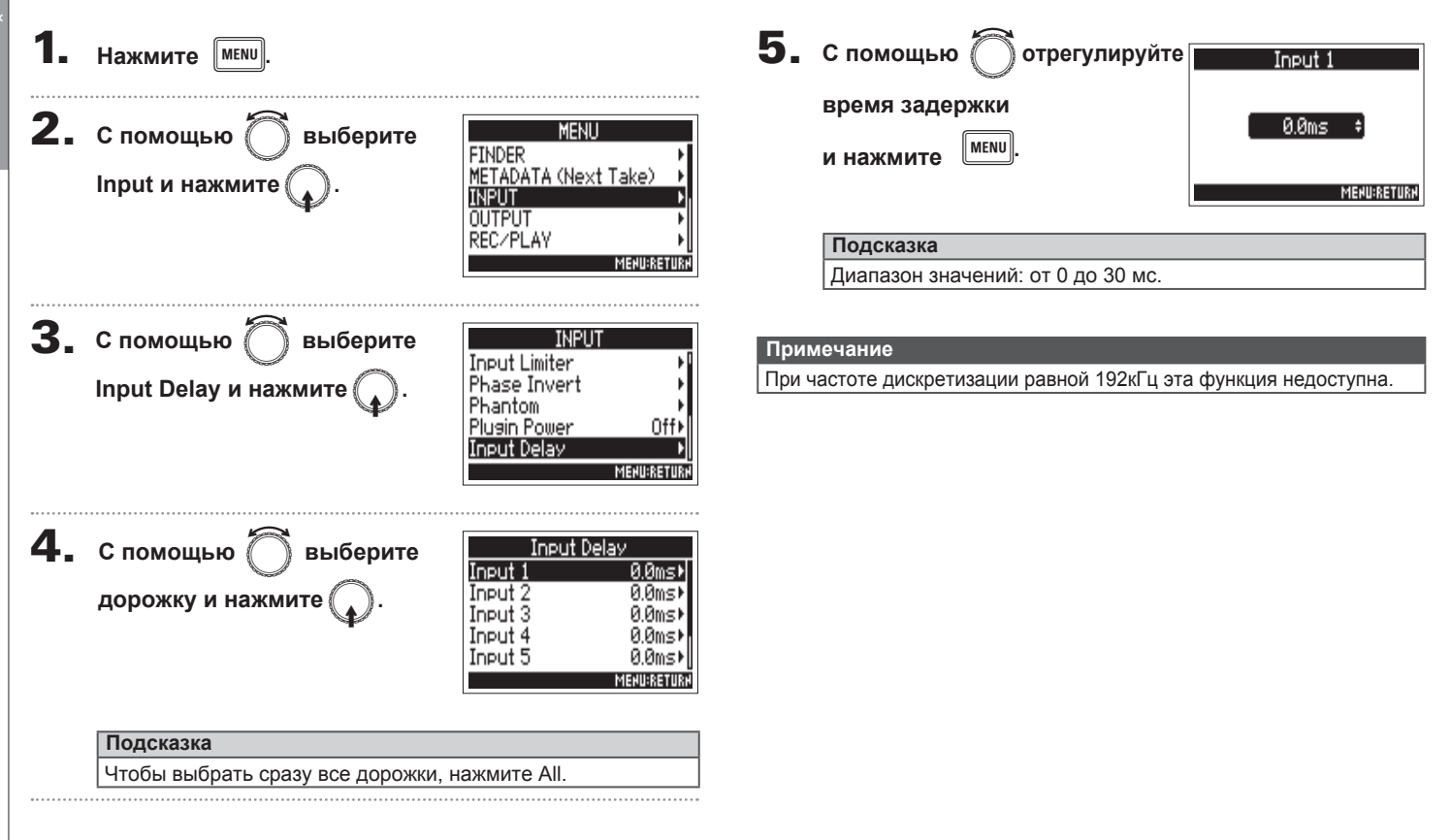

## **Конвертация в стерео (Stereo Link Mode)**

Phase

 $P$ hase<br> $Q$ 

 $\Rightarrow$  $\Rightarrow$ ≑

 $\sqrt{\frac{1}{2}}$ Phase  $\mathcal{Q}_{\text{Pan}}$ 

Сигналы с микрофона, записывающего в формате Mid-Side, можно направить на дорожки, соединенные в стереопару, и таким образом получить сигнал в стерео. Подробнее об этом в разделе "Связывание дорожек в стереопару" (→ Стр.26).

#### **Обзор формата Mid-Side**

С помощью этой технологии вы можете конвертировать в стерео сигналы с узконаправленного микрофона,

снимающего центр панорамы, и разнонаправленного сайдмикрофона, который записывает края панорамы.

Вы можете настроить ширину стереобазы, отрегулировав уровень сайд-компонента.

За счет возможности записывать широкую панораму технология Mid-Side идеально подходит для записи множественных источников звука, в том числе оркестров, концертов и звуковых пейзажей.

Также эта технология полезна для моделирования акустики комнаты. Так как она дает много возможностей, ее используют не только в студии, но и, например, на репетициях и живых выступлениях.

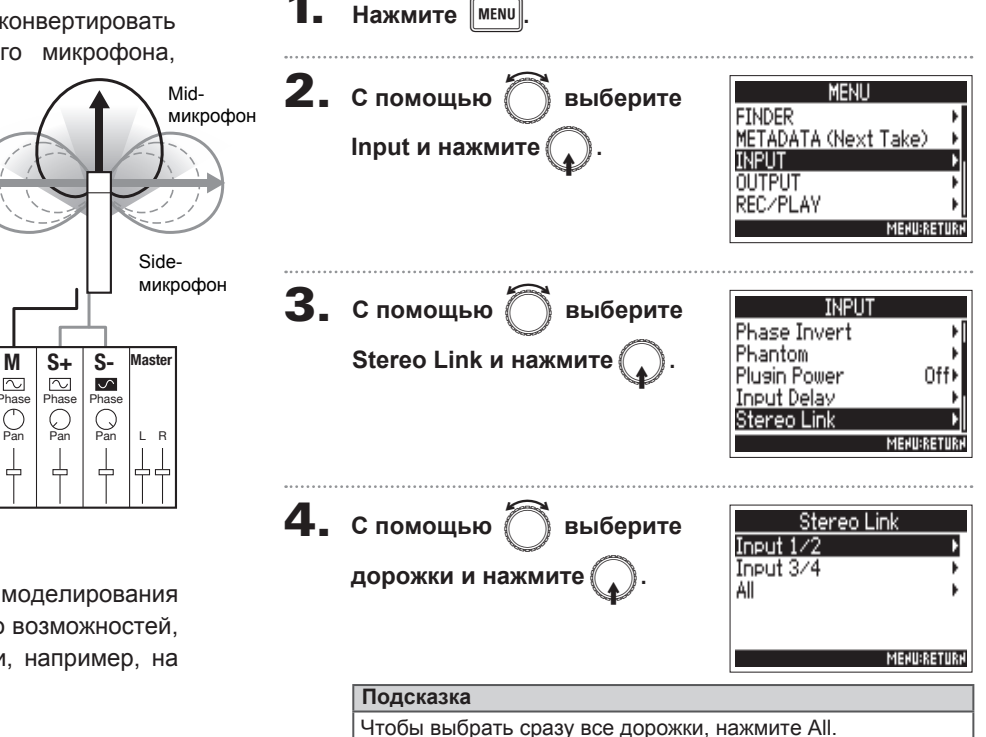

Конвертация в

## **Конвертация в стерео (Stereo Link Mode) (продолжение)**

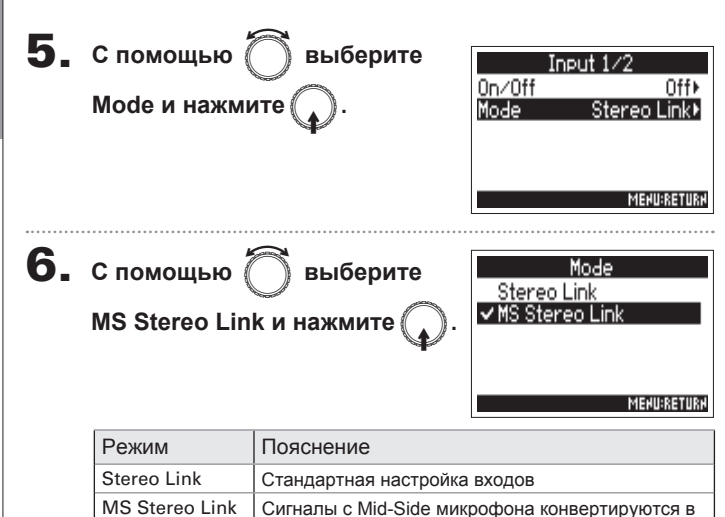

стерео

#### **Примечание**

• В режиме MS Stereo Link нечетные дорожки соответствуют midсигналам, а четные - side-сигналам.

#### **Подсказка**

- С помощью  $\left(\frac{1}{2}\right)$  отрегулируйте баланс Mid/Side для дорожек.
- Вы можете отрегулировать уровень Side-микрофона для входов

с подключенным Mid-Side капсюлем, соединенных в экране PFL.

## Одновременная настройка уровня дорожек (Trim Link)

Вы можете одновременно настроить уровень всех дорожек.

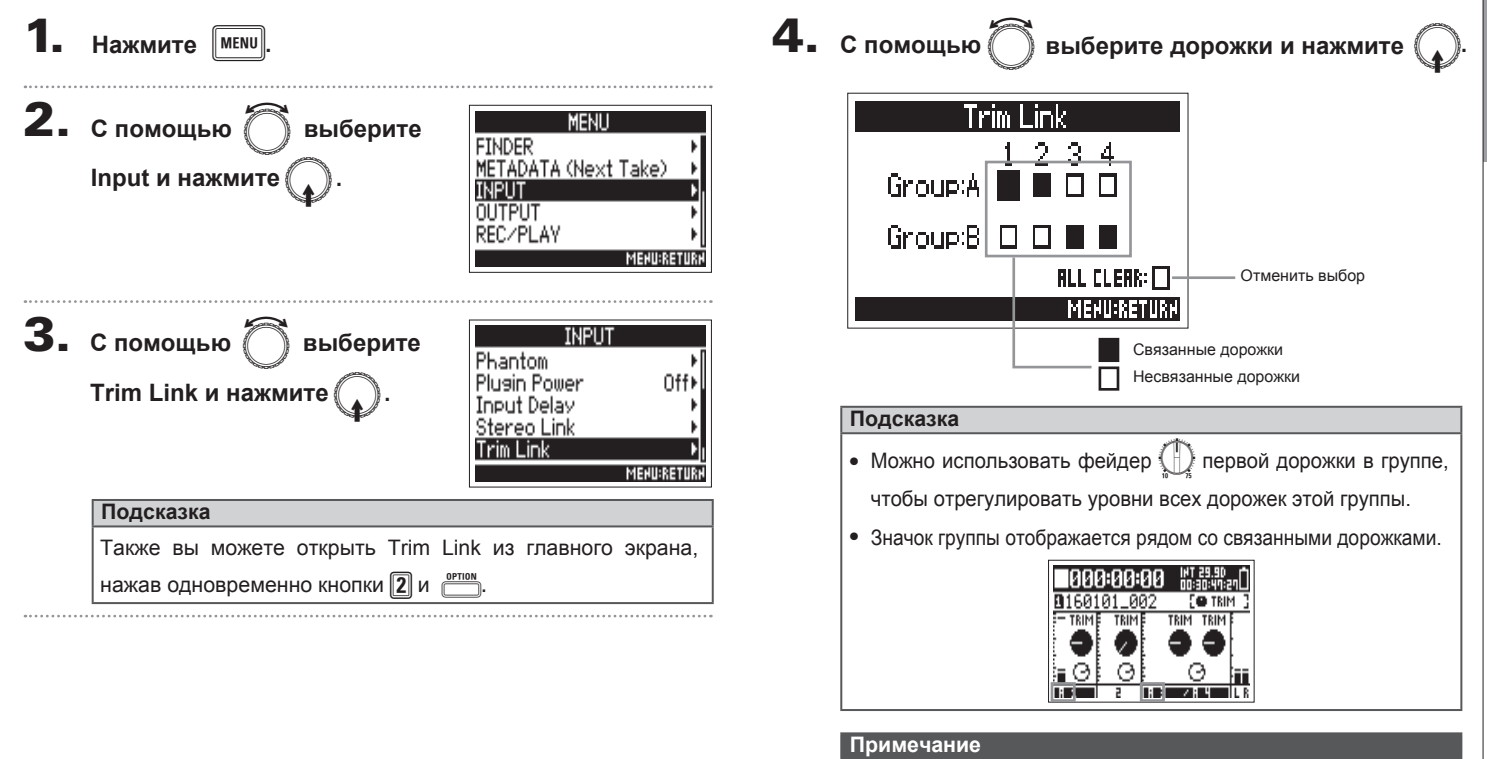

- Дорожка не может быть в двух группах одновременно.
- Дорожки в режиме MS Stereo Link также могут быть связаны в группы.

**Одновременная настройка уровня дорожек (Trim Link)**

Одновременная настройка уровня дорожек (Trim Link

## **Использование входа 5/6 в качестве возвратного (RTN)**

Вход 5/6 можно использовать в качестве возвратного входа (RTN).

Подключив аудиовыход с камеры через вход RTN (вход 5/6), вы можете мониторить сигнал через наушники, не записывая его.

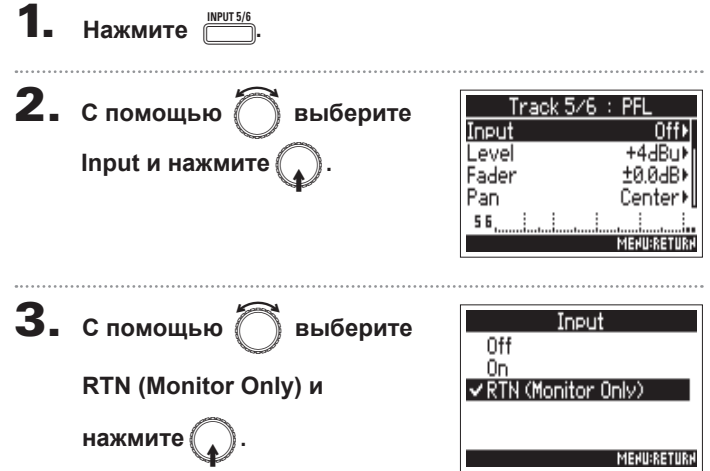

#### **Примечание**

- Если вход 5/6 используется как RTN, на дорожки 5/6 нельзя записывать
- Если подключен микрофонный капсюль, функция RTN (Monitor Only) будет недоступна..
- Если необходим постоянный мониторинг сигнала с RTN, измените соответствующие настройки маршрутизации.
- При включенной функции RTN (Monitor Only) фейдер, панорама, фильтр НЧ, лимитер, инвертор фазы и дилэй недоступны.

## **Настройка уровня side-компонента микрофона (Side Mic Level)**

Вы можете настроить уровень side-компонента (ширина стереобазы) перед записью с помощью микрофонного капсюля.

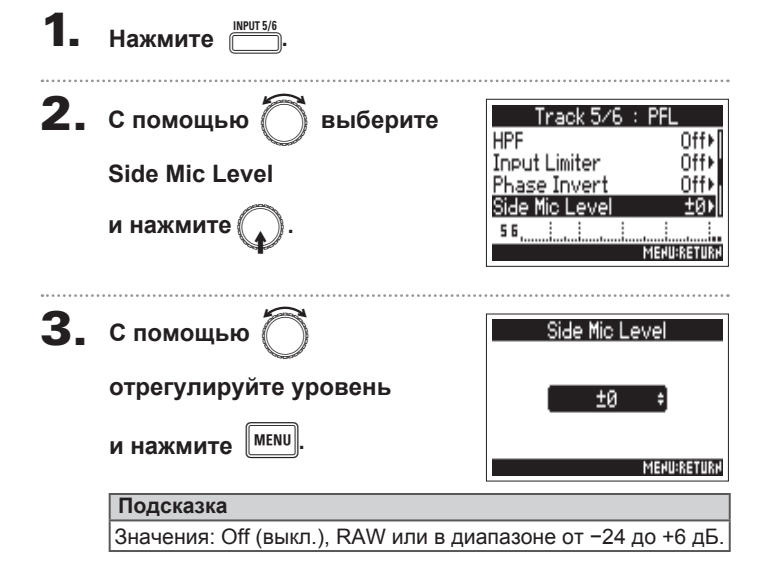

#### **Примечание**

- При повышении уровня side-компонента увеличивается ширина<br>стереобазы.
- В режиме RAW запись будет вестись без конвертации в стерео.<br>Ширину стереобазы аудио в формате RAW можно отрегулировать после записи с помощью ZOOM MS Decoder или другой программы.

## **Маршрутизация сигналов (Routing)**

Для каждой дорожки можно настроить тип сигналов, посылаемых на наушники, главный (MAIN OUT) и дополнительный (SUB

OUT) выходы: до фейдера или после фейдера.

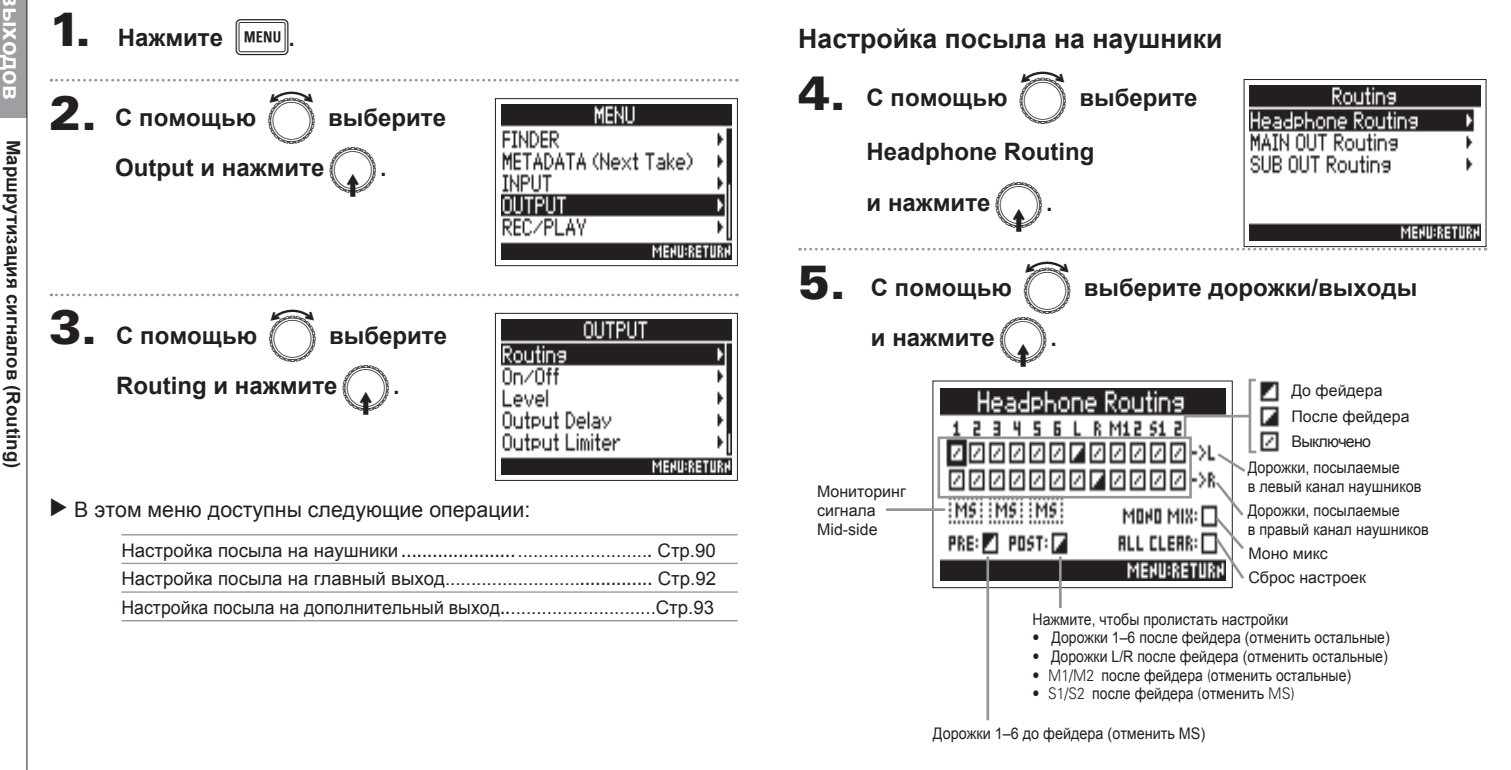

# **Маршрутизация сигналов (Routing) Маршрутизация сигналов (Routing)**

#### **Примечание**

- Для выходов L/R, MAIN OUT 1/2 и SUB OUT 1/2 нельзя применить настроку "до фейдера".
- Нельзя одновременно выбрать дорожки 1–6, L/R , MAIN OUT 1/2 и SUB OUT 1/2. Выбор одной дорожки автоматически отменит выбор всех остальных.

#### **Подсказка**

С помощью перемещайтесь между вариантами:  $\lambda$ 

До фейдера → После фейдера → Выключено.

## 6. **Чтобы на наушники поступал**  e **сигнал в моно, используйте**<br>**Виденеральное тользуйте для выбора MONO MIX**

 **нажмите** 

7. **Чтобы мониторить сигнал в формате Mid-Side Stereo,**

выберите MS и нажмите

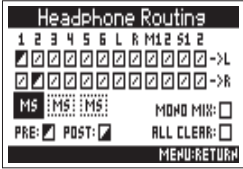

IMS IMS IMS

PRE: 2 POST: 2

**ELRM12512** 

MOND MIS:

**RLL CLERK: MENU:RETURN** 

#### **Примечание**

- Мониторинг в формате Mid-side stereo недоступен для связанных дорожек в режиме MS Stereo Link.
- При мониторинге в формате Mid-side stereo дорожки с настройкой "до фейдера" будут автоматически направляться на наушники (нечетная дорожка - левый канал, четная - правый). Эти настройки маршрутизации нельзя будет изменить вручную.

#### **Подсказка**

Сигналы с микрофона Mid-Side можно конвертировать  $\overline{B}$ обыкновенное стерео для мониторинга (MS stereo monitoring).

## **8.** Нажмите мени

91

## **Маршрутизация сигналов (Routing) (продолжение)**

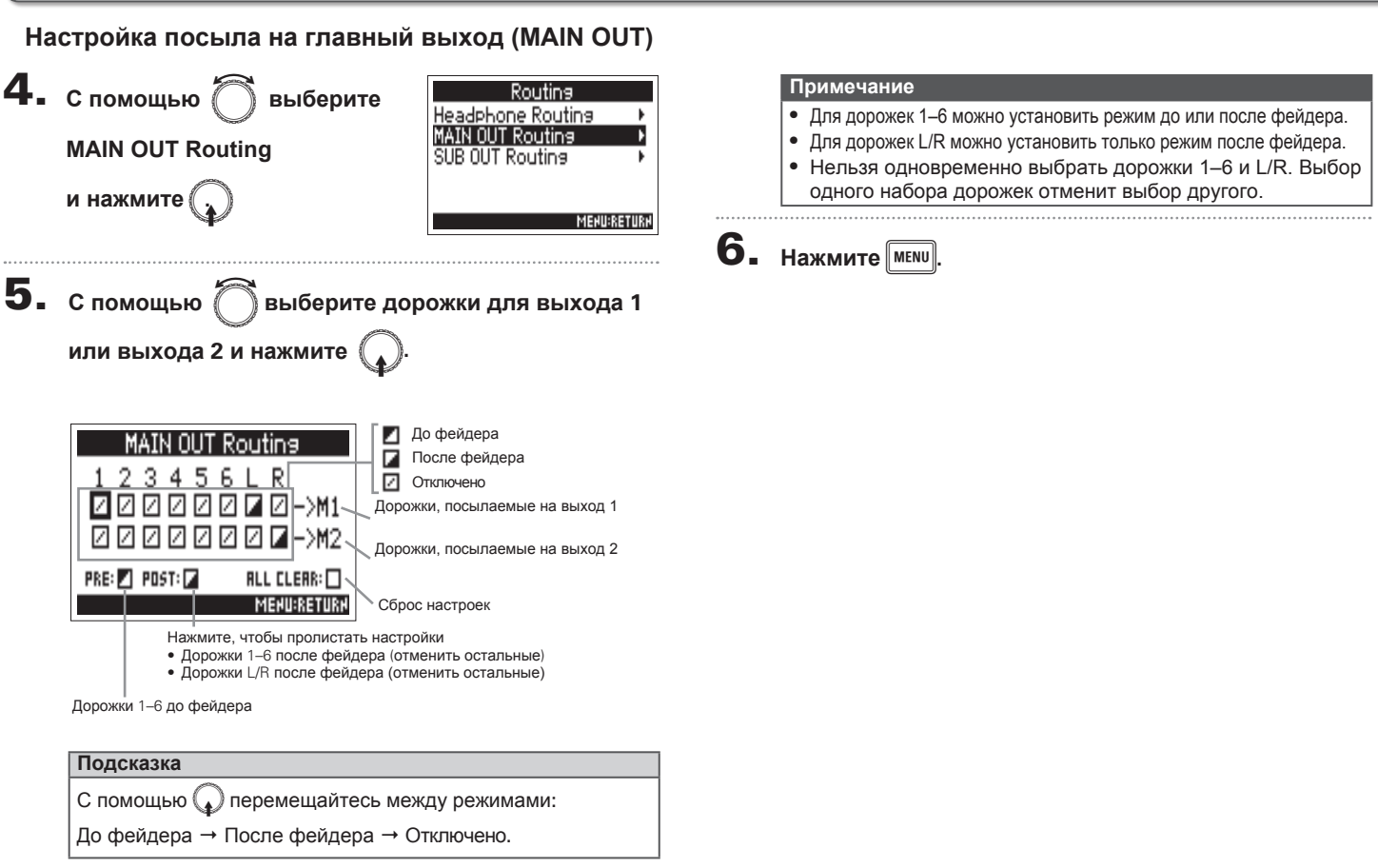

**Маршрутизация сигналов (Routing)**

Маршрутизация сигналов (Routing)

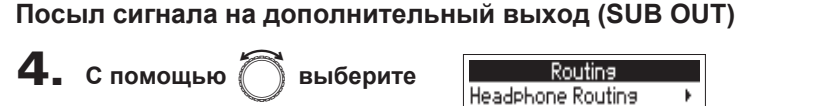

## **SUB OUT Routing и нажмите**

**или выхода 2 и нажмите** 

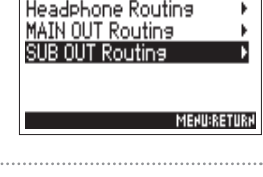

#### **С помощью** e**выберите дорожки для выхода 1**

ø До фейдера Routine После фейдера ☑ Отключено -⊠⊢>si И Дорожки, посылаемые на доп.выход 1  $ZZZZ$ ₽ Дорожки, посылаемые на доп.выход 2 PRE: 21 POST: 2  $RLL$  CLERR:  $\Box$ **MENU:RETURN** Сброс настроек Нажмите, чтобы пролистать настройки • Дорожки 1–6 после фейдера (отменить остальные) • Дорожки L/R после фейдера (отменить остальные)

Дорожки 1–6 до фейдера

**5.** с помощью

### **Подсказка** С помощью ( ) перемещайтесь между режимами: До фейдера → После фейдера → Отключено

#### **Примечание**

- Для дорожек 1–6 можно установить режим до или после фейдера.
- Для дорожек L/R можно установить только режим после фейдера.
- Нельзя одновременно выбрать дорожки 1–6 и L/R. Выбор одного набора дорожек отменит выбор другого.

## **6. Нажмите MENU**

## Отключение выходов (Output On/Off)

Отключение неиспользуемых выходов снижает энергопотребление и тем самым увеличивает время работы от батарей.

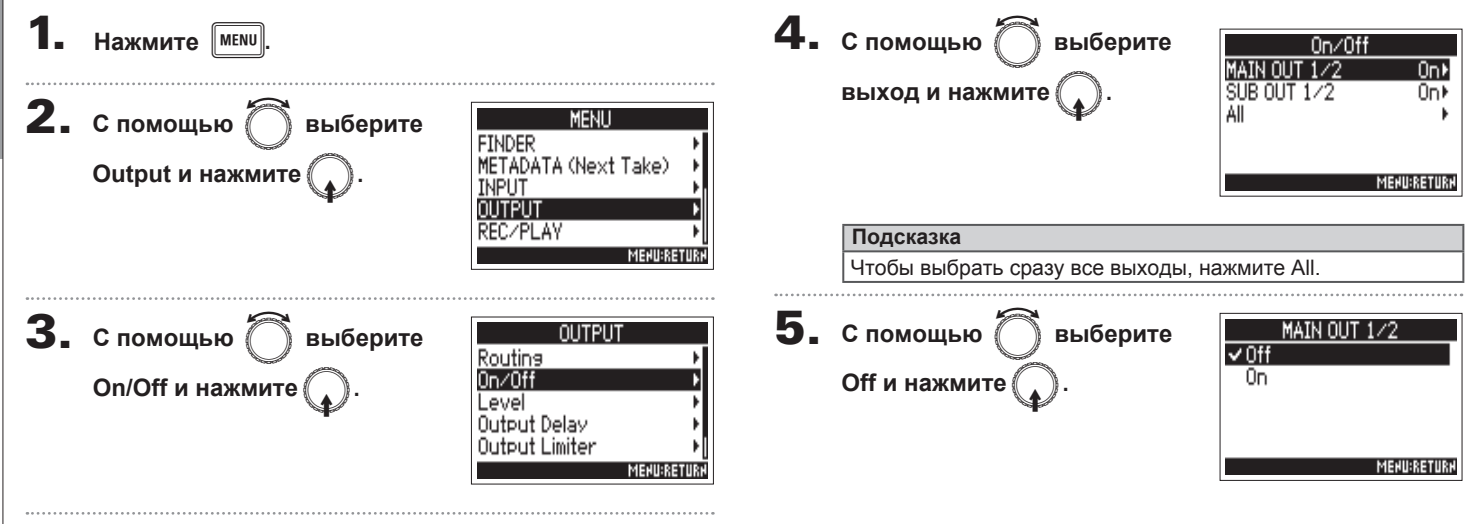

## Настройка стандартного уровня на выходе (Output Level)

Вы можете отрегулировать стандартный уровень сигнала на выходе.

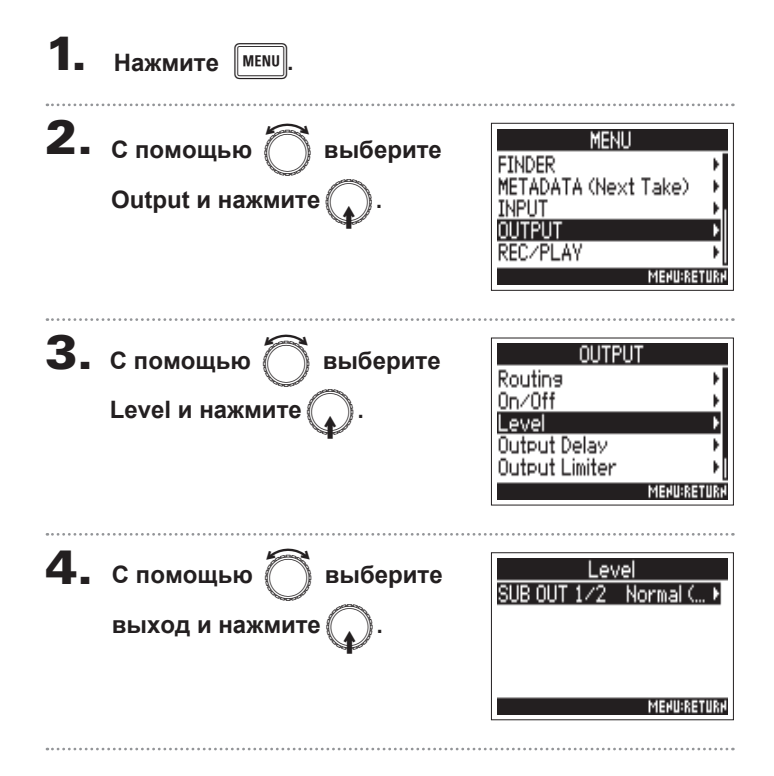

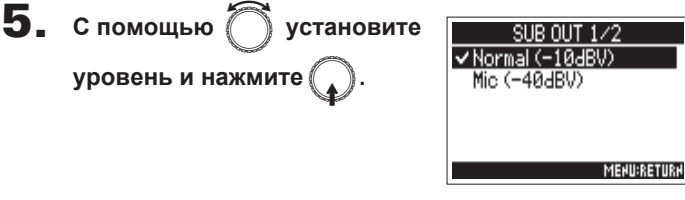

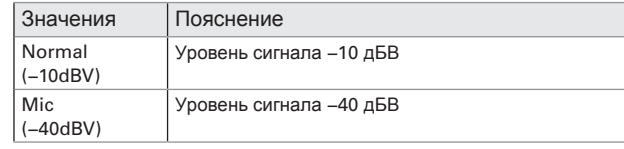

## Настройка уровня на выходе

Вы можете отрегулировать уровень сигнала на выходах MAIN OUT 1/2 и SUB OUT 1/2.

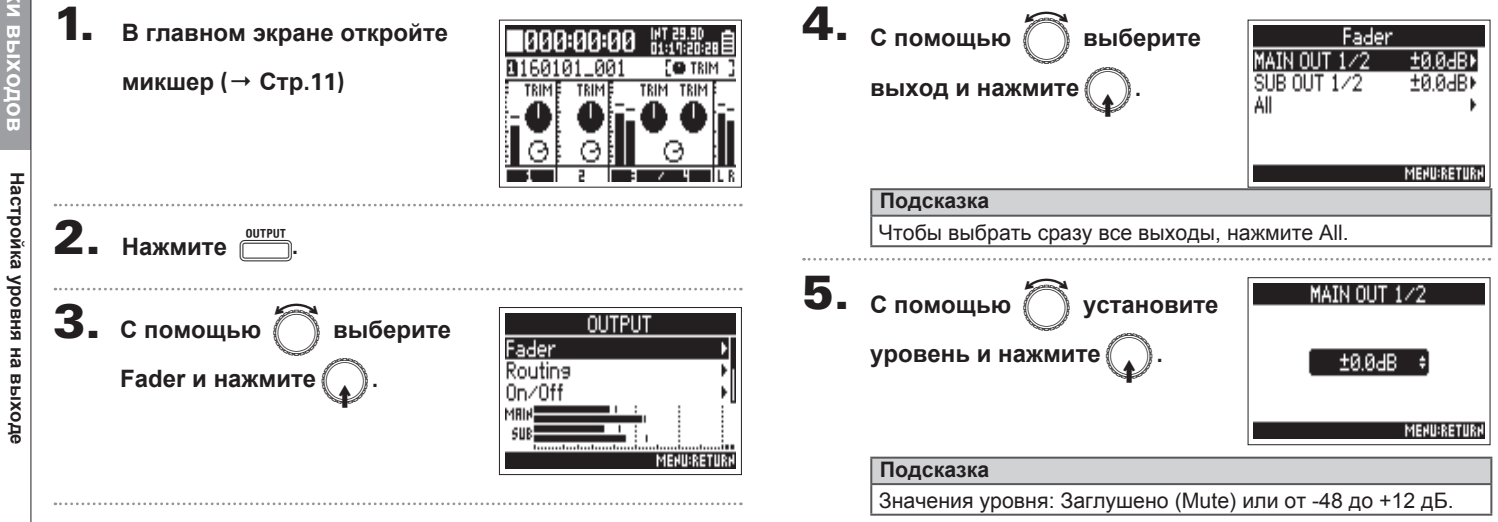

## Задержка выходного сигнала (Output Delay)

С помощью задержки выходного сигнала вы можете скорректировать разницу в тайминге при подключении другого аудиоустройства.

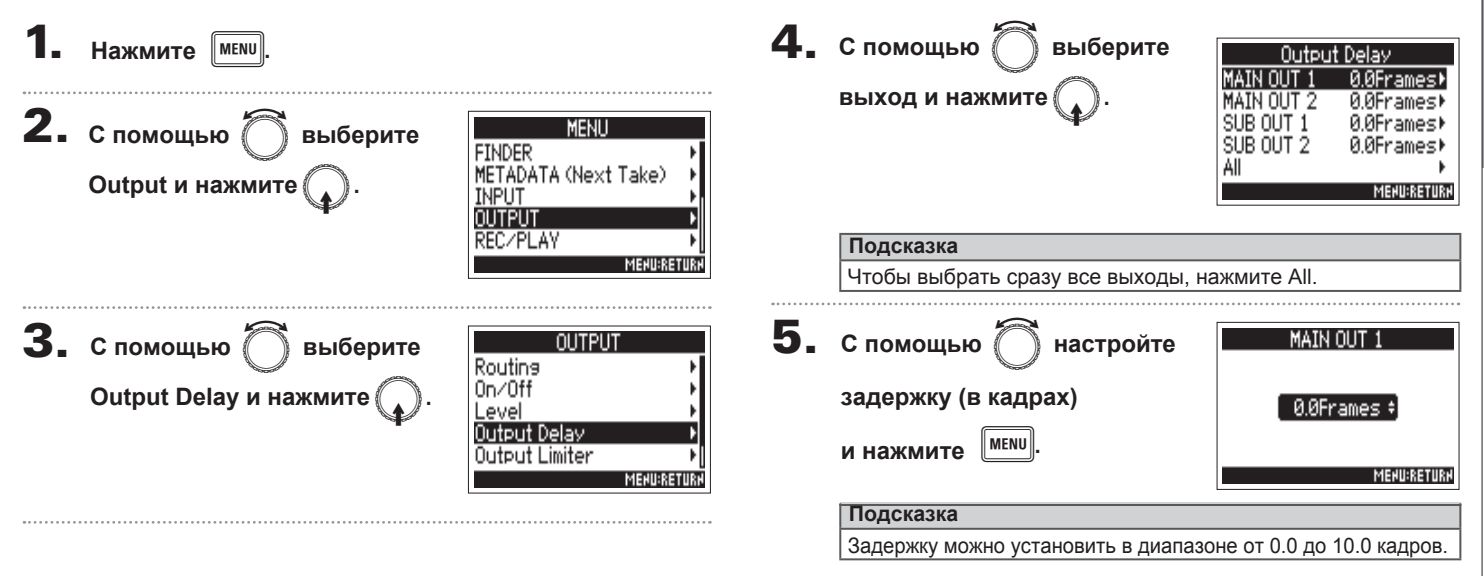

#### **Примечание**

- Время задержки в кадрах зависит от частоты кадров выбранного таймкода.
- При частоте дискретизации 192кГц данная функция недоступна.

## **Лимитер (Output Limiter)**

Использование лимитера на выходе позволяет защитить подключенные устройства от чрезмерно высокого уровня сигнала.

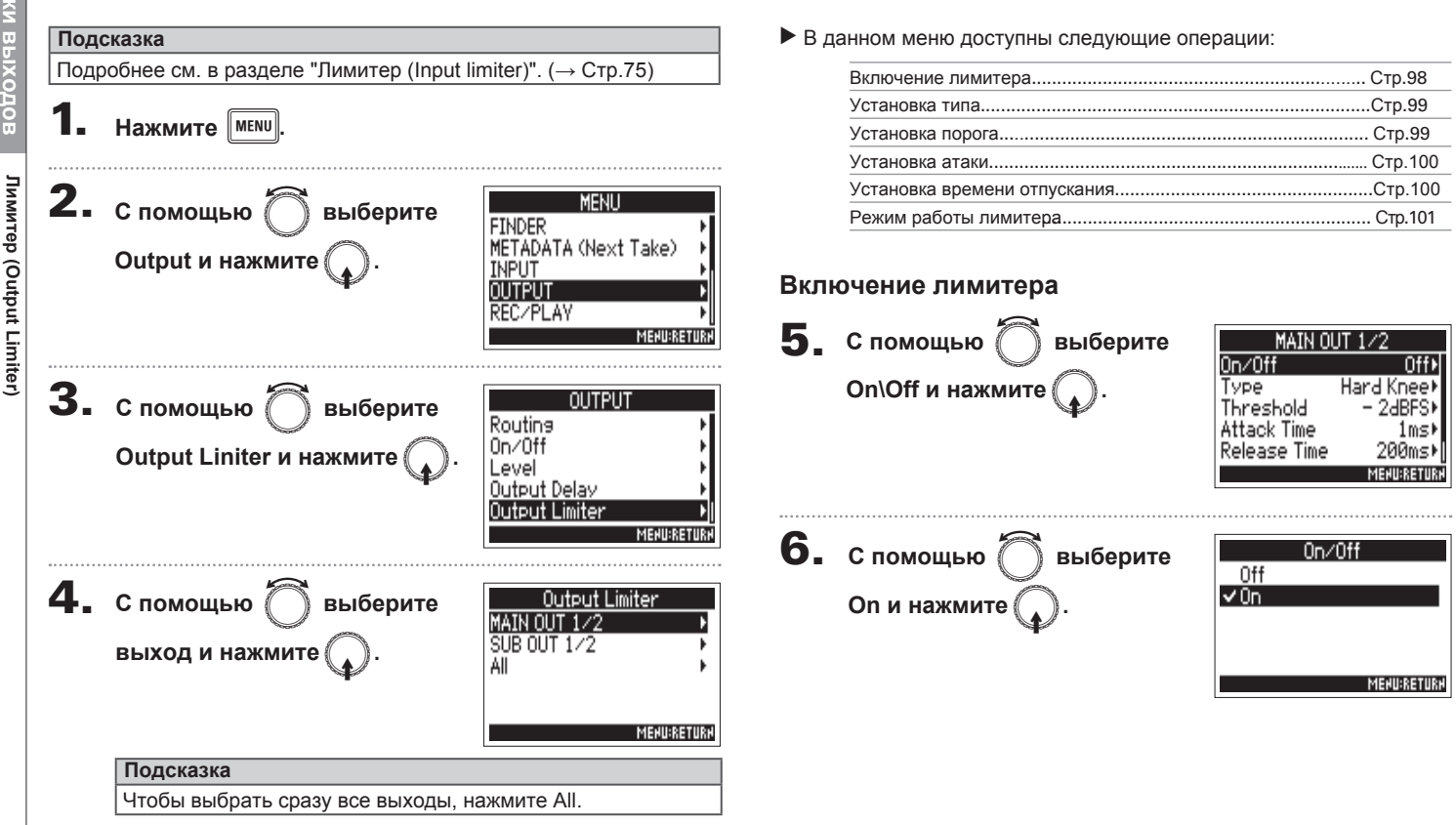

**Лимитер (Output Limiter)**

**Лимитер (Output Limiter)** 

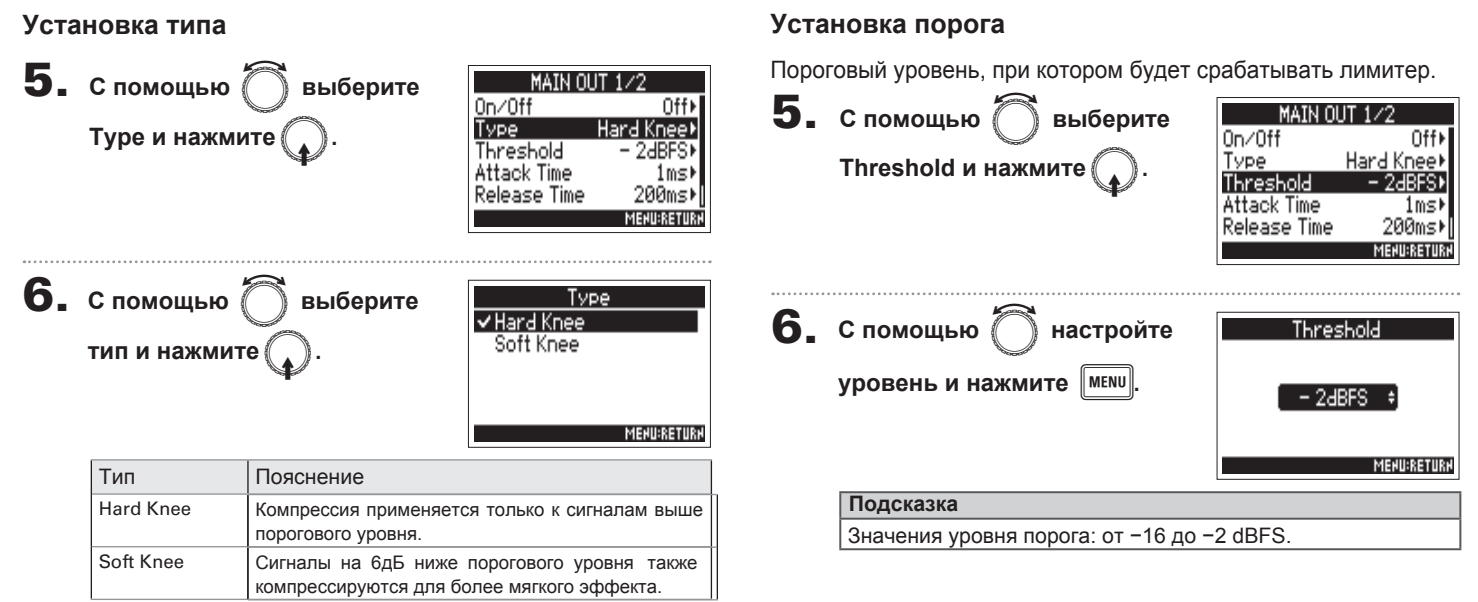

**Лимитер (Output Limiter)**

**Лимитер (Output Limiter)** 

## **Лимитер (Output Limiter) (продолжение)**

#### **Установка времени атаки**

Время срабатывания лимитера с момента превышения порогового уровня сигнала.

#### значению до прекращения работы лимитера. **5.** с помощью  $\bigcirc$  выберите MAIN OUT 1/2 MAIN OUT 1/2  $\bf 5$ . С помощью  $\widehat{\bigcirc}$  выберите  $0n/0ff$ Off<sub>1</sub>  $0n/0ff$ Off+ Type Hard Knee) Type Hard Knee) **Release Time и нажмите Attack Time и нажмите**  $-2$ dBFS)  $-2dBFS$ Threshold Threshold Attack Time Time lms **Release Time** 200ms Release Time 200ms) **MENU:RETURN MENU:RETUR 6.** с помощью  $\bigcirc$  настройте **6.** с помощью  $\bigcirc$  настройте Attack Time **Release Time время и нажмите** m**.** m**. время и нажмите** $1ms$  $200m<sub>5</sub>$ **MENURETURN MENU:RETURN Подсказка Подсказка** Время атаки можно настроить в диапазоне от 1 до 4 мс. Время отпускания можно настроить в диапазоне от 1 до 500 мс.

**Установка времени отпускания** 

Время с момента возврата уровня сигнала к допороговому

#### Режим работы лимитера

Настройки лимитера можно сделать общими для выходов MAIN ОUT 1 и 2 или SUB OUT 1 и 2, либо настраивать отдельно.

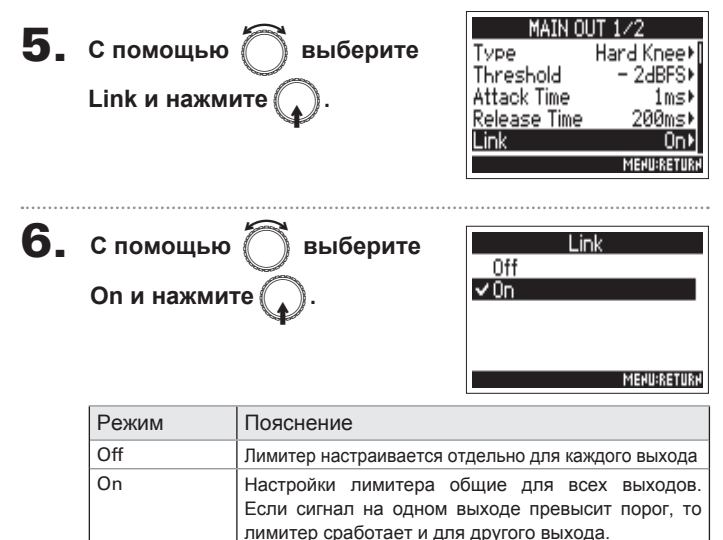

## Звуковые уведомления (Alert Tone Level)

Вы можете настроить громкость звуковых уведомлений, которые сигнализируют, например, о начале или окончании записи.

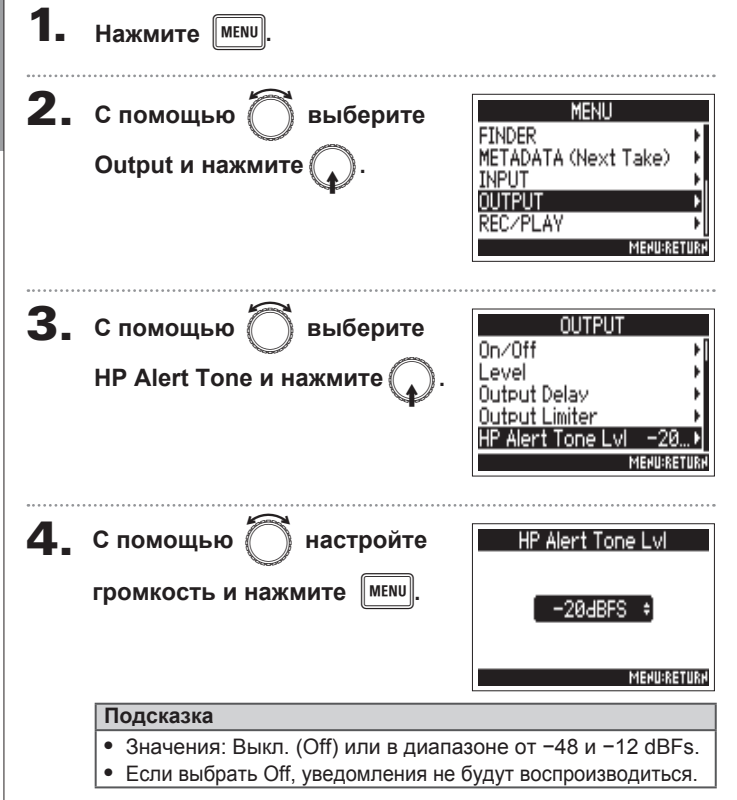

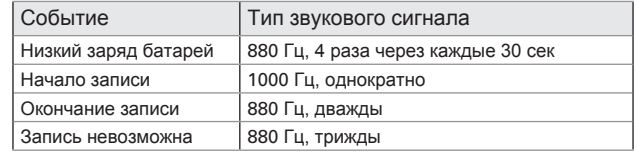

## **Таймкод**

## **Обзор функции таймкода**

Zoom F4 может принимать и передавать таймкод стандарта SMPTE.

Таймкод представляет собой данные о тайминге видео и аудио.

Он используется при монтаже видео, контроле других устройств и синхронизации аудио и видео.

#### **Использование таймкода при монтаже**

Если и видео, и аудио были записаны с таймкодом, их синхронизация не вызовет трудностей при работе в программе монтажа.

#### **Подсказка**

В F4 есть высокоточный осциллятор, который позволяет генерировать таймкод с погрешностью менее 0.5 кадра в 24 часа.

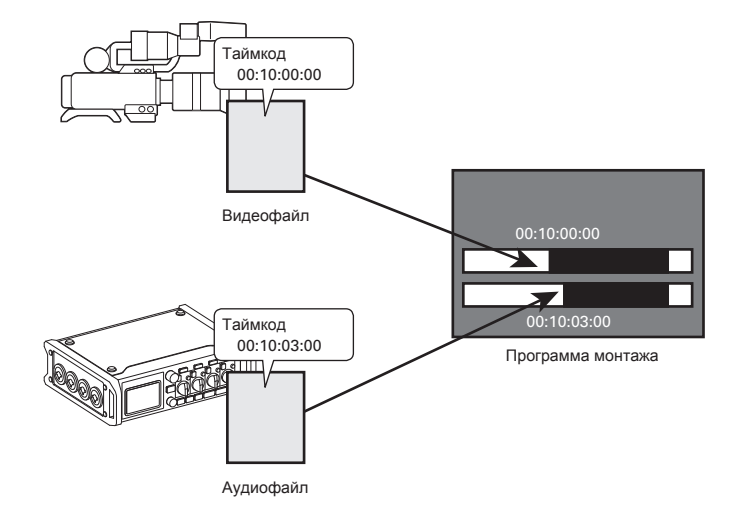

## **Обзор функции таймкода** (**продолжение**)

#### **Примеры подключения устройств**

В зависимости от ваших задач, возможны следующие варианты подключения:

#### **Синхронизация с видеокамерой**

**F4** записывает аудиосигнал и генерирует таймкод, который Таймкод. передает камеру. полученный также B видеокамерой, записывается вместе с видеосигналом.

#### **Прием таймкода**

Таймкод генерируется и передается с помощью специального генератора.

Рекордер и видеокамера принимают таймкод и записывают его вместе с аудио- и видеосигналом. Входящий таймкод также можно использовать для синхронизации аудио со встроенными часами **F4.**

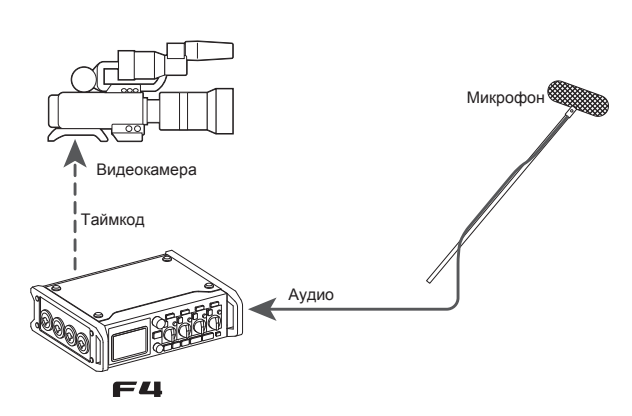

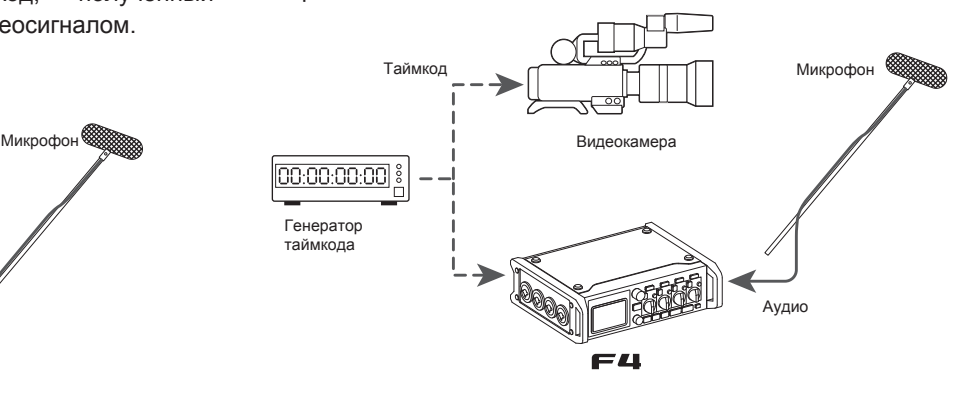

## Настройки таймкода **Настройки таймкода**

## Настройки таймкода

Для таймкода доступны различные настройки, например, режим и условия генерации.

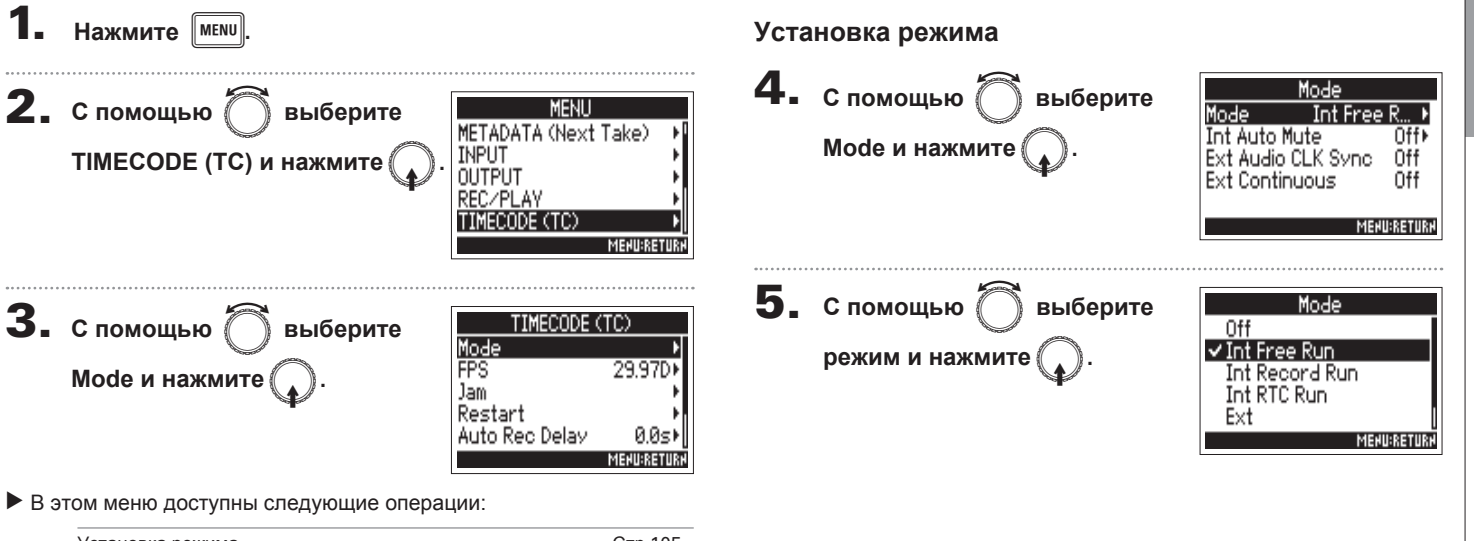

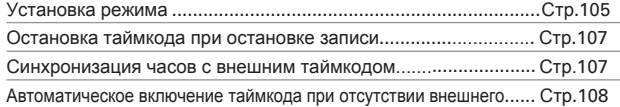

## **Настройки таймкода** (**продолжение**)

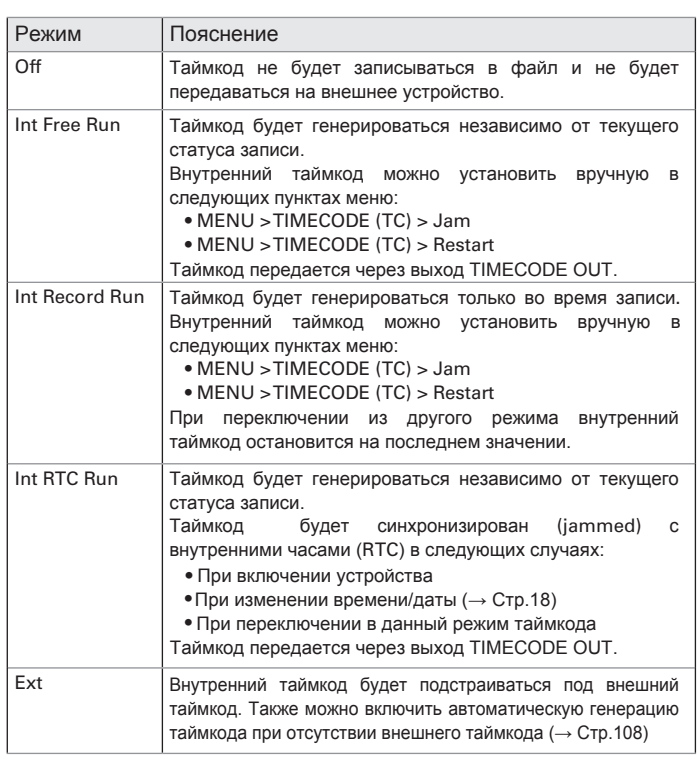

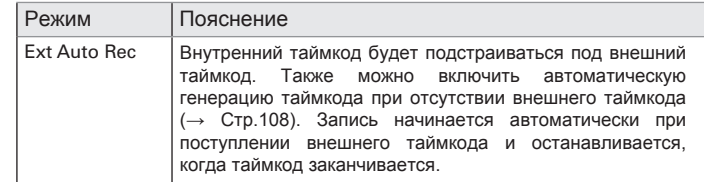

**Синхронизация часов с внешним таймкодом** Встроенные часы F4 могут быть синхронизованы с внешним таймкодом, поступающим через вход

**Настройки таймкода**

Настройки таймкода

#### Остановка таймкода при остановке записи

Вы можете настроить, будет ли передаваться таймкод через выход TIMECODE при остановке записи.

#### **4.** Спомощью ◎ выберите **4.** Спомощью ◎ выберите Mode Mode Mode Int Free R... ▶ Mode Ext⊁ **Int Auto Mute** Int Auto Mute Off  $0$ ff **Int Auto Mute и нажмите Ext Audio CLK Sync** Ext Audio CLK Sync 0ff Ext Audio CLK Sync .  $0$ ff $\triangleright$ Ext Continuous 0ff Ext Continuous  $\boldsymbol{\mu}$  нажмите ∩ff⊁ **MENU:RETURN MENU:RETURN 5.** с помощью  $\bigcirc$  выберите Ext Audio CLK Sync 0ff **5.** с помощью  $\bigcirc$  выберите  $\sqrt{0n}$ Int Auto Mute **Оп** и нажмите 0ff  $\sqrt{0n}$ **On** и нажмите **MENU:RETURN Примечание MENURETURK** • При отсутствии внешнего таймкода встроенные часы используются для непрерывности таймкода. **Примечание** • Эти настройки недоступны в режимах Off, Int Free Run, Int • Таймкод будет продолжать генерироваться и после остановки Record Run и Int RTC Run. записи/воспроизведения.

TIMECODE.

• Эти настройки недоступны в режимах Off, Ext и Ext Auto Rec.

## **Настройки таймкода** (**продолжение**)

**Автоматическая генерация внутреннего таймкода при отсутствии внешнего**

Вы можете включить автоматическую генерацию внутреннего таймкода, если не поступает внешнего таймкода.

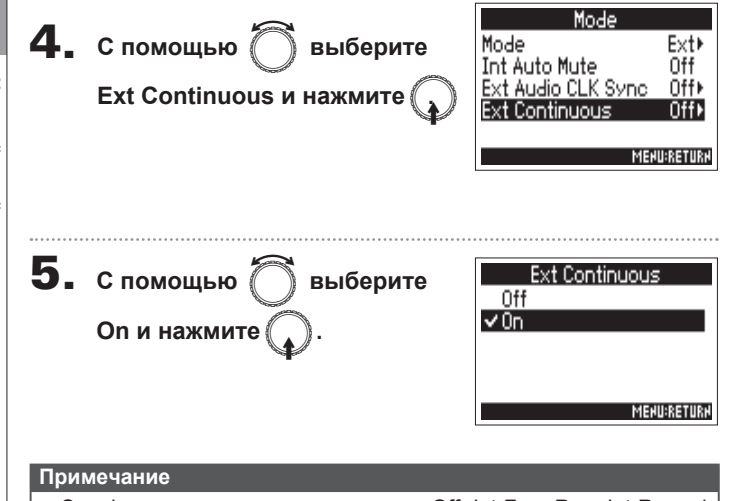

• Эта функция недоступна в режимах Off, Int Free Run, Int Record<br>Run и Int RTC Run.
# Установка частоты кадров (FPS)

Вы можете задать частоту кадров для внутреннего таймкода.

Выберите наиболее подходящее значение для синхронизации с видео.

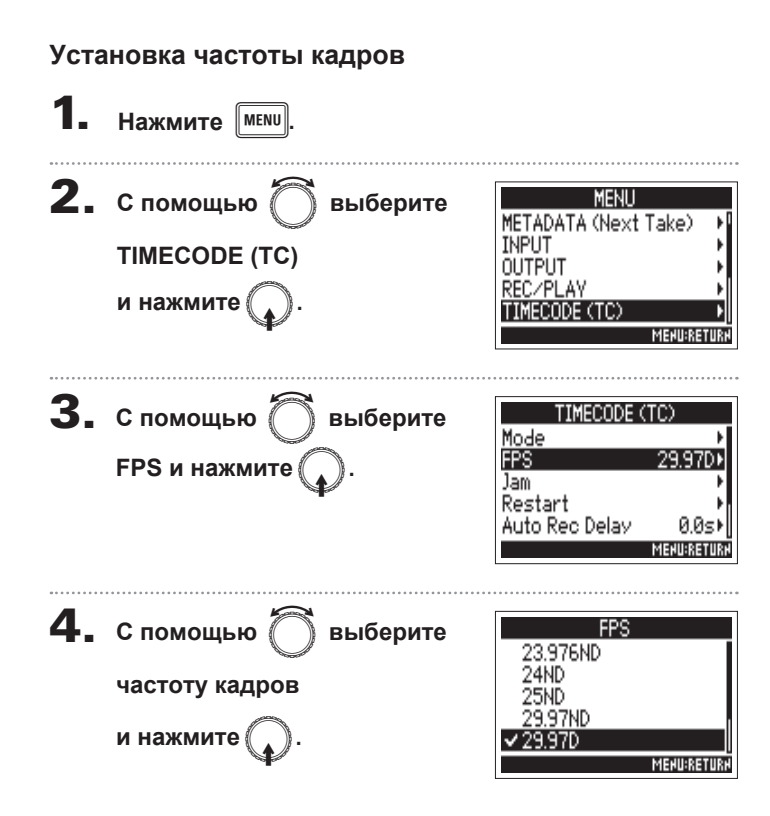

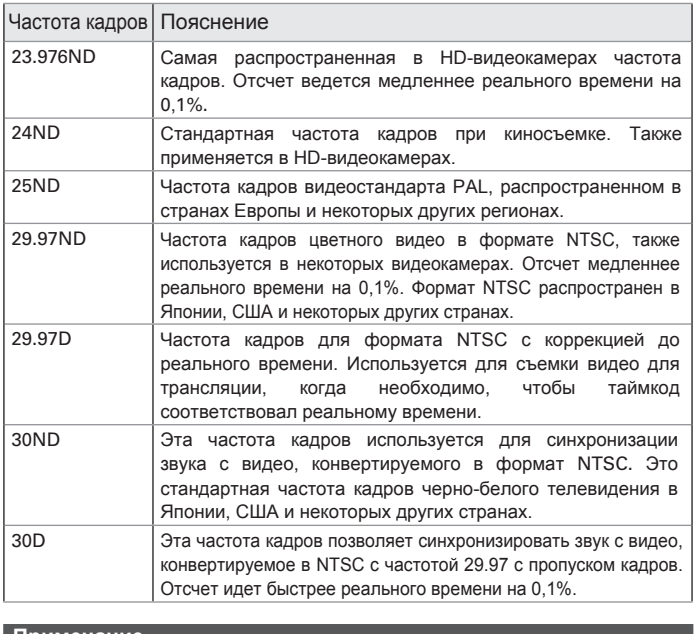

#### **Примечание**

Частоту кадров нужно установить заранее, чтобы правильно синхронизировать устройства перед записью.

**Установка частоты кадров (FPS)**

Установка частоты кадров (FPS

# **Синхронизация таймкода (Jam)**

Внешний таймкод можно использовать для настройки внутреннего таймкода через вход TIMECODE IN.

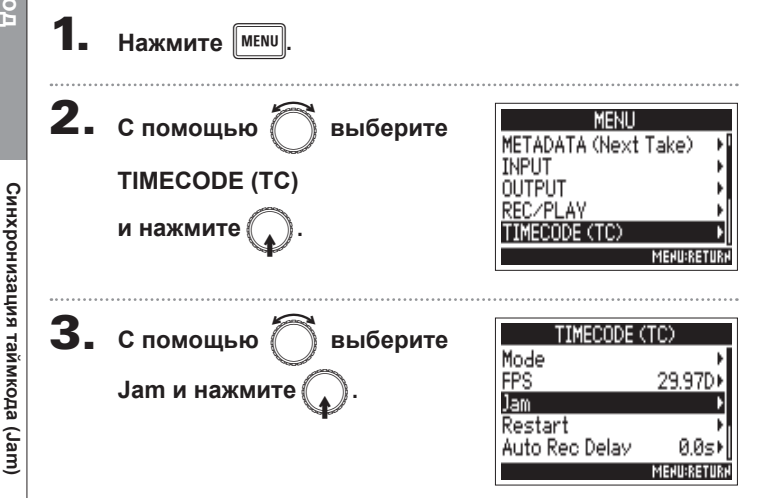

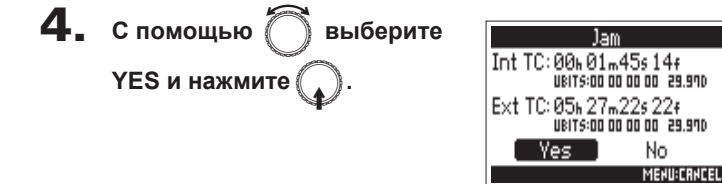

# Перезапуск таймкода с заданного значения (Restart)

Вы можете изменять значение внутреннего таймкода и перезапускать его с этого значения.

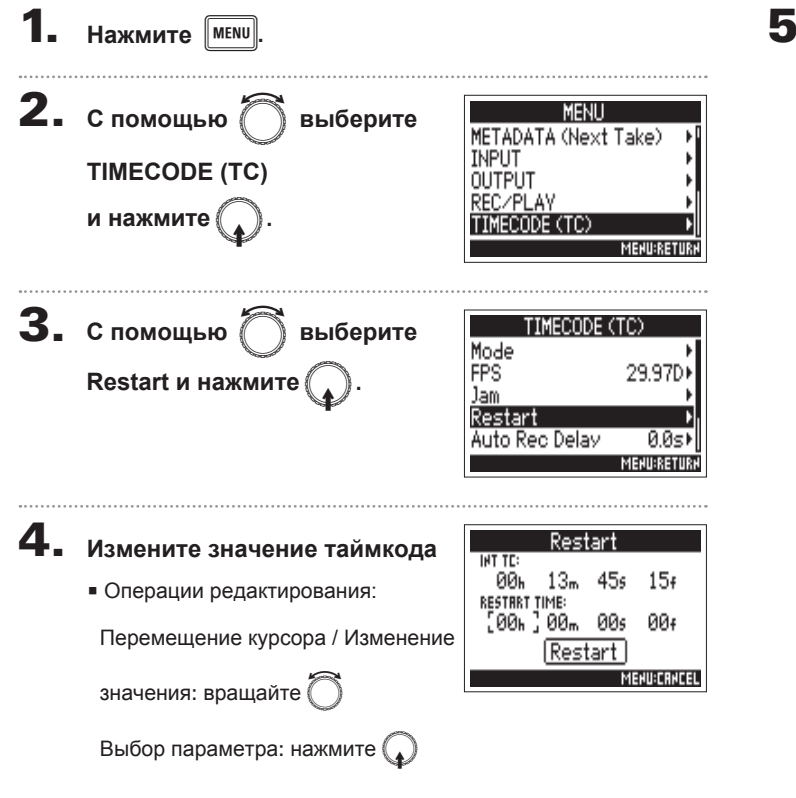

 $\bf 5.$  После установки значения выберите с помошью **Restart и нажмите** 

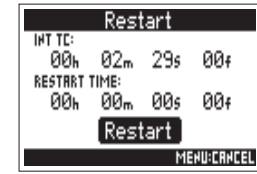

Таймкод

# Установка времени задержки перед записью (Auto Rec Delay)

В режиме автоматического старта записи при получении внешнего таймкода, может произойти ложное срабатывание при кратковременном поступлении таймкода. Чтобы предотвратить это, вы можете установить временной промежуток, через который будет срабатывать запись после получения таймкода.

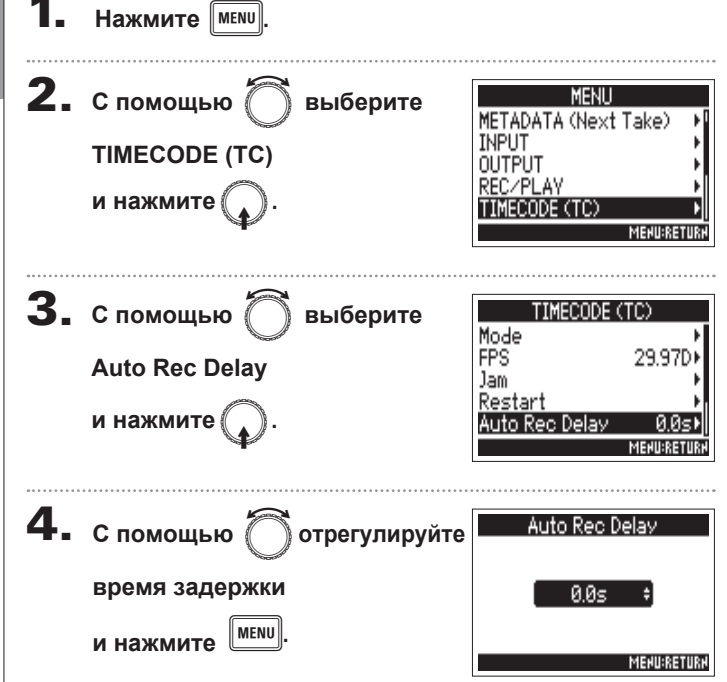

#### Подсказка

Диапазон значений: от 0 до 8 сек.

# Установка битов для внутреннего таймкода (Ubits)

Пользовательские биты - это информация, которую вы можете включать в таймкод: до восьми цифр (0-9) и букв (А-F).

Например, это может быть дата, которая пригодится при дальнейшей обработке файлов.

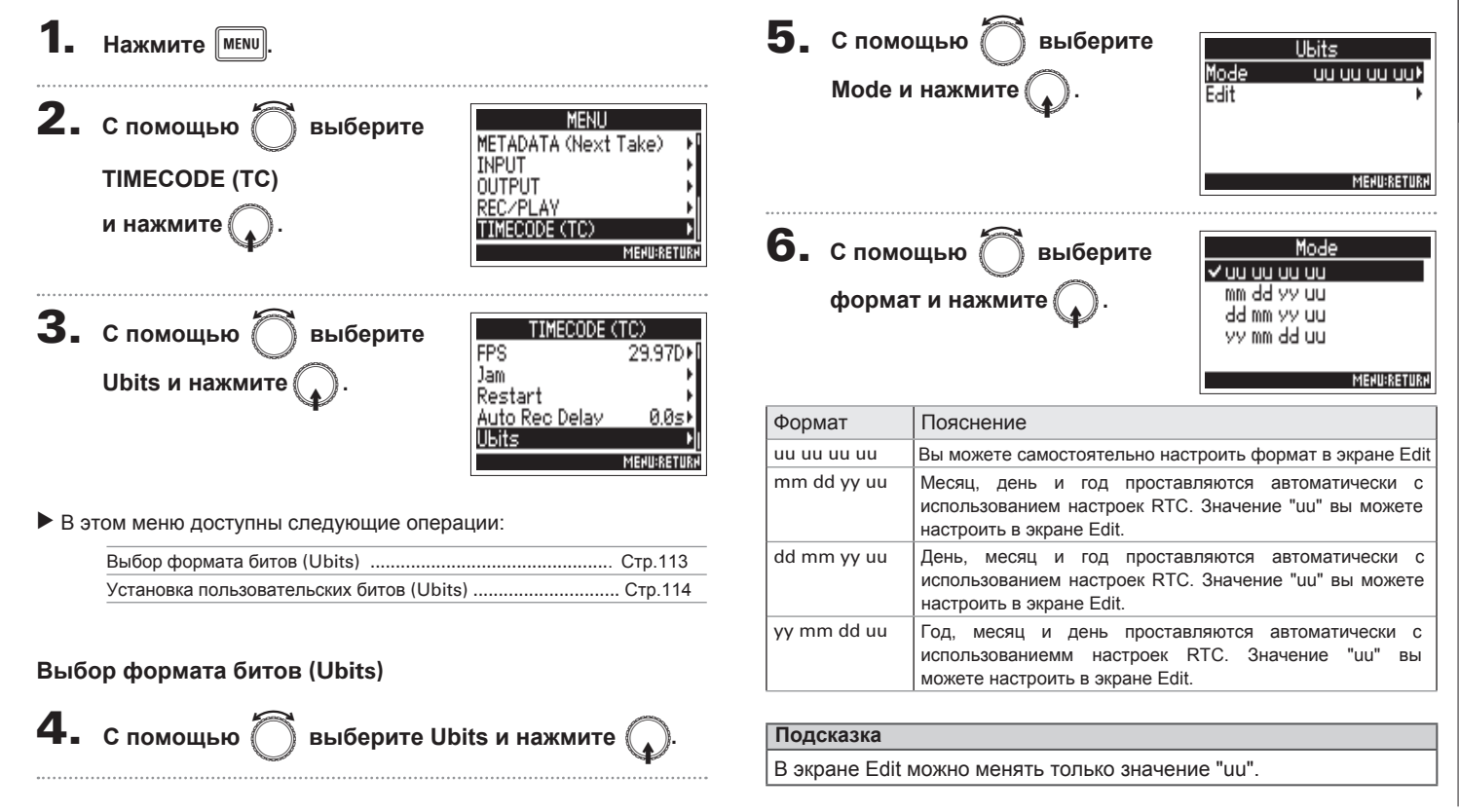

# **Установка битов для внутреннего таймкода (Ubits) (продолжение**)

**Таймкод**

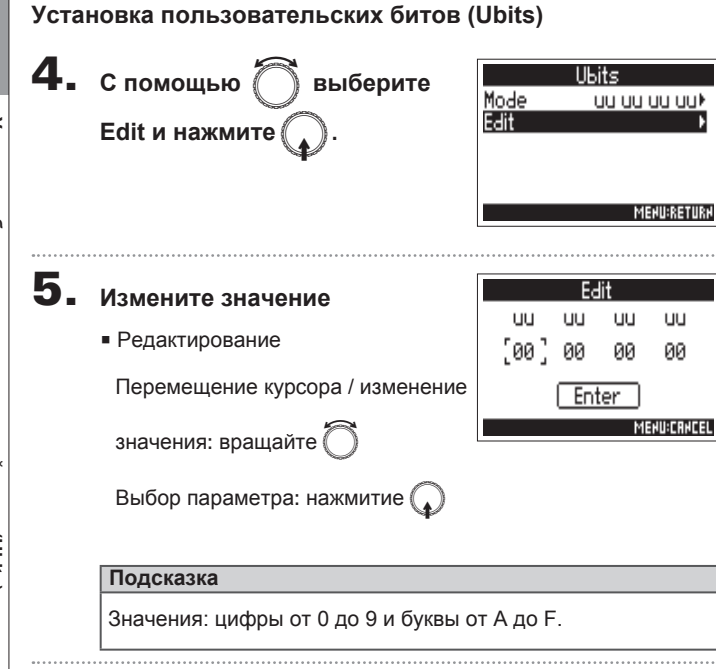

6. **После завершения**  Edit ШU  $\Box$  $1111$ UU **настройки с помощью**  $\left(\begin{array}{c} \end{array}\right)$ 00 ЙЙ ЙЙ выберите Enter и нажмите Enter **MENU:CRNCEL** 

114

# Настройка запуска таймкода при включении устройства (Start Timecode)

При выключении рекордера F4 внутренний таймкод останавливается и автоматически запускается при включении. Вы можете настроить параметры запуска таймкода при включении устройства.

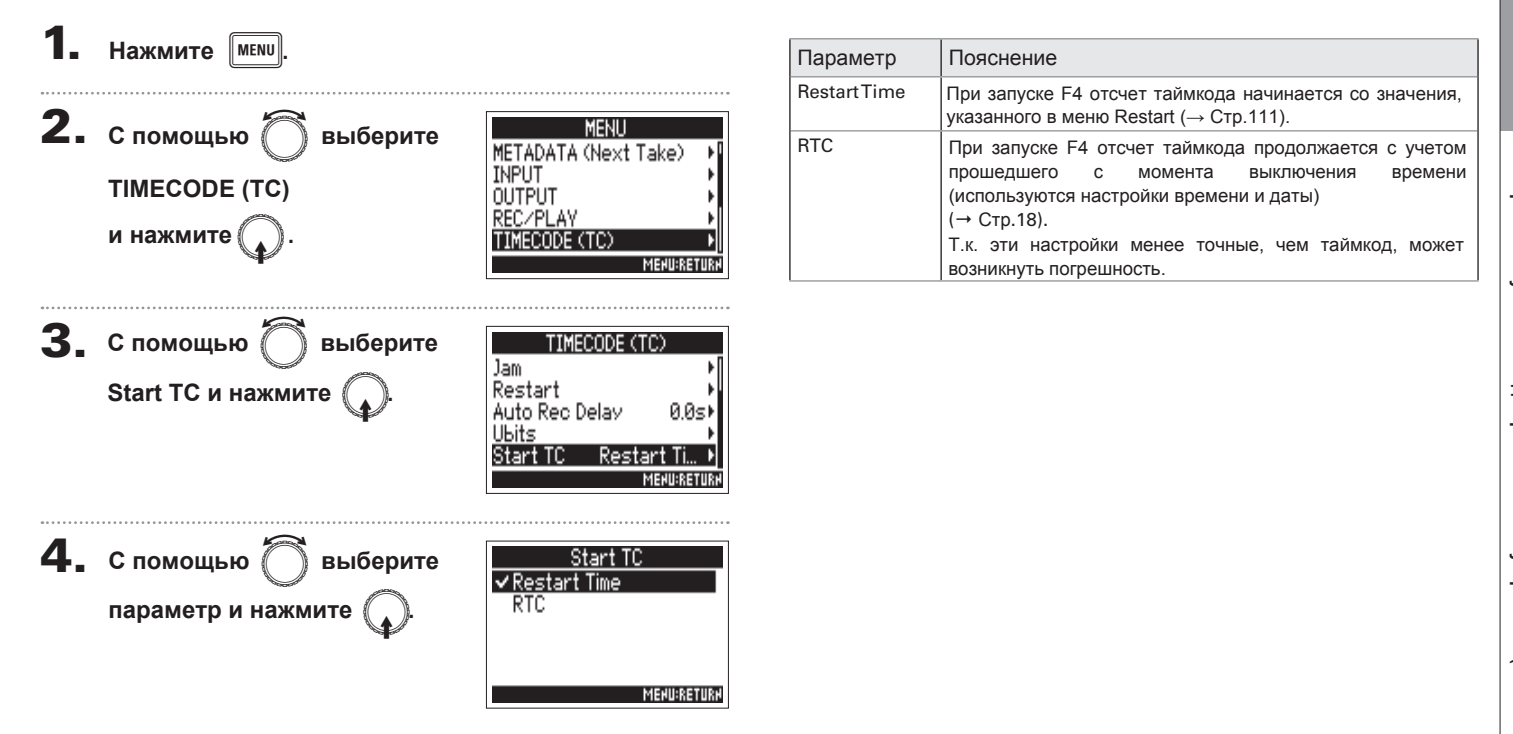

**Таймкод**

# **Служебные сигналы (Slate Tone)**

Во время записи F4 может генерировать служебные сигналы (slate tones).

Добавление служебного сигнала в начале записи позволяет упростить синхронизацию аудио с видео.

Служебные сигналы также можно посылать на выход. Эта функция полезна для настройки уровней подключенного оборудования.

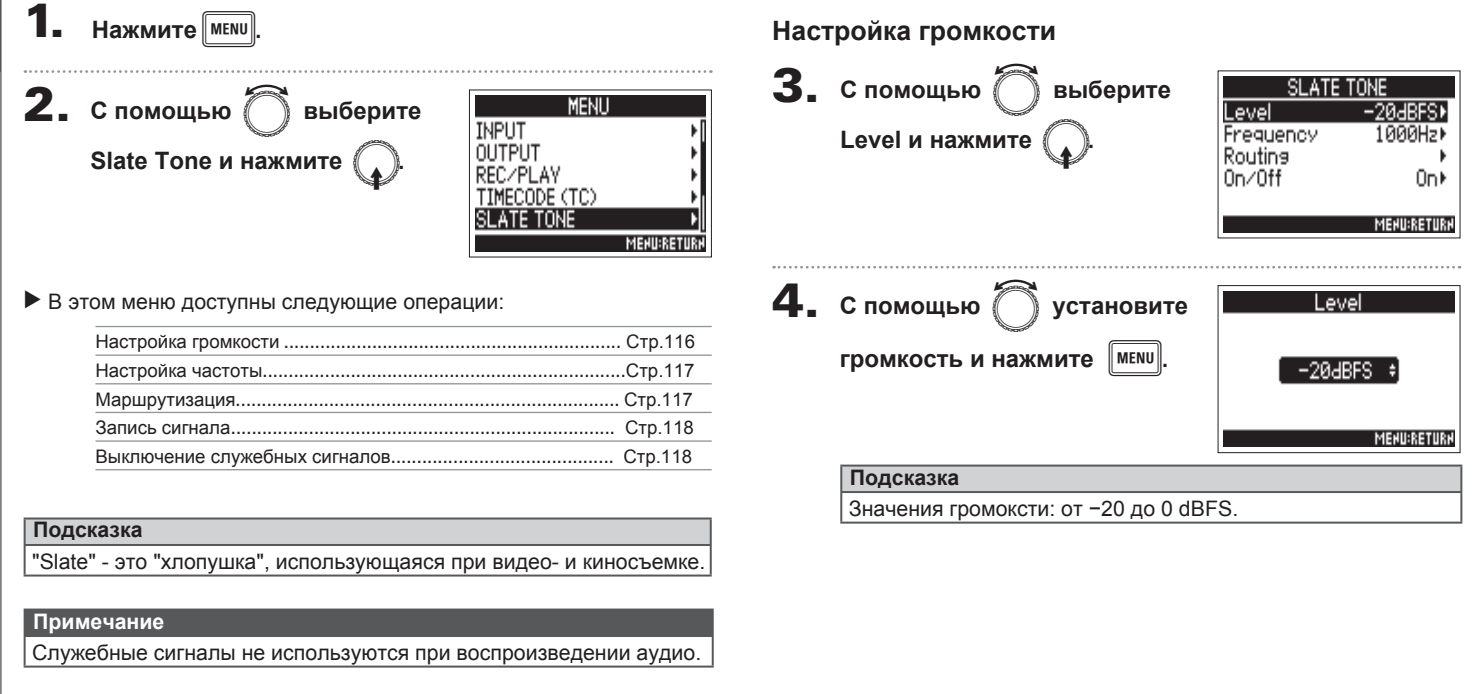

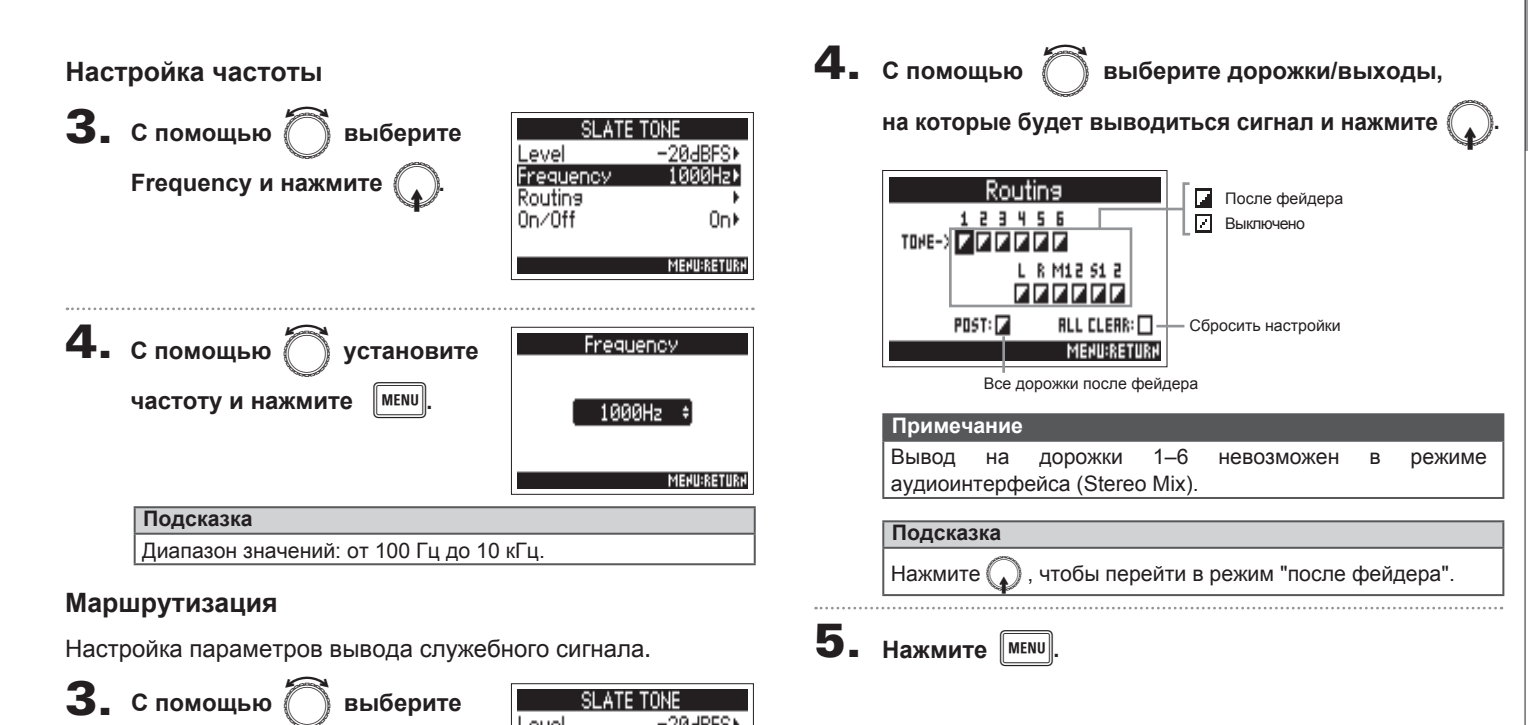

SLATE TONE

-20dBFS\* 1000Hz)

> Onl **MENU:RETURK**

Level

Frequency Routina  $0n/0ff$ 

**Routing и нажмите** 

# **Служебные сигналы (Slate Tone)** (**продолжение**)

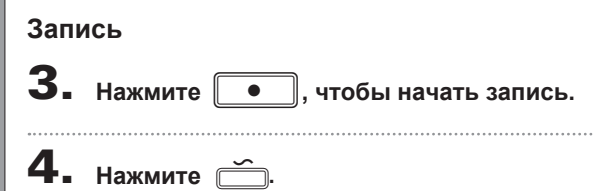

#### **Примечание**

- Когда звучит служебный сигнал, другие сигналы с этой дорожки приглушаются.
- Служебные сигналы идут на выход для наушников (каналы L/R) вне зависимости от настроек маршрутизации.
- Фейдеры MAIN OUT 1/2 и SUB OUT 1/2 не влияют на уровень служебного сигнала.
- Когда звучит служебный сигнал, загорается индикатор.

#### **Подсказка**

Удерживайте в течение секунды, чтобы разрешить генерацию

служебных сигналов. Нажмите еще раз, чтобы отменить.

#### **Выключение служебных сигналов**

Чтобы предотвратить случайную запись служебных

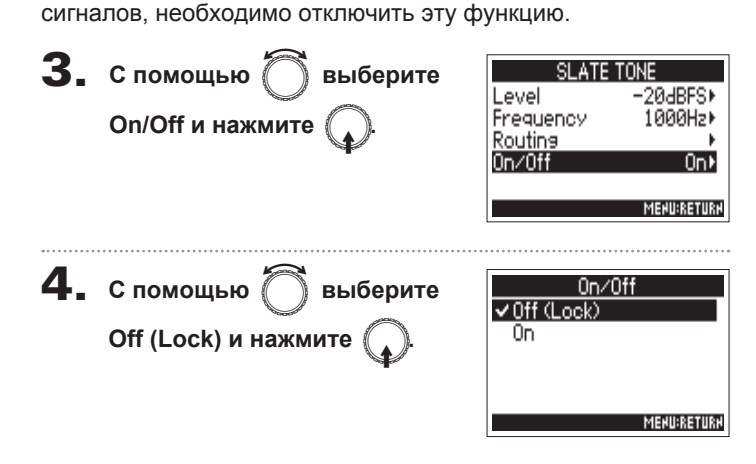

# Обмен данными с компьютером (SD Card Reader)

Подключив рекордер к компьютеру, вы можете просматривать и копировать данные.

#### Подключение к компьютеру

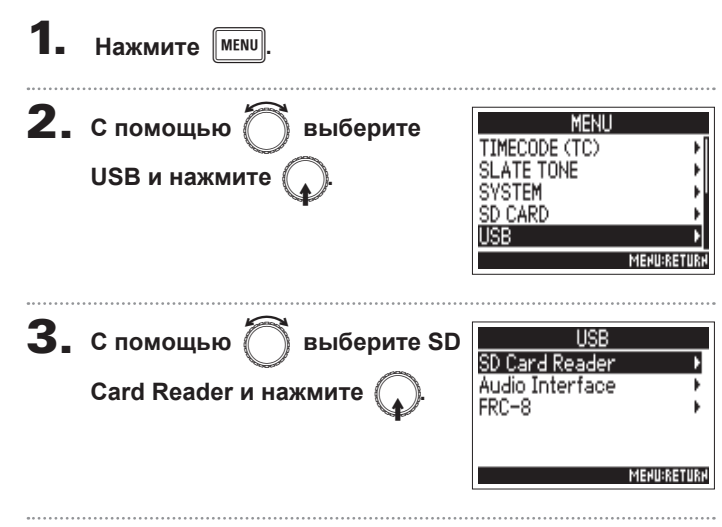

 $\boldsymbol{4}$ . С помошью USB-кабеля

#### подключитесь к компьютеру.

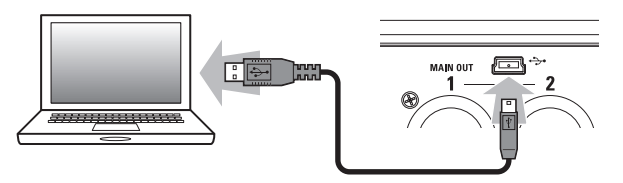

#### Примечание

- Поддерживаемые операционные системы: Windows: Windows 7 и более позлние Mac OS: Mac OS X (10.8 и более поздние)
- F4 не может питаться от USB-шины. Используйте батарейки или аккумулятор постоянного тока.

#### Подсказка

Когда F4 подключен к компьютеру, SD-карты, установленные в слоты 1 и 2, распознаются по отдельности.

#### Отключение от компьютера

#### Безопасное извлечение устройства

Windows:

В панели инструментов выберите "Безопасное извлечение". Mac  $OS$ 

Перетащите иконку F4 в корзину.

#### Примечание

Всегда производите безопасное извлечение устройства, прежде чем отсоединять кабель USB.

2. Отсоедините кабель от компьютера и от F4

# **Аудиоинтерфейс (Audio Interface)**

**Подключение к компьютеру или устройству с iOS**

Входящий сигнал с рекордера F4 можно направлять сразу в компьютер или на устройство с iOS, а файлы с компьютера или устройства с iOS можно воспроизводить с помощью F4.

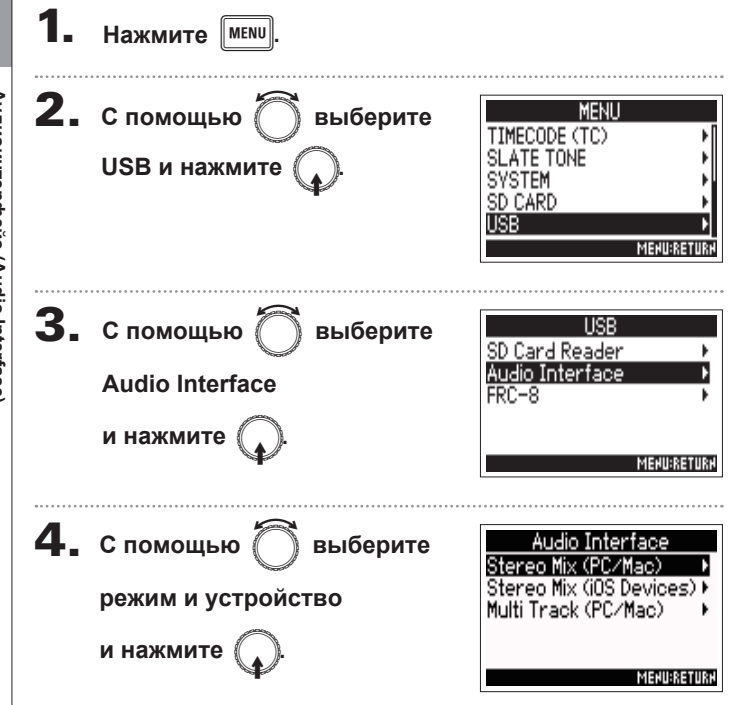

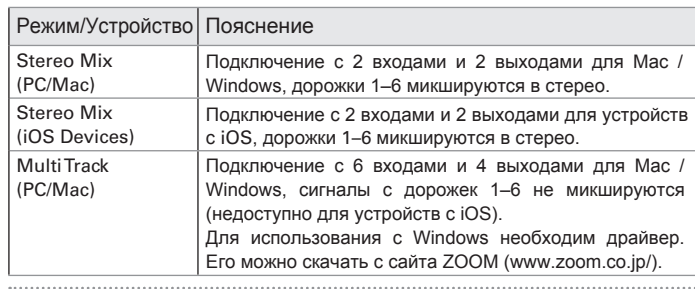

5. **Для подключения к компьютеру или к устройству** 

#### **с iOS используйте USB-кабель.**

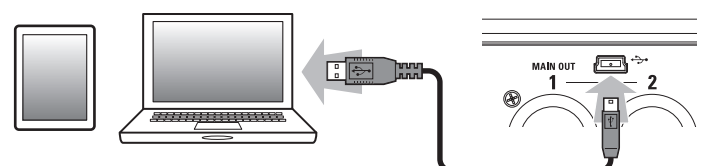

#### **Примечание**

- Для подключения устройства с iOS необходим переходник USB-Lightning.
- **и нажмите** ( ). В **инее весичи в темена в темена в темена в темена в темена в темена в темена в темена в темена в** или аккумулятор постоянного тока.

#### Отключение

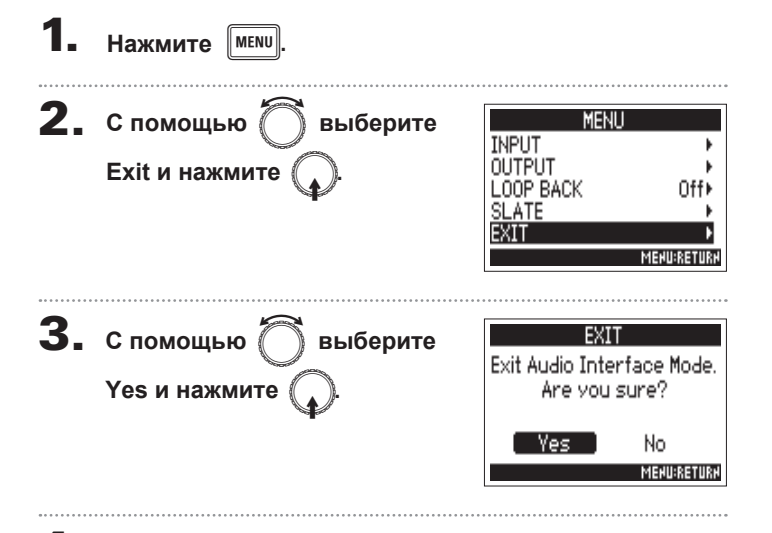

 $\, \boldsymbol{4}_{\, \boldsymbol{\cdot}} \,$  Отсоедините USB-кабель от компьютера или

устройства с iOS и от рекордера.

# **Схема аудиоинтерфейса**

**Стерео микс**

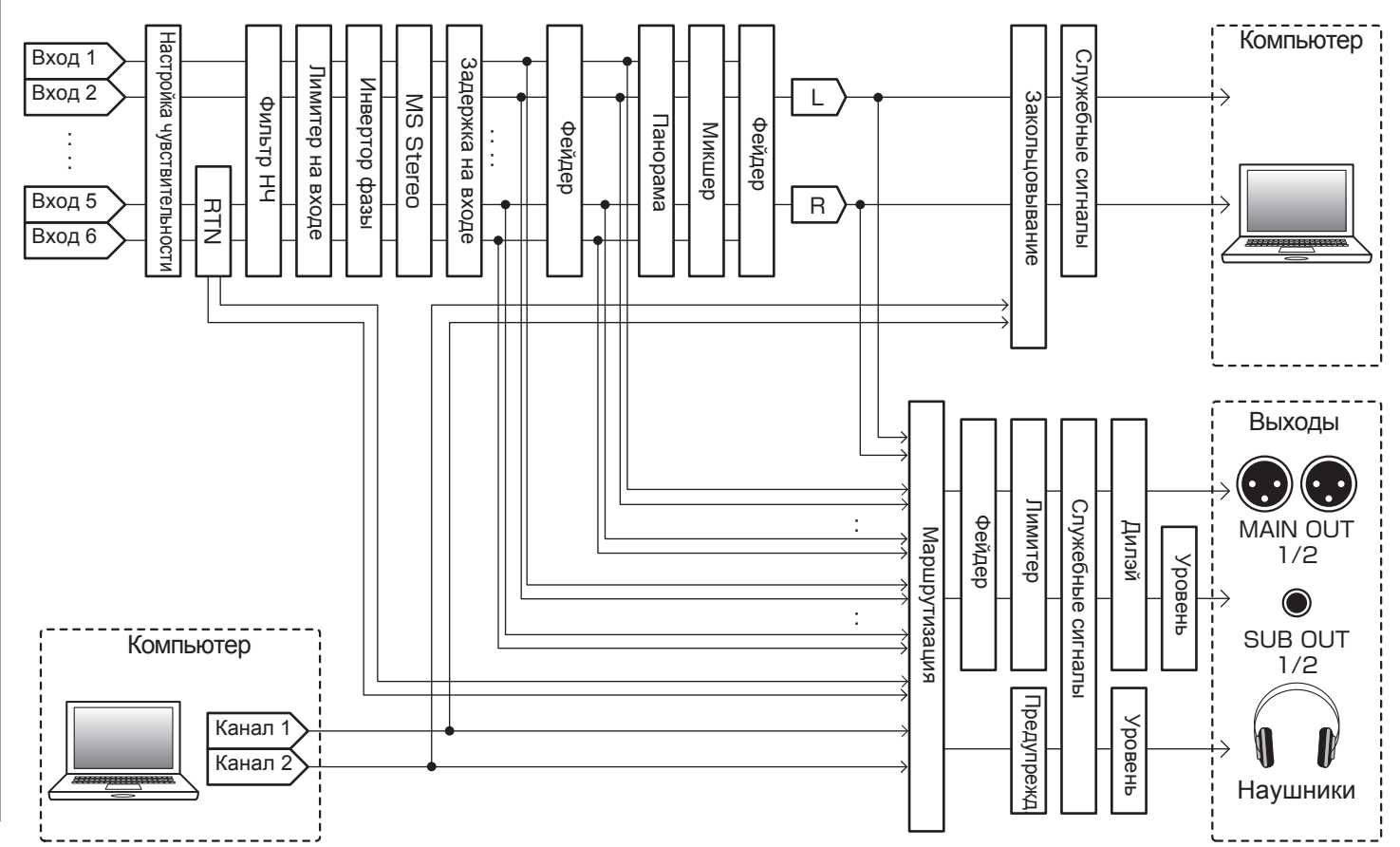

**Схема аудиоинтерфейса**

Схема аудиоинтерфейса

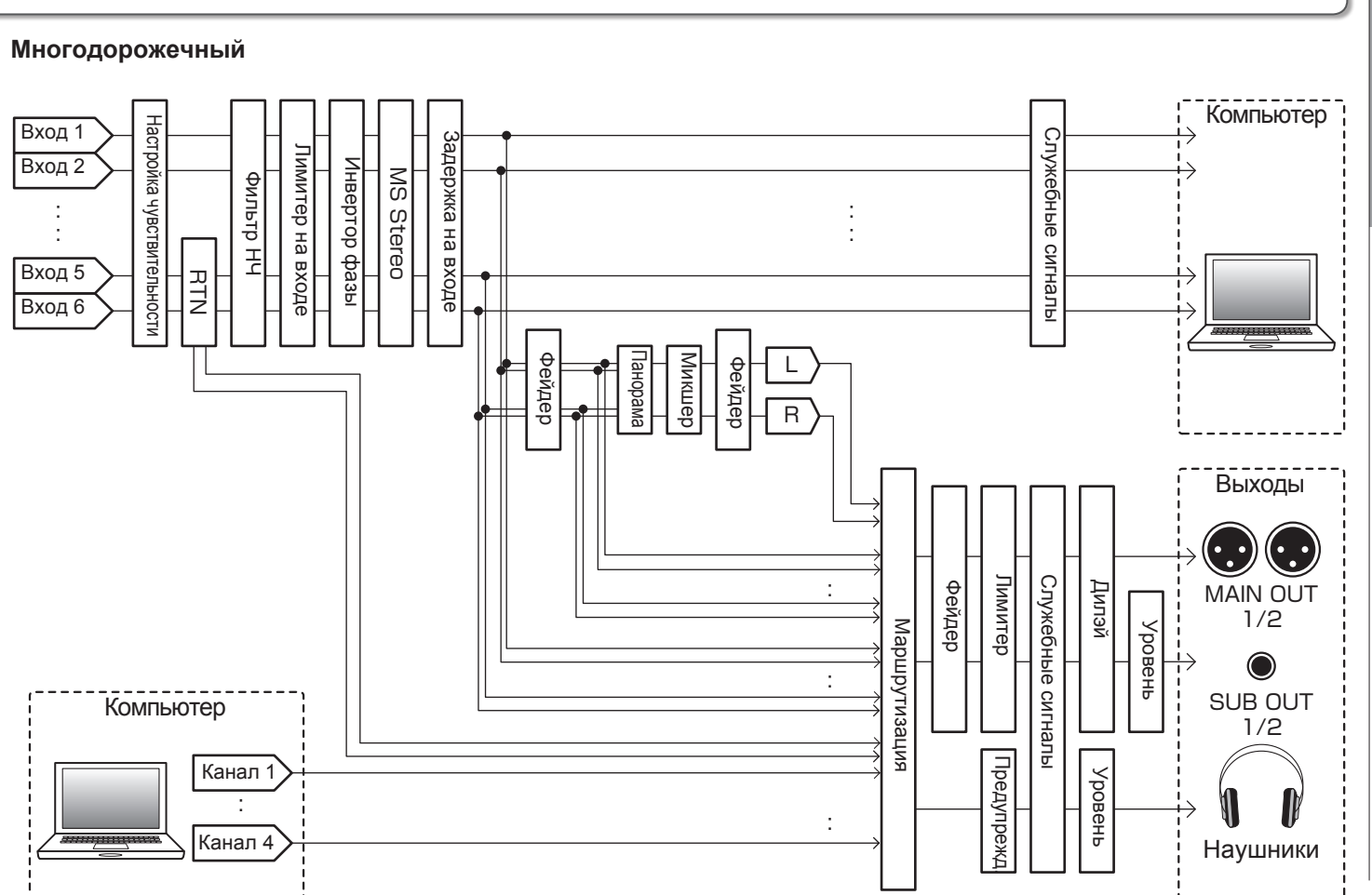

#### F*Многодорожечный портативный рекордер*

**Функции USB Функции USB**

**Схема аудиоинтерфейса**

Схема аудиоинтерфейса

123

#### **Настройки аудиоинтерфейса**

В режиме аудиоинтерфейса вы можете произвести следующие настройки:

#### Зацикливание (только в режиме Stereo Mix)

Эта функция позволяет сводить вместе сигнал с компьютера или iOS-устройства и сигнал со входов F4, а затем посылать его обратно в компьютер или iOSустройство (т.е. зацикливать).

Например, вы можете записывать и/или транслировать подкаст под музыку с компьютера.

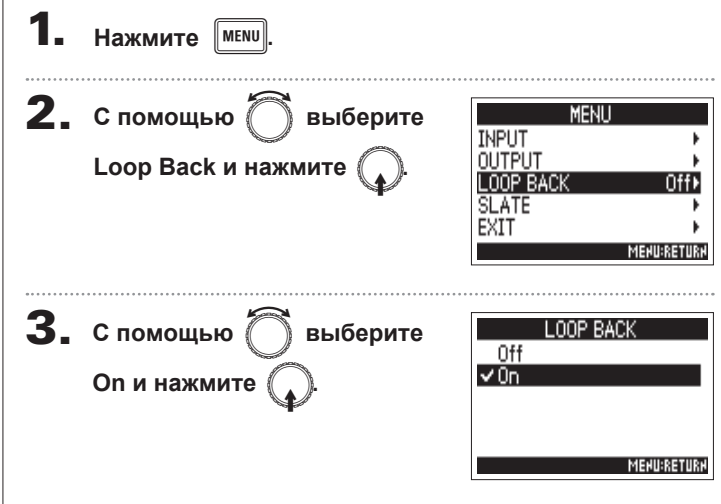

#### **Настройка баланса**

Вы можете отрегулировать баланс входов. Эти настройки будут использоваться для сигналов, посылаемых на компьютер или iOS-устройство. В режиме Stereo Mix на выход будет поступать сигнал в стерео.

1. **В главном экране откройте** 

**микшер (**→ **Стр.11)**

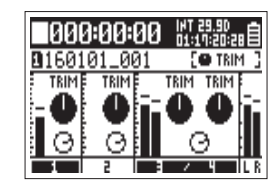

### 2. **Отрегулируйте баланс**

См. раздел "Настройка<br>мониторах" (→ Стр.27). уровня на входе на

# Использование FRC-8 в качестве контроллера

Подключив контроллер FRC-8 к F4, вы можете с его помощью регулировать чувствительность, громкость, панораму и другие параметры.

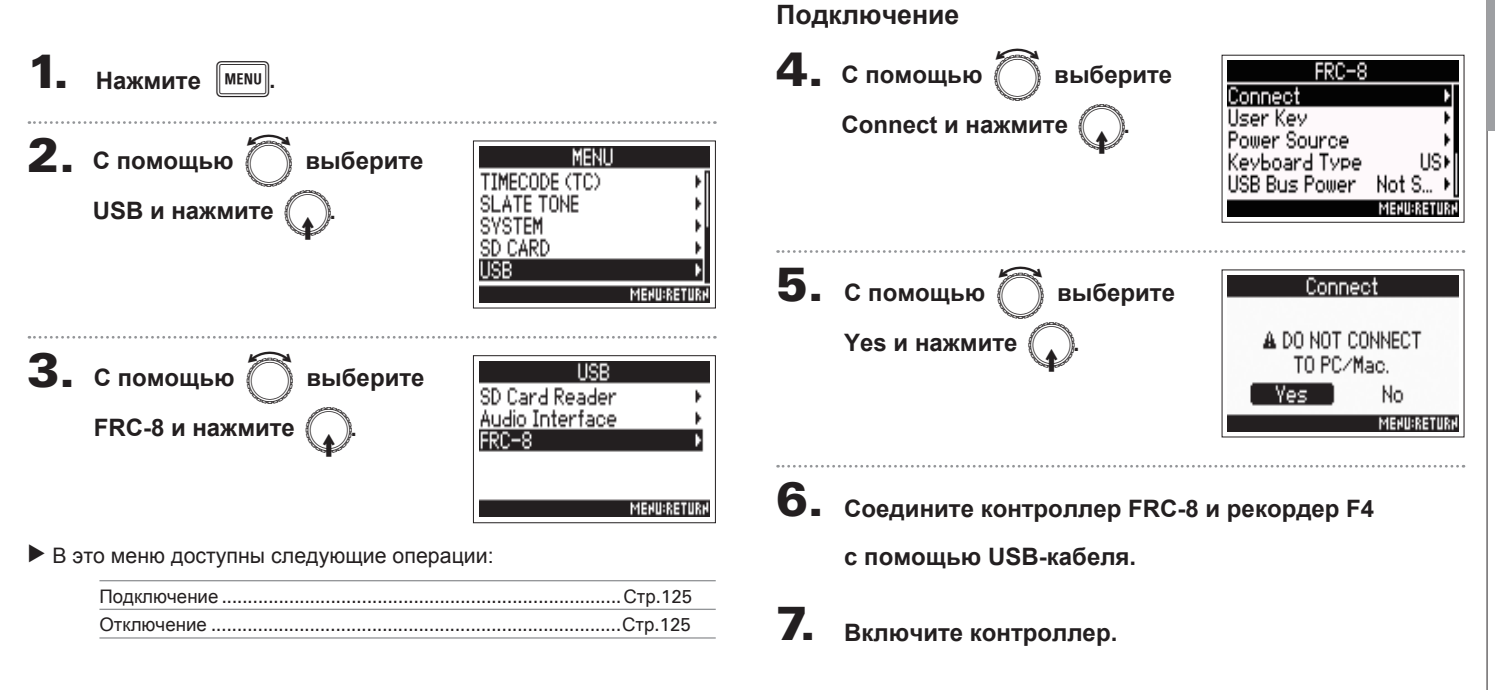

#### Примечание

При отключении FRC-8 выберите "Disconnect", прежде чем отсоединять USB-кабель.

# **Установка типа клавиатуры FRC-8 (Keyboard type)**

К FRC-8 можно подключить компьютерную клавиатуру и использовать ее для ввода символов. Для этого необходимо установить тип используемой клавиатуры.

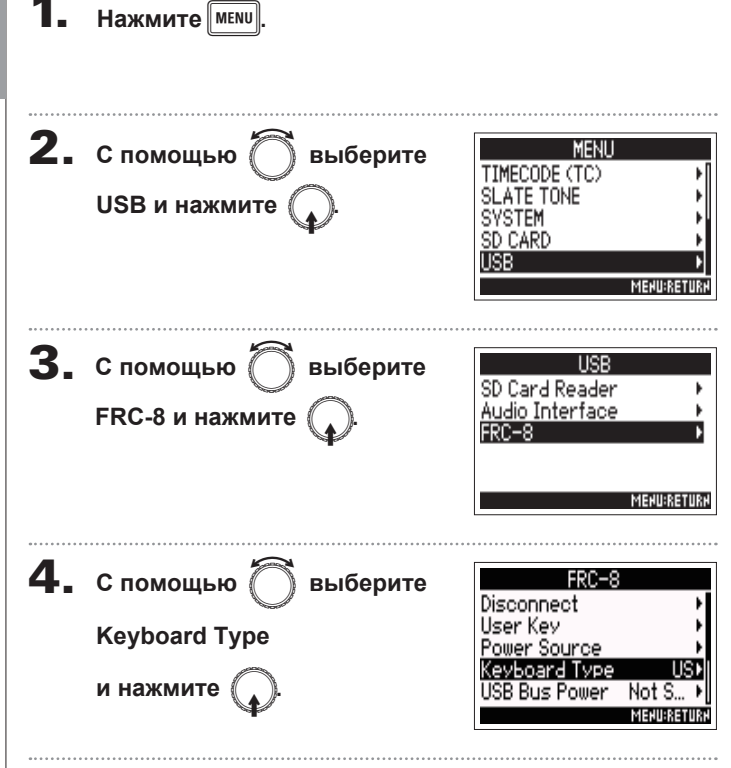

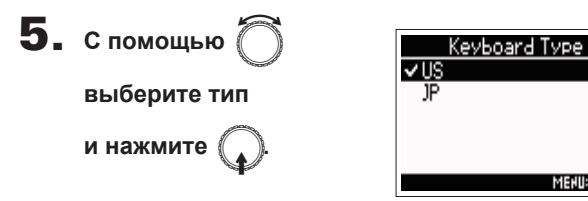

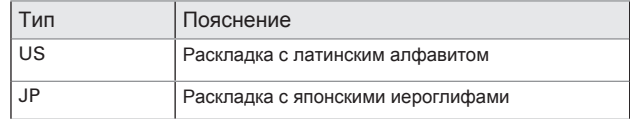

**MENU:RETURN** 

# **Настройка пользовательских клавиш (User Key)**

Вы можете назначать пользовательские клавиши для контроллера FRC-8.

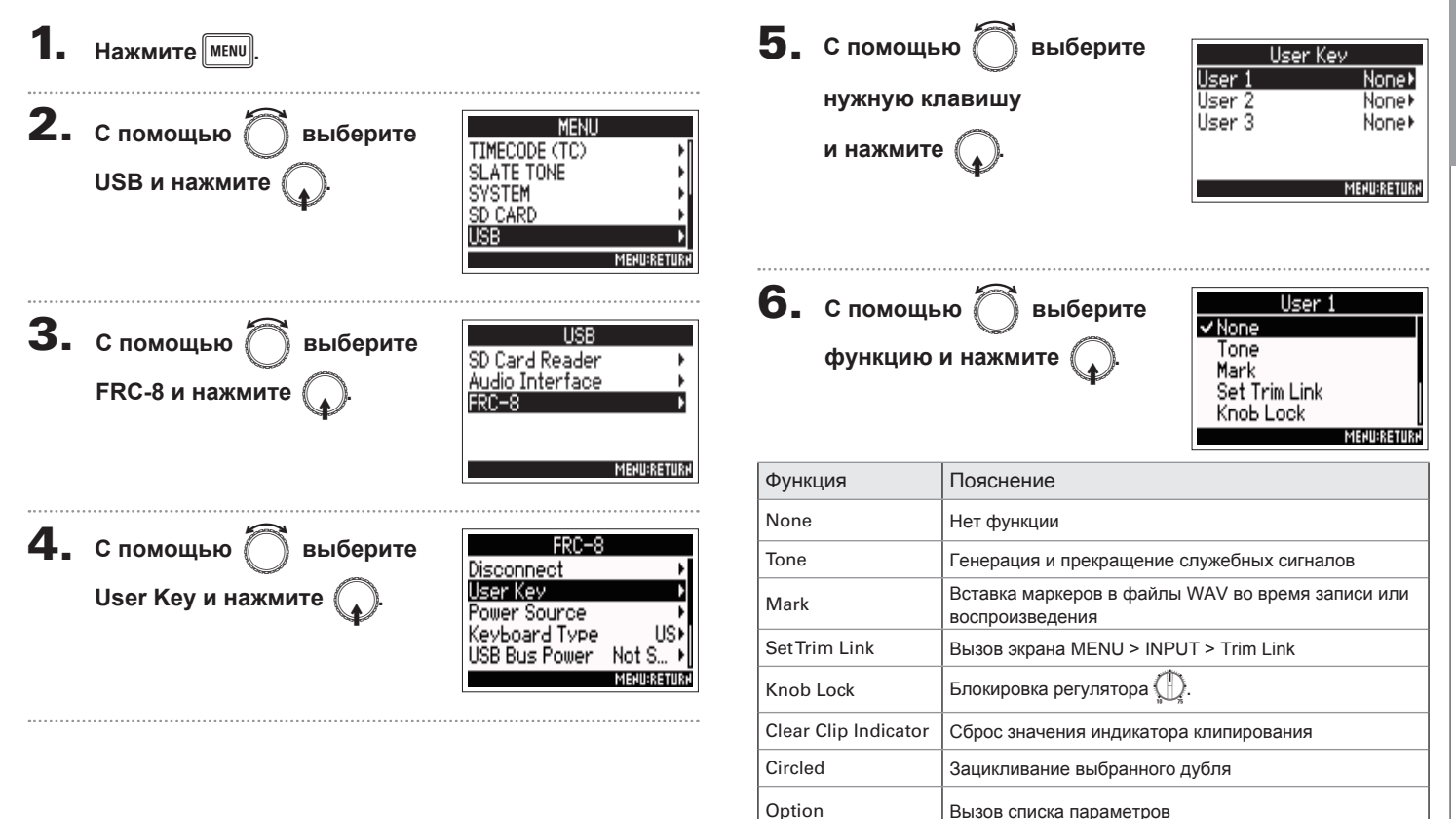

# **Настройка источника питания FRC-8 (Power Source)**

Настройте значение напряжения разряженного аккумулятора, номинальное напряжение и тип батарей, чтобы оставшийся заряд отображался корректно.

В меню Power Source вы можете проверить напряжение и оставшийся заряд всех подключенных источников питания.

 $H$ ажмите **мени** 

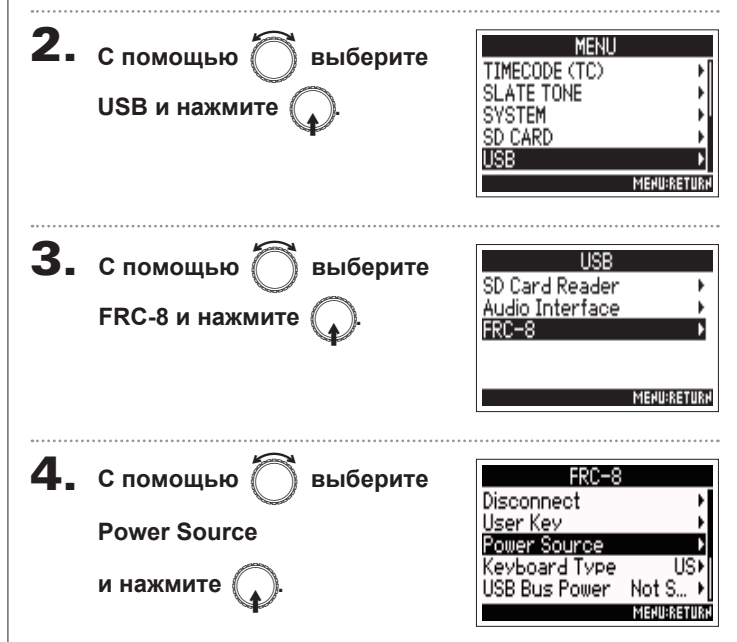

Установка источника питания для FRC-8 аналогична процедуре для F4. См. раздел "Установка источника питания (Power Source)" ( $\rightarrow$  Стр.20).

**• В этом меню доступны следующие операции:** 

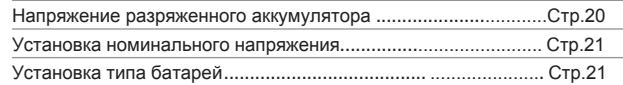

#### **Примечание**

Если подключены несколько источников питания, они будут использоваться в следующем порядке:

- 1.Аккумулятор постоянного тока
- 2.USB-шина (питание через F4)
- 3.Батареи АА

Напряжение каждого источника питания отображается на дисплее.

# **Питание FRC-8 от USB-шины (USB Bus Power)**

F4 может служить источником питания для контроллера FRC-8 через USB-шину.

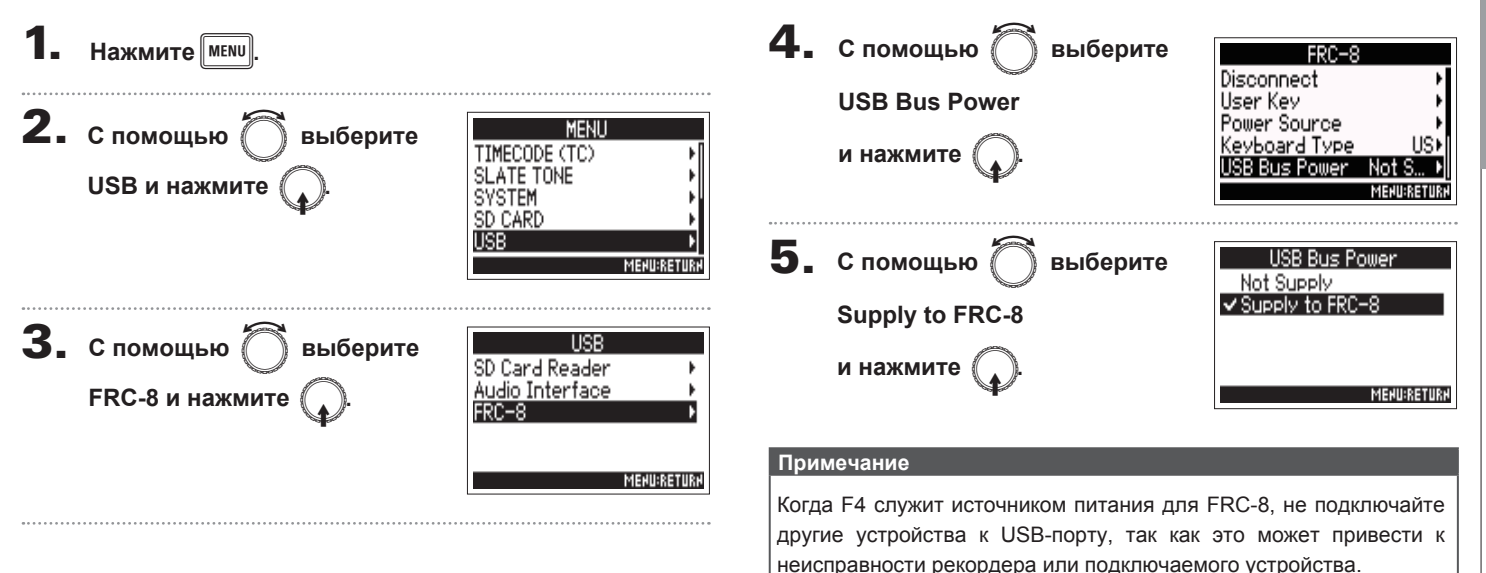

**)**

# Контроллер FRC-8

# **Настройка яркости индикации FRC-8 (LED Brightness)**

Вы можете отрегулировать яркость светодиодных индикаторов FRC-8.

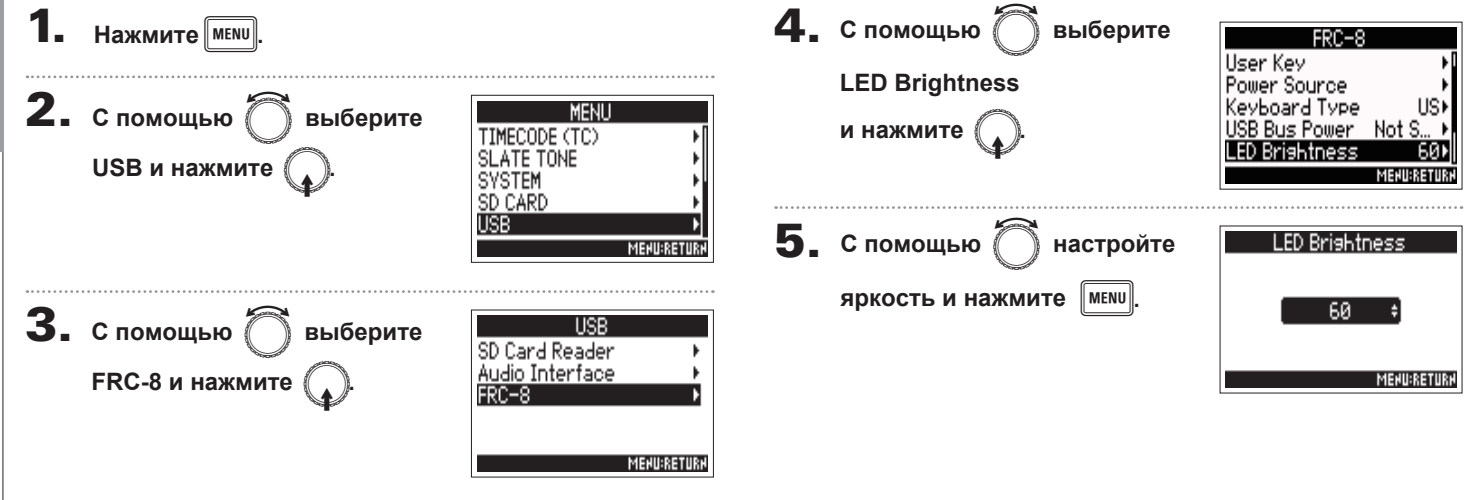

# **Обновление прошивки FRC-8**

Вы можете проверить текущую версию прошивки FRC-8 и при необходимости обновить ее. Актуальную версию прошивки можно скачать с официального сайта ZOOM (www.zoom.co.jp).

1. **Соедините F4 и FRC-8 с помощью USB-кабеля.** 

**См. раздел "Использование FRC-8 в качестве** 

**контроллера" (→ Стр.125).**

#### **Примечание**

Обновление прошивки недоступно при низком заряде батарей или аккумулятора. В этом случае замените батареи или зарядите аккумулятор.

2. **Скопируйте файл с прошивкой в корневую** 

**директорию SD-карты.**

3. **Вставьте SD-карту в слот 1.**

**Примечание**

Если в слот 2 вставлена SD-карта, извлеките ее

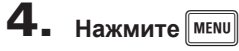

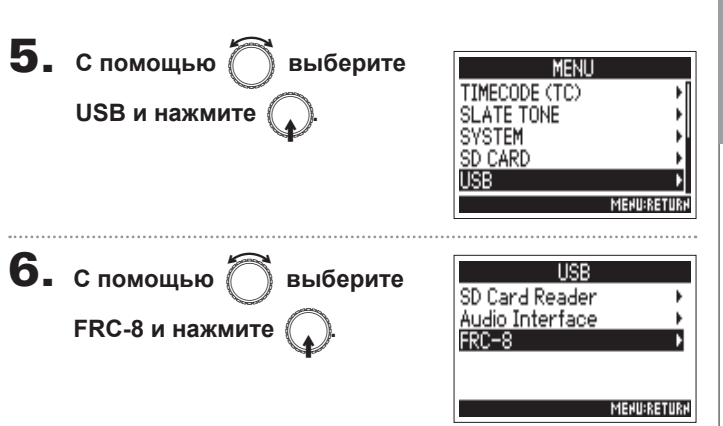

В этом меню доступны следующие операции:

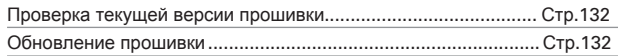

# Контроллер FRC-8 **Обновление прошивки FRC-8 Контроллер FRC-8**

# **Обновление прошивки FRC-8 (продолжение)**

#### **Проверка текущей версии прошивки**

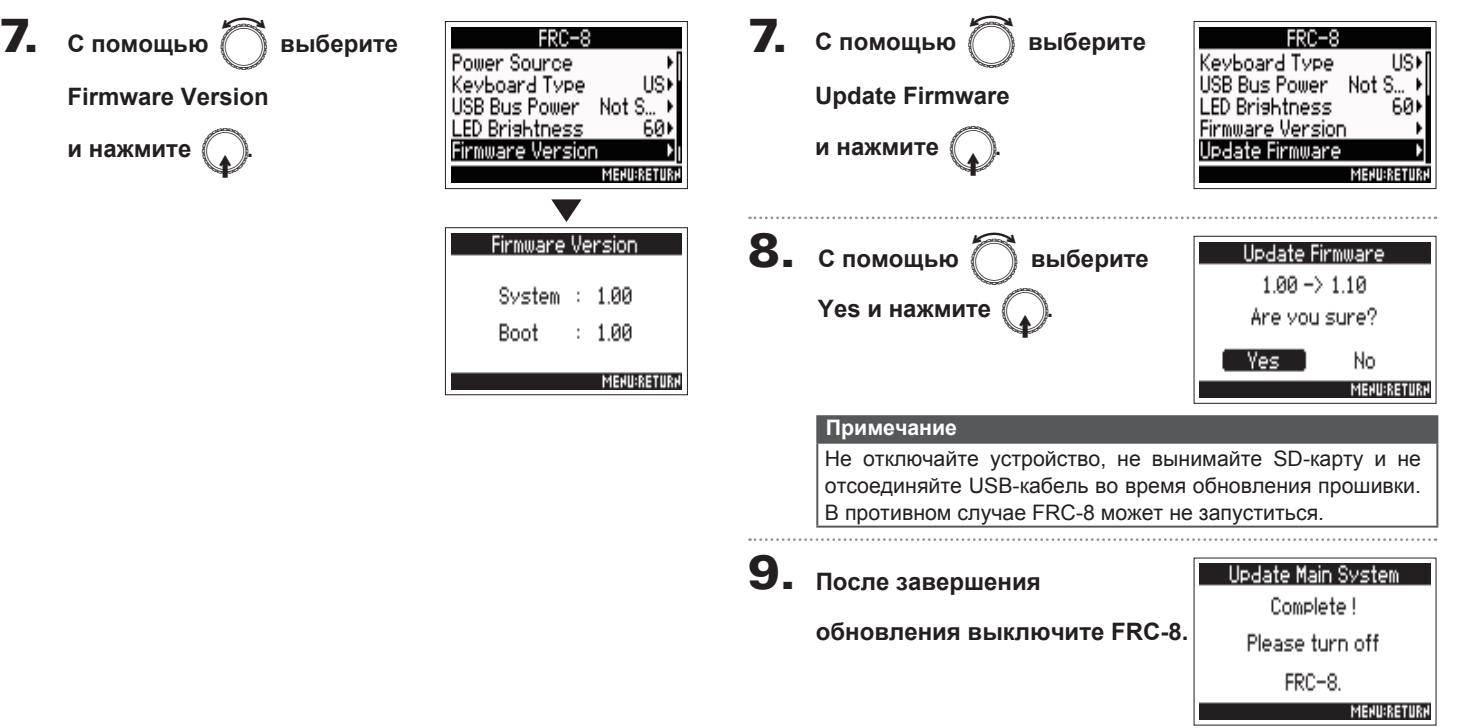

**Обновление прошивки**

Обновление прошивки FRC-8

Настройка индикатора уровня (Level Meter)

**ЕЦ** Многодорожечный портативный рекордер

# Настройка индикатора уровня (Level Meter)

Вы можете настроить, как индикатор уровня будет отображаться на дисплее.

#### **Нажмите** мени Установка типа Вы можете выбрать отображение уровня по шкале VU,  $2.$  С помощью MENU выберите **Level Meter** только пики или и то, и другое. **OUTPUT Peak Onlyk** Type RECZPLAY System и нажмите Peak Hold Time 2sec) TIMECODE (TC) 4. С помощью выберите Level Meter View **SLATE TONE SYSTEM** Туре и нажмите **MENU:RETUR MENU:RETURK**  $3.$  C помощью **SVSTEM** выберите Type Power Source <sup>9</sup>eak Only **Level Meter** Level Meter и нажмите Peak + VU  $\overline{\mathbf{5}}$ . С помощью LCD. выберите VU Only **LED Brishtness** 60) PLAY Key Option тип и нажмите **MENU:RETURK MENU:RETURN**

#### В этом меню доступны следующие операции:

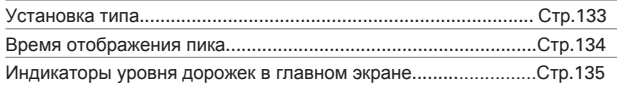

# **Настройка индикатора уровня (Level Meter)** (**продолжение**)

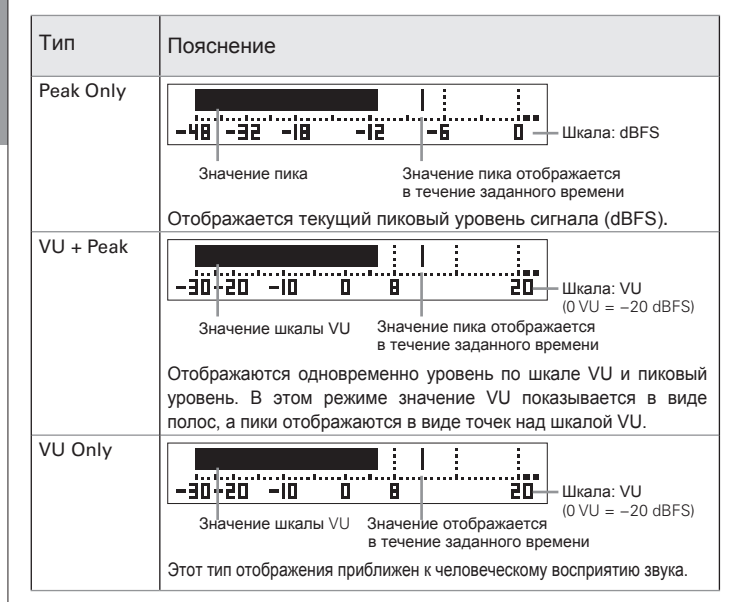

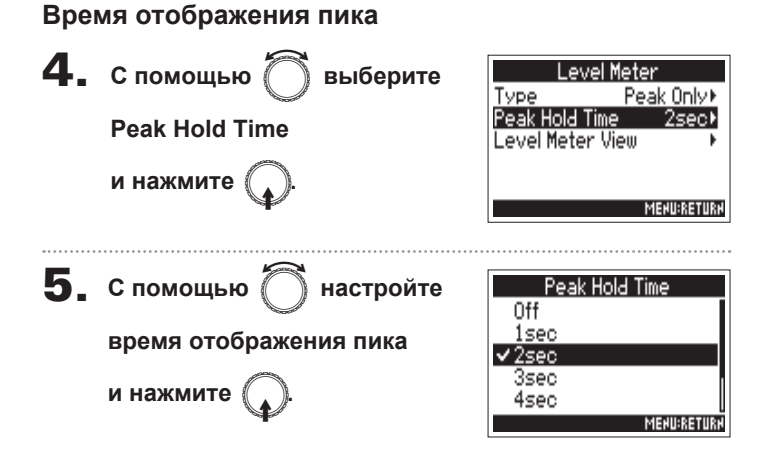

#### Индикаторы уровня дорожек в главном экране

Вы можете настроить, для каких дорожек будут отображаться уровни в главном экране.

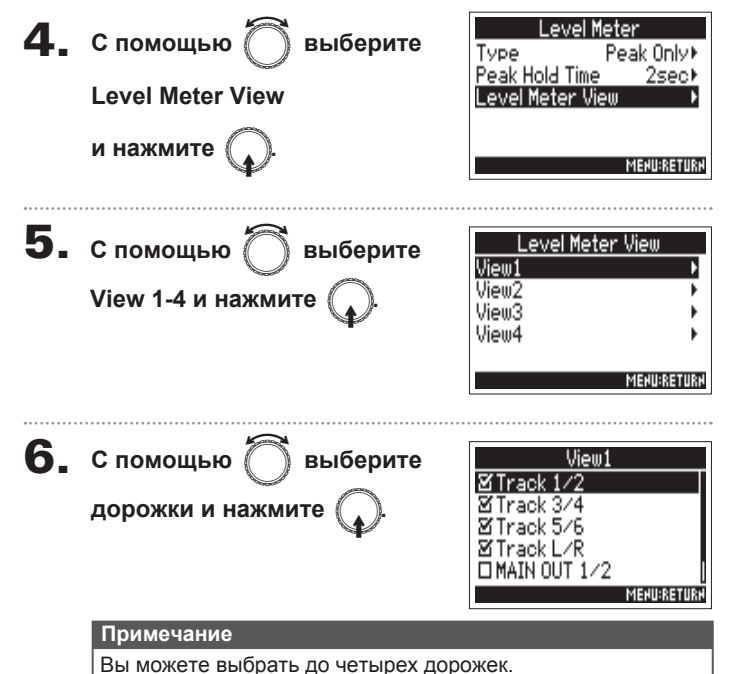

#### **Подсказка**

- Можно выбрать несколько дорожек или не выбрать ни<br>олной
- Если ни одна из дорожек не выбрана, индикатор уровня не будет отображаться в главном экране.

 $7.$  **Нажмите**  $\boxed{\text{MENU}}$ 

**Настройка дисплея (LCD)**

Настройка дисплея (LCD)

# Настройка дисплея (LCD)

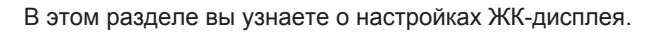

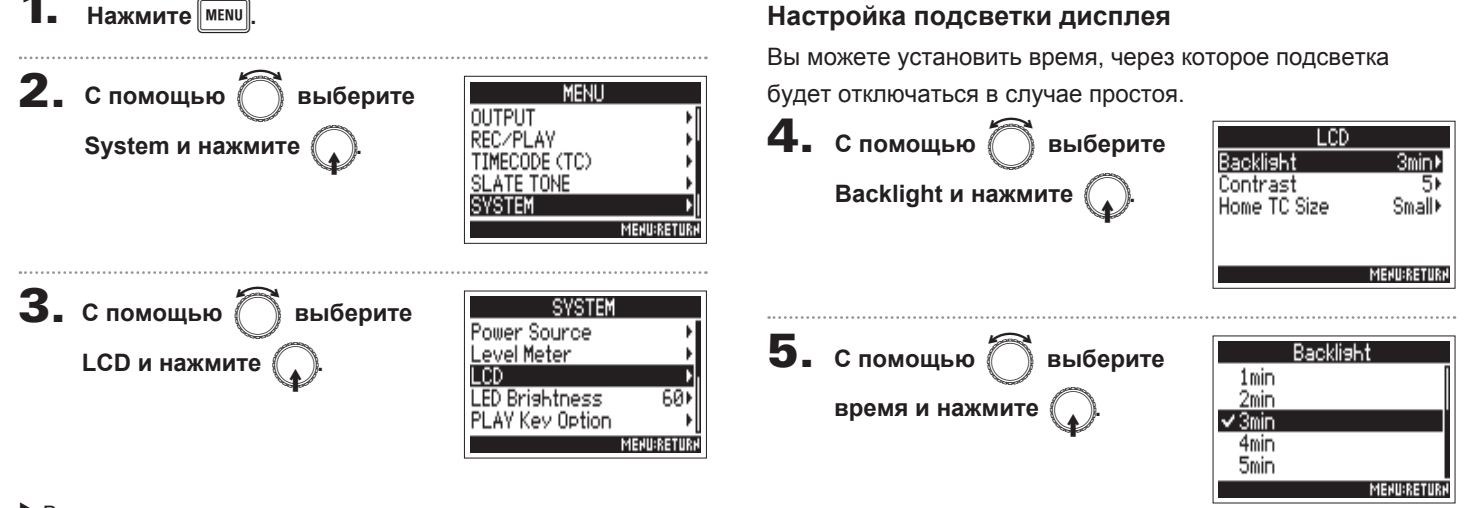

**• В этом меню доступны следующие операции:** 

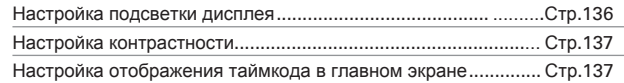

Настройка отображения таймкода в главном экране

Вы можете установить размер таймкода, отображаемого на

Таймкод крупный, счетчик небольшой

**Настройка дисплея (LCD)**

Настройка дисплея (LCD)

5۱

#### **4.** с помощью ∂ выберите LCD главном экране. Backlisht  $3min$ Contrast 5) **Contrast и нажмите** ( **4.** с помощью ∂ выберите LCD. Home TC Size  $Small$ Backlisht 3min\* Contrast **Home TC Size** Home TC Size Sma∥⊁ **MENU:RETURN и нажмите 5.** С помощью ∂ настройте **MENU:RETURN** Contrast **5.** С помощью © выберите m**. контраст и нажмите** Home TC Size 5  $\sqrt{s_{\text{mal}}}$ Big  $p$ азмер и нажмите **MENURETURN Подсказка MENU:RETURN** Значения контрастности: от 1 до 10. Размер Пояснение Small Таймкод небольшого размера, счетчик крупный Big

#### **Настройка контрастности**

# **Яркость индикаторов (LED Brightness)**

Вы можете настроить яркость светодиодных индикаторов на передней панели F4.

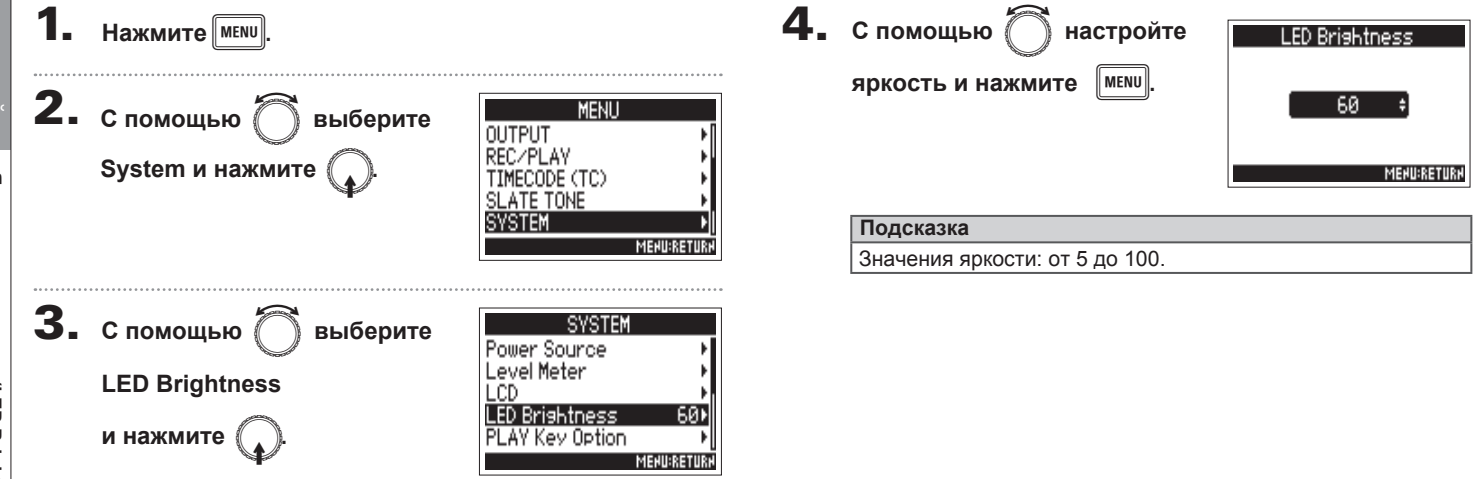

# Настройки ручного добавления маркеров (PLAY Key Option)

Вы можете настроить режим добавления маркеров при нажатии

во время записи или воспроизведения файла в WAV.

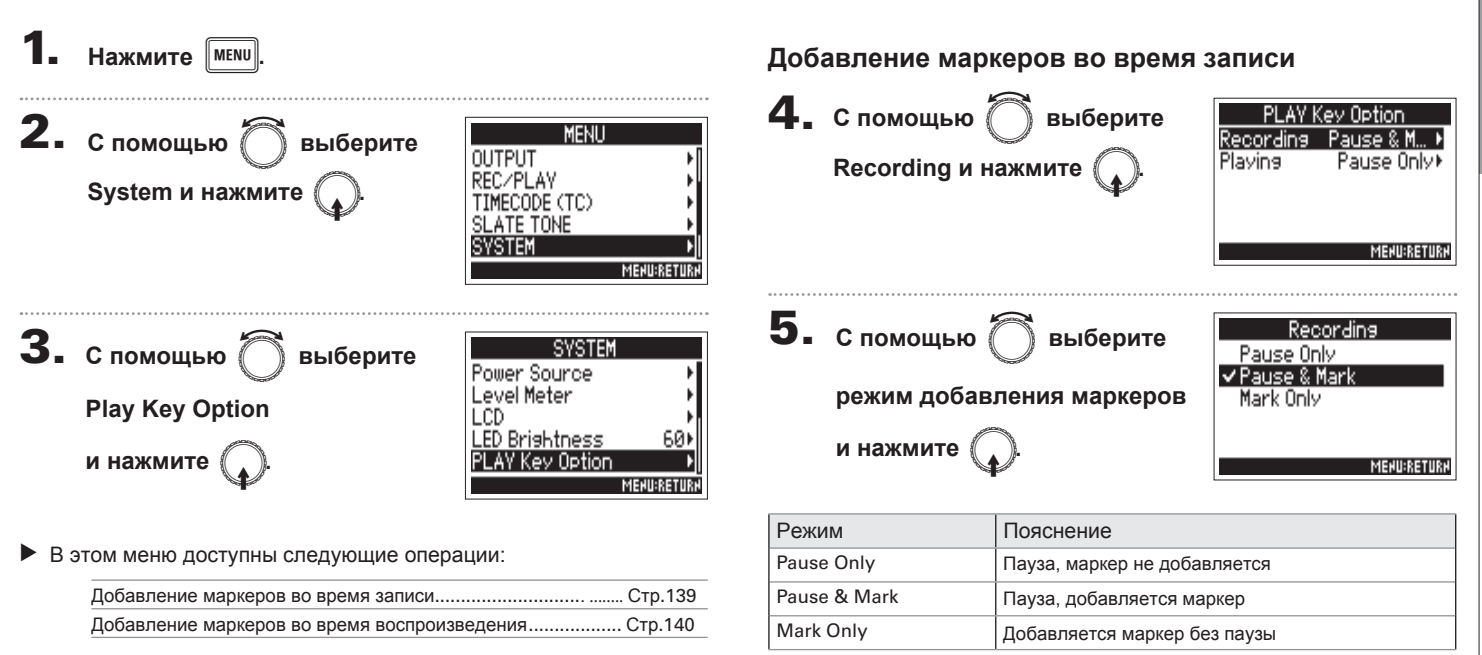

 $\blacktriangleright$ /II

# **Настройки ручного добавления маркеров (PLAY Key Option) (продолжение**)

#### **Добавление маркеров во время воспроизведения**

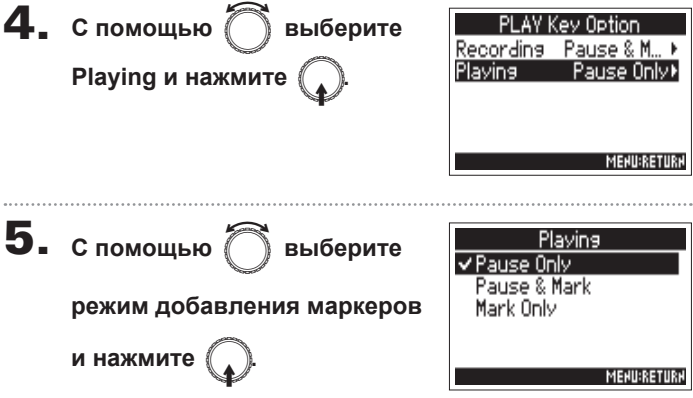

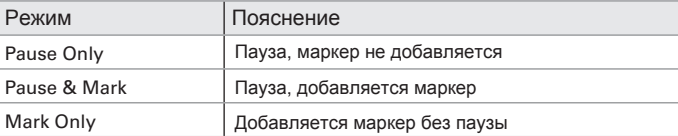

# Проверка информации на SD-карте (Information)

Вы можете проверить размер и оставшееся место на SD-карте.

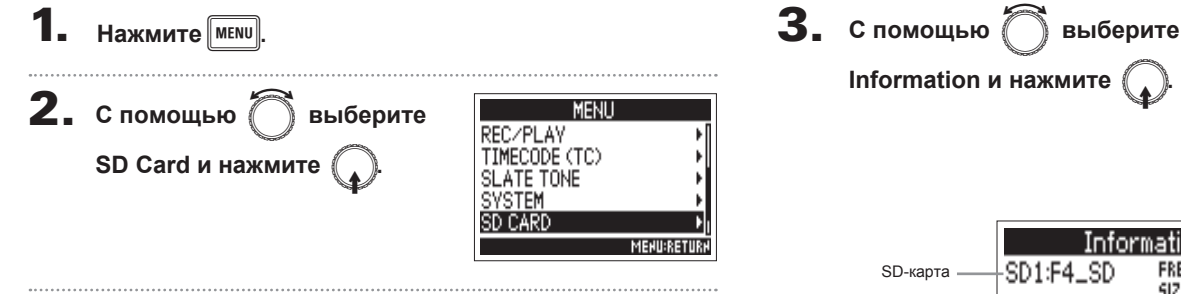

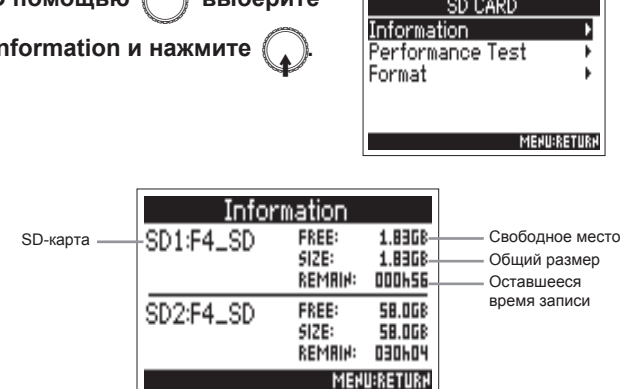

Дополнительные функции

# **Тестирование SD-карты (Performance Test)**

Вы можете проверить, насколько хорошо ваша SD-карта совместима с F4. Доступна быстрая проверка, а также полная диагностика SD-карты.

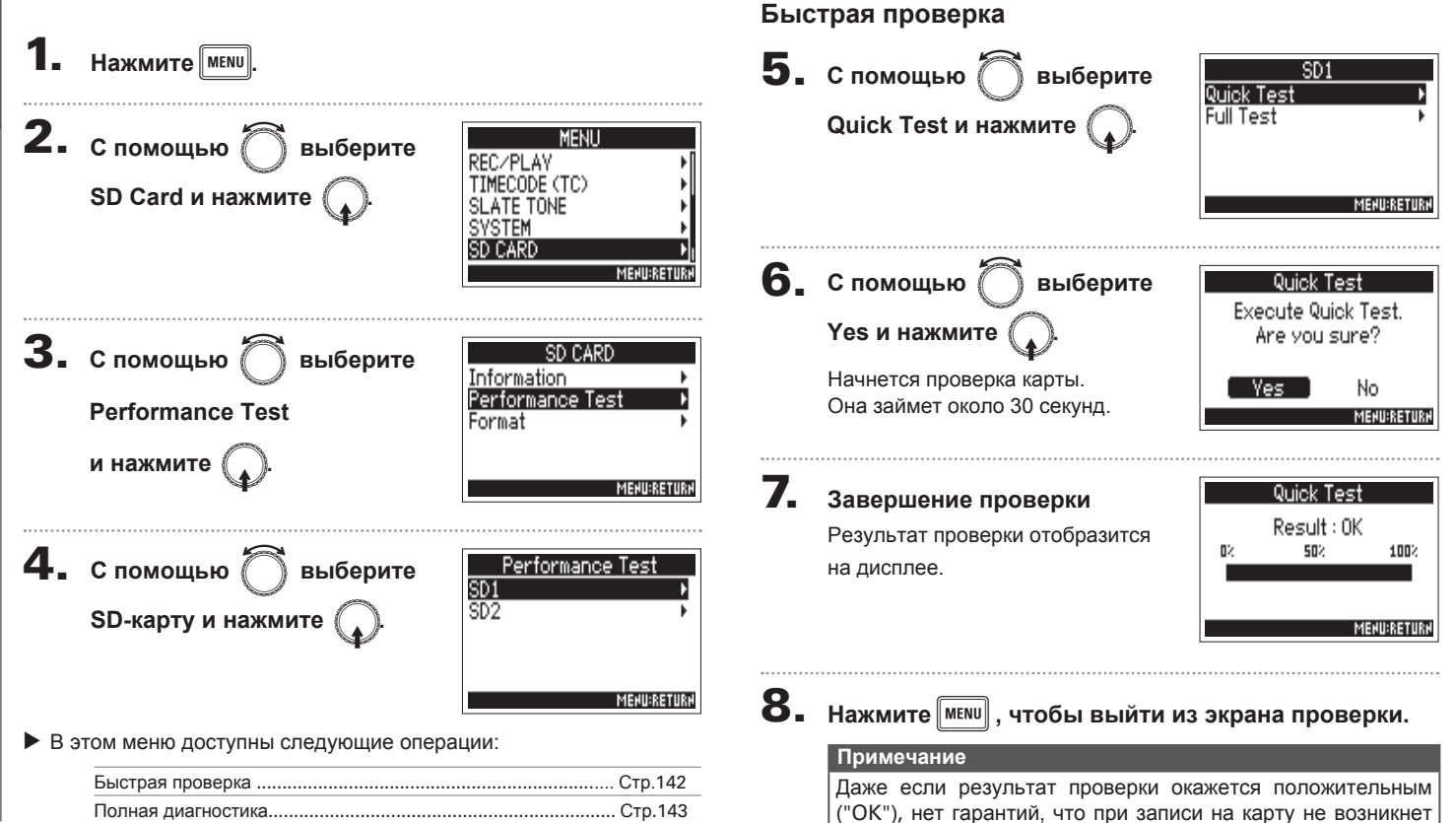

ошибок. Это лишь обшая справочная информация.

#### **Полная диагностика**

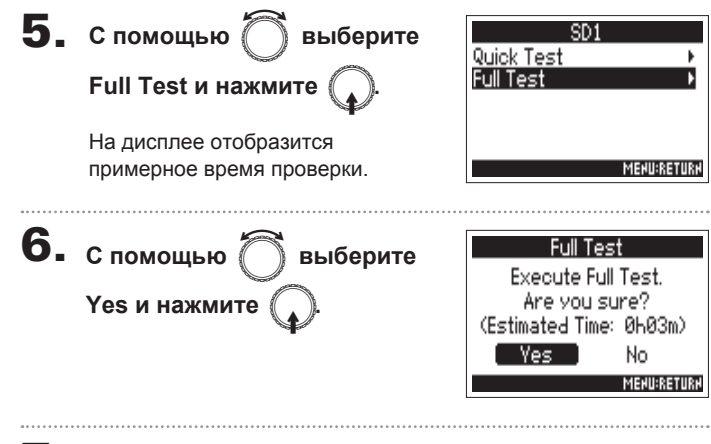

### 7. **Завершение диагностики**

Результат проверки отобразится на дисплее. Если показатель МАХ 100%. составляет карта непригодна для использования c F4.

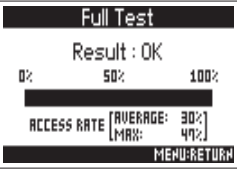

# 8. **Нажмите** m**, чтобы выйти из экрана проверки.**

#### **Примечание**

- $\bullet$  Нажмите  $\sqrt{\bullet}$ , чтобы остановить или возобновить проверку.
- Даже если результат проверки окажется положительным ("OK"), нет гарантий, что при записи на карту не возникнет ошибок. Это лишь общая справочная информация.

# **Форматирование SD-карты (Format)**

Прежде чем использовать карту с F4, ее необходимо отформатировать.

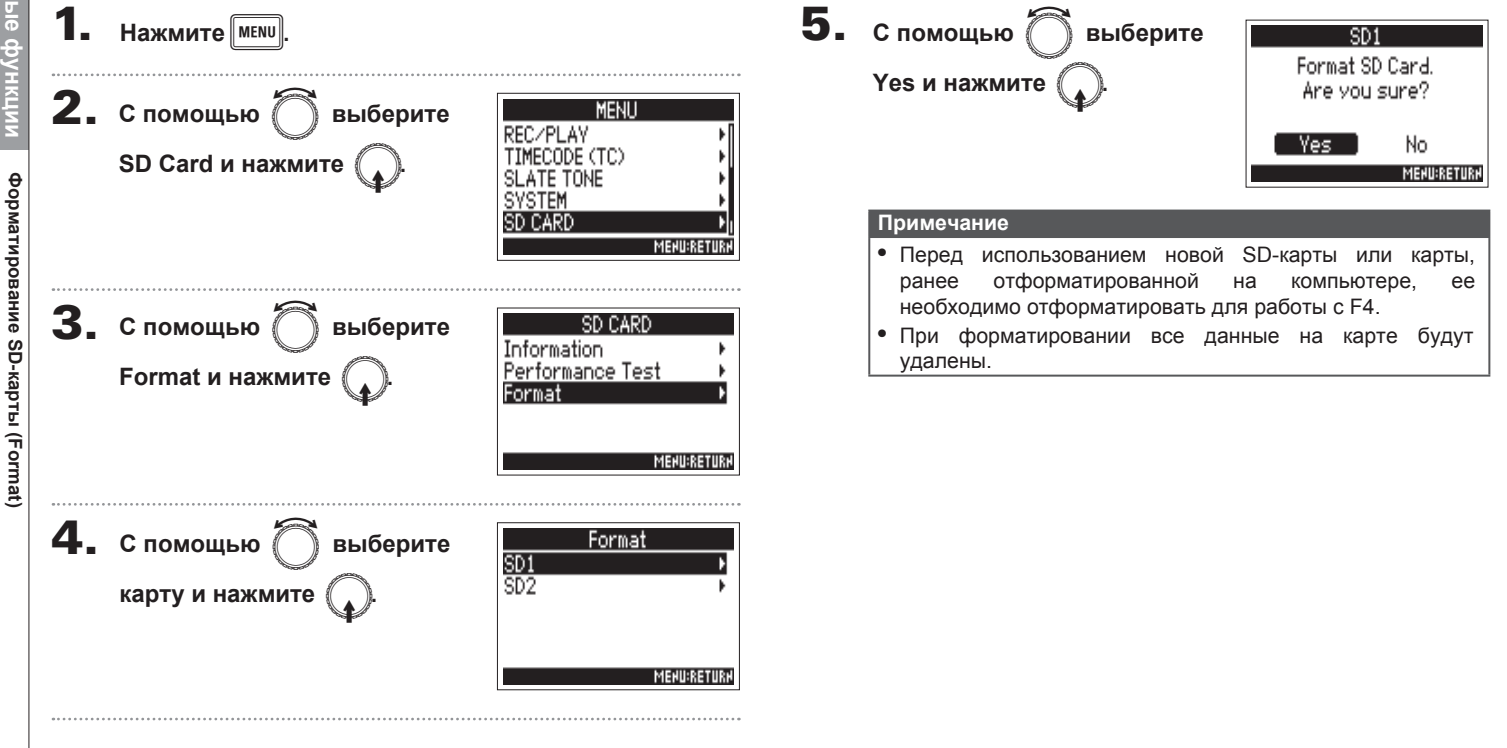
# Дополнительные функции

# Список горячих клавиш (Shortcut List)

В F4 можно быстро вызывать различные функции с помощью горячих клавиш. Список горячих клавиш приведет на странице 156.

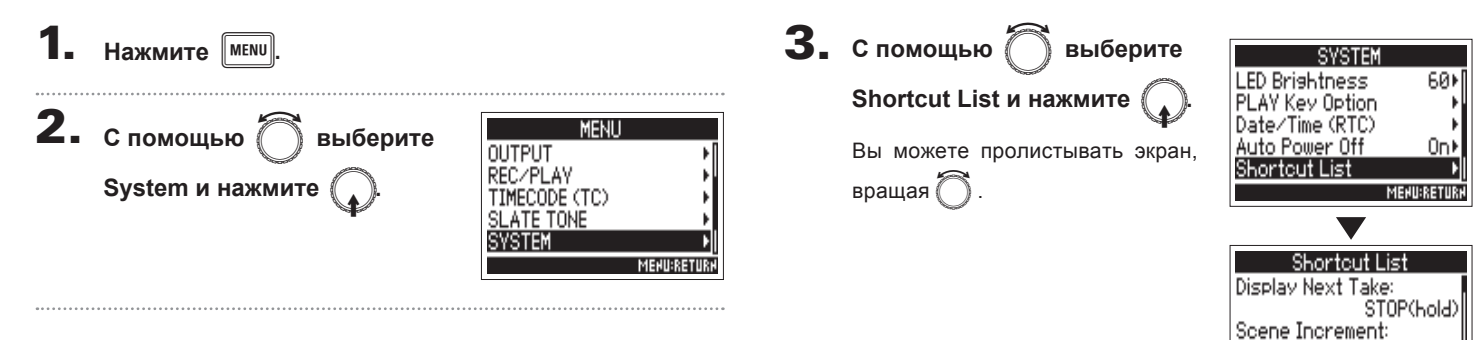

STOP+FF

**MENU:RETURK** 

False Take:

## Сброс к заводским настройкам (Factory Reset)

Вы можете сделать откат к настройкам по умолчанию.

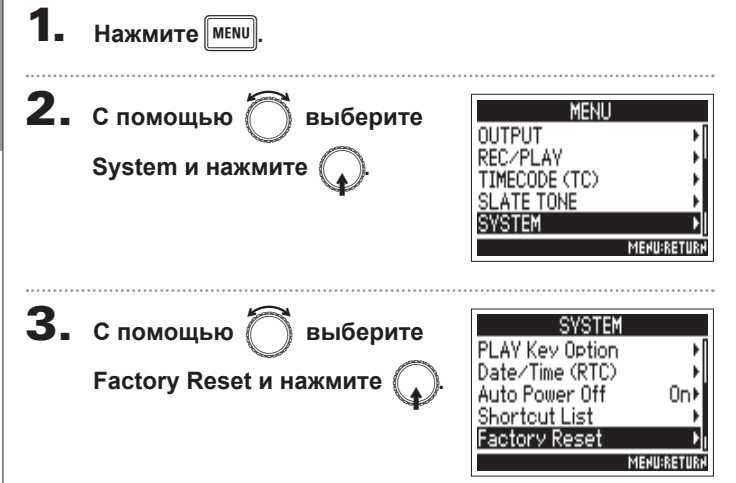

 $\boldsymbol{4}$ . С помощью  $\bigcirc$  выберите Yes и нажмите

> Будут восстановлены заводские настройки, **УСТРОЙСТВО** И ОТКЛЮЧИТСЯ.

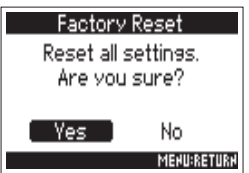

# Проверка версии прошивки (Firmware Version)

Вы можете проверить текущую версию прошивки.

**Нажмите MENU** 

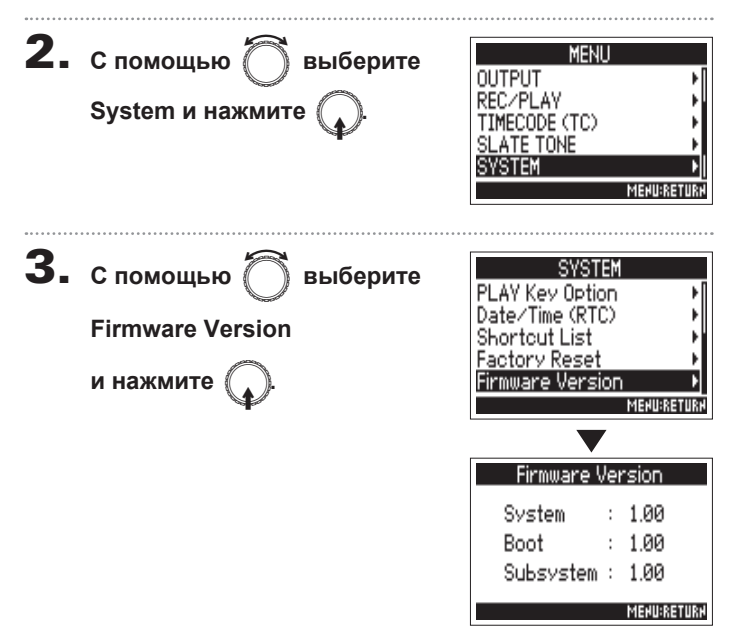

# Обновление прошивки

Вы можете обновить прошивку F4 до актуальной версии.

Файл с обновлением можно скачать с официального сайта ZOOM (www.zoom.co.jp).

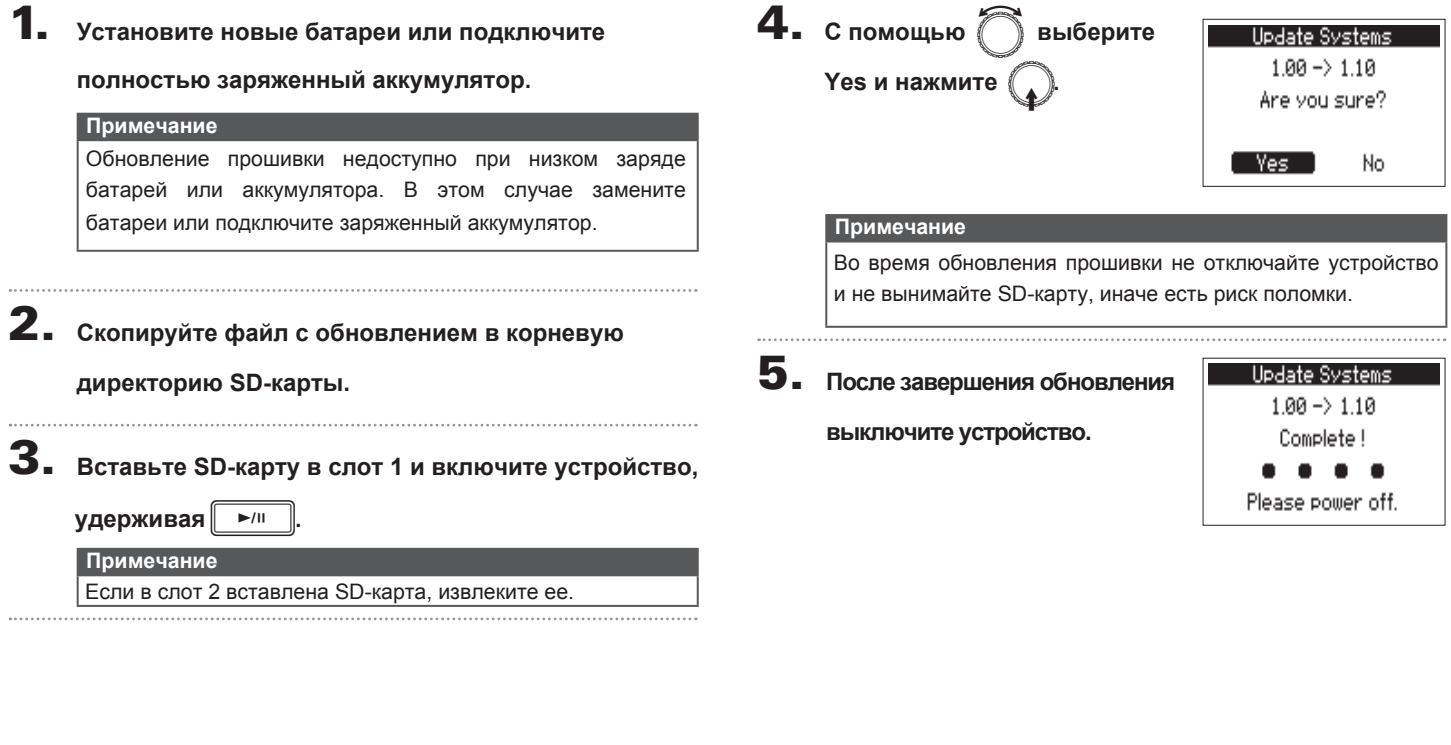

**Обновление прошивки**

Обновление прошивки

### **Поиск и устранение неисправностей**

При возникновении неисправностей воспользуйтесь следующими инструкциями:

#### **Проблемы при записи и воспроизведении**

#### ◆ **Нет звука или звук очень тихий**

· Убедитесь, что устройство подключено к акустической системе, проверьте громкость.

· Проверьте уровень громкости F4.

#### ◆ **Нет звука от подключенных инструментов или он слишком тихий**

- · При использовании микрофонного капсюля убедитесь, что он ориентирован правильно.
- $\cdot$  Проверьте настройки уровня входного сигнала ( $\rightarrow$  Стр.27)
- · Если ко входу подключен CD-плеер или другое устройство, проверьте его настройки громкости.
- $\cdot$  Проверьте настройки мониторинга ( $\rightarrow$  Стр.27)
- $\cdot$  Проверьте настройки фантомного питания ( $\rightarrow$  Стр.80, стр.83)
- · Проверьте настройки маршрутизации на наушники и выходы MAIN OUT 1/2 и SUB OUT 1/2 ( $\rightarrow$  CTp.90)

#### ◆ **Невозможна запись на дорожку**

- · Убедитесь, что индикатор дорожки горит красным
- $\cdot$  Убедитесь, что на SD-карте есть свободное место ( $\rightarrow$  Стр.141)
- · Убедитесь, что SD-карта правильно вставлена
- · Если на дисплее появляется сообщение "Card Protected!", SDкарта защищена от записи. Чтобы снять защиту, передвиньте рычажок на SD-карте.

#### ◆ **Записанный звук не слышно или он очень тихий**

- $\cdot$  Проверьте уровни громкости всех дорожек ( $\rightarrow$  Стр.50)
- · Убедитесь, что индикаторы дорожек горят зеленым при воспроизведении.

#### **Прочие неисправности**

#### **◆ Компьютер не распознает рекордер при подключении по USB**

· Убедитесь, что операционная система совместима с устройством · Чтобы компьютер распознал F4, на нем необходимо установить режим подключения по USB (→ Стр.119)

#### ◆ **Батареи слишком быстро садятся**

Следующие настройки позволят увеличить время работы батарей:

- $\cdot$  Установите источник питания ( $\rightarrow$  Стр.20)
- $\cdot$  Отключите ненужные дорожки ( $\rightarrow$  Стр.25)
- $\cdot$  Отключите ненужные выходы ( $\rightarrow$  Стр.94)
- $\cdot$  Установите напряжение фантомного питания 24В ( $\rightarrow$  Стр.80)
- $\cdot$  Отключайте фантомное питание во время воспроизведения (→ Стр.82)
- $\cdot$  Отключите таймкод, если не используете его ( $\rightarrow$  Стр.105)
- $\cdot$  Уменьшите яркость индикации ( $\rightarrow$  Стр.138)
- $\cdot$  Отключите подсветку дисплея ( $\rightarrow$  Стр.136)
- $\cdot$  Уменьшите частоту дискретизации при записи ( $\rightarrow$  Стр.30)
- · Используйте никель-метал-гидридные или литиевые батарейки вместо щелочных, т.к. они более экономичные.

**Приложения**

Приложения

#### **Схемы и диаграммы**

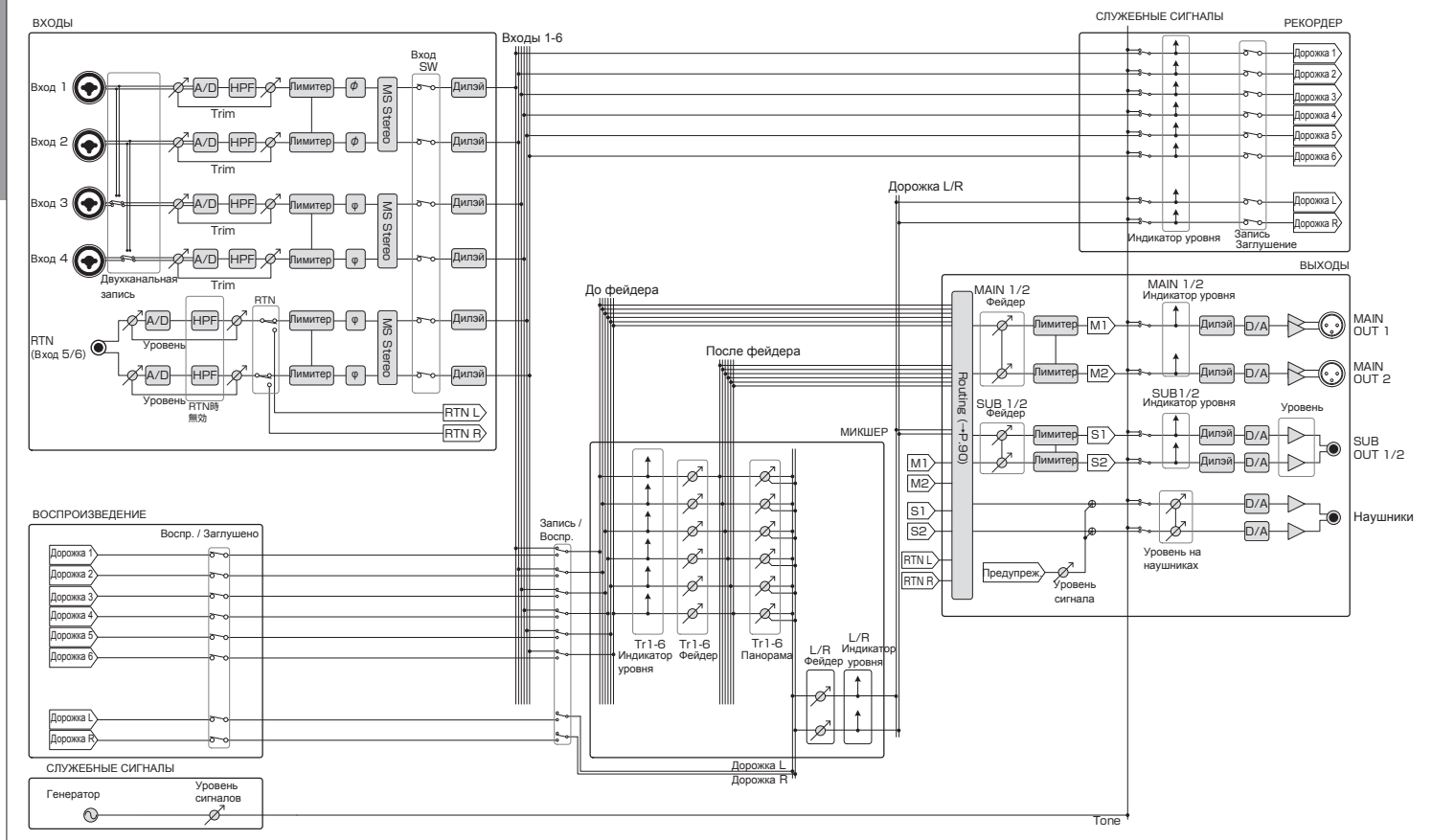

Приложения **Приложения**

**Схемы и диаграммы**

Схемы и диаграммы

150

F*Многодорожечный портативный рекордер*

:

Дорожка 6

Tr1-6 Fader Tr1-6 Pan

\........................<del>........</del>..

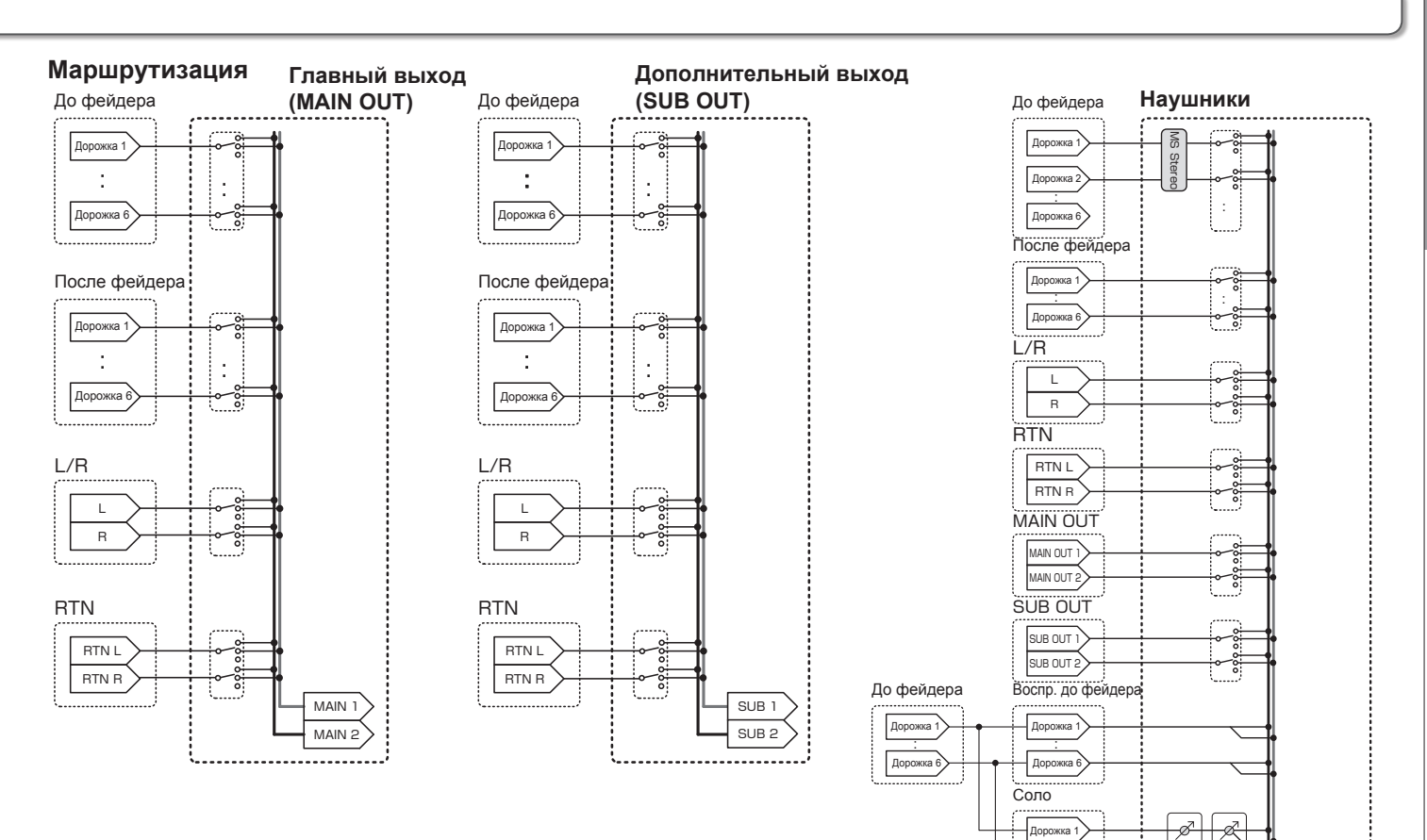

HP L HP R

# **Список метаданных**

**Метаданные стандарта BEXT в файлах WAV** 

# Список метаданных **Список метаданных**

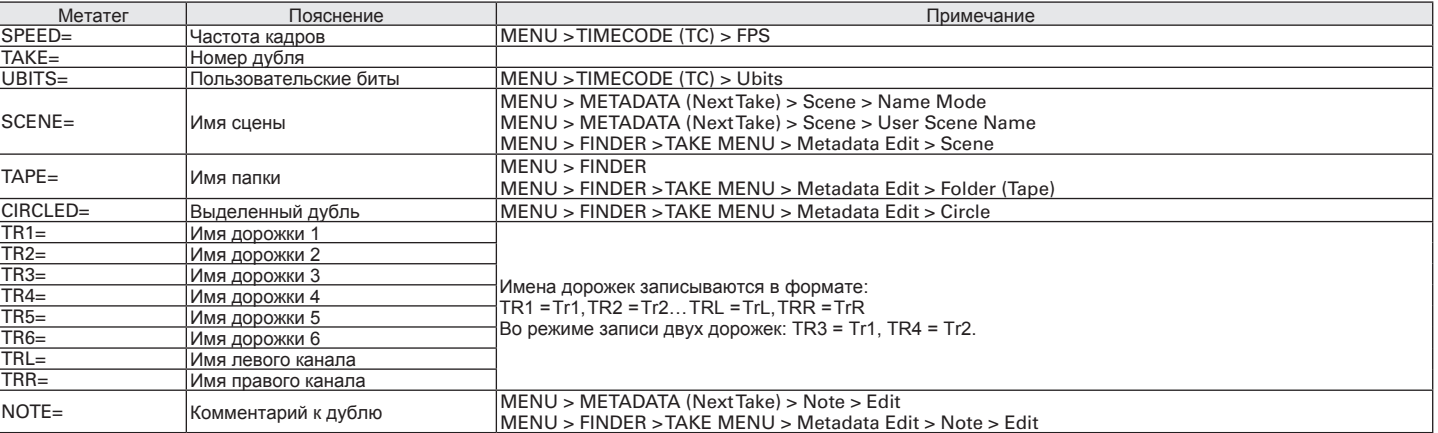

153

#### **Метаданные стандарта iXML в файлах WAV**

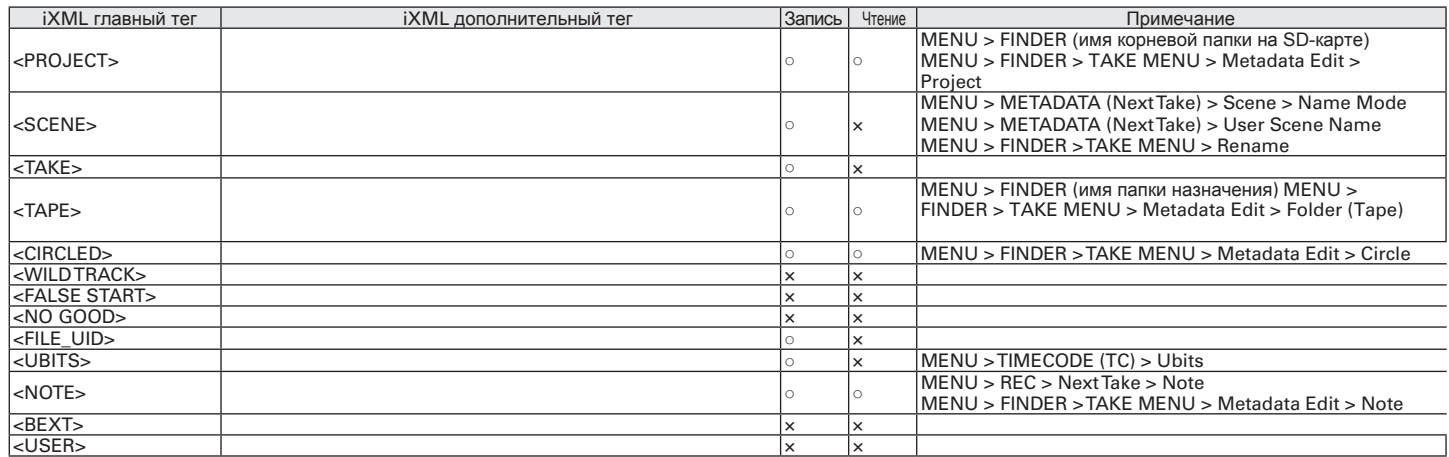

# **Список метаданных (продолжение)**

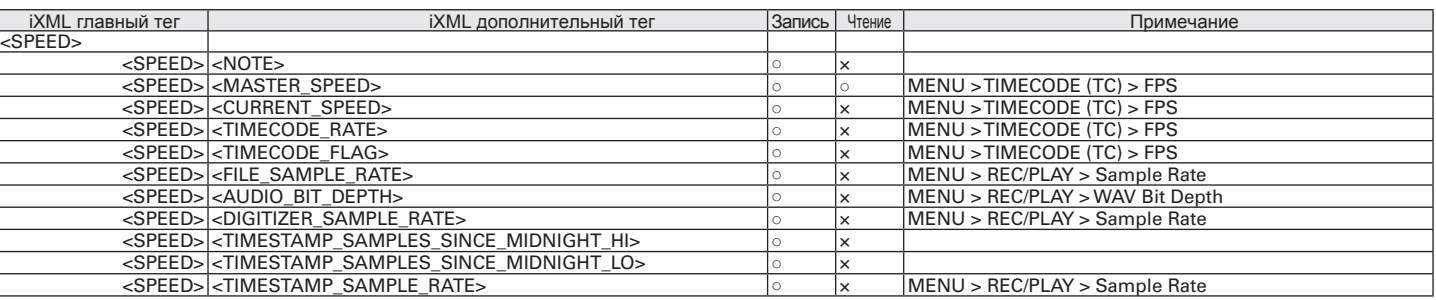

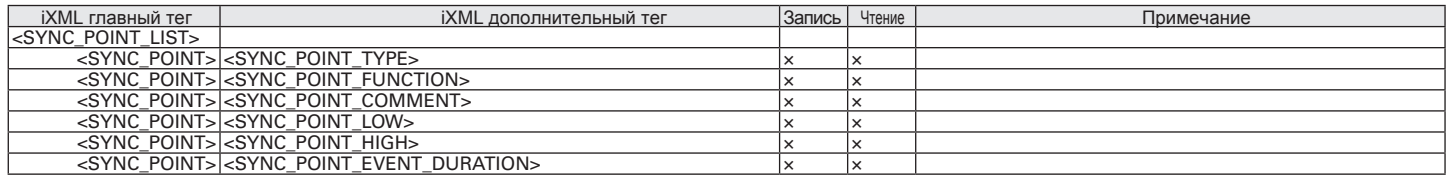

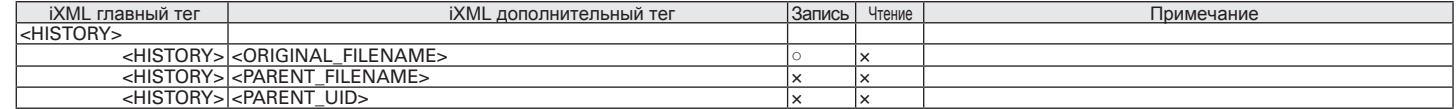

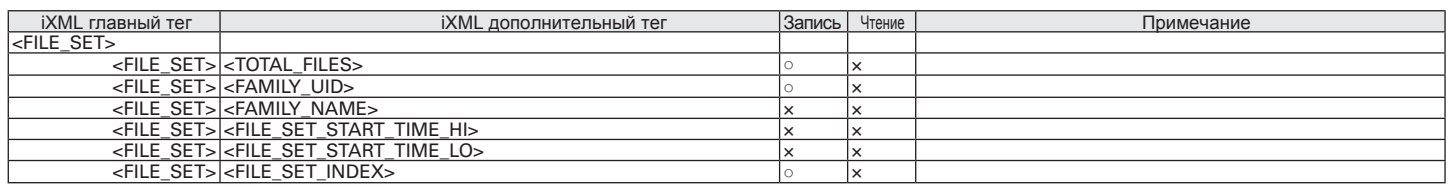

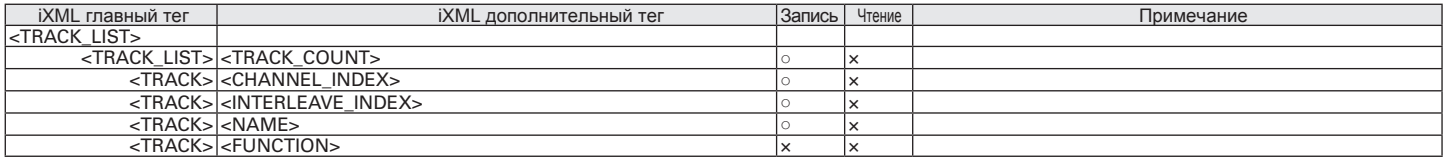

#### **Метаданные и поля ID3 в файлах MP3**

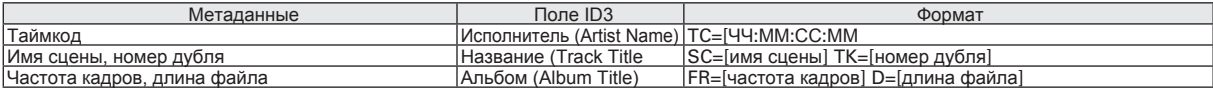

**Список метаданых**

Список метаданых

# **Список горячих клавиш**

#### **Главный экран**

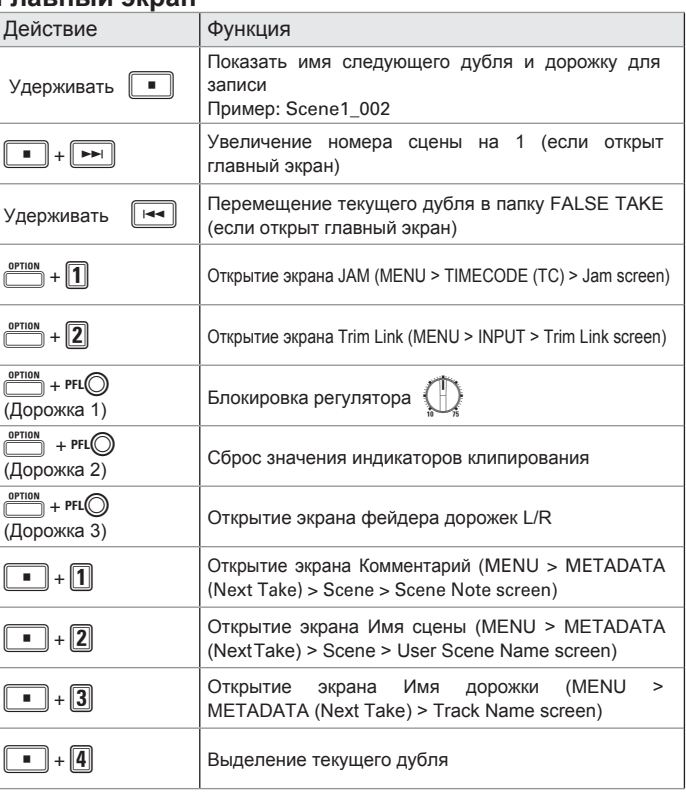

#### **Меню**

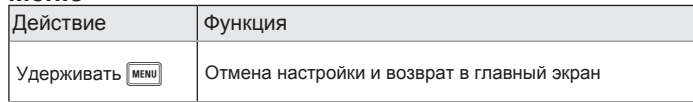

#### **Экран ввода символов**

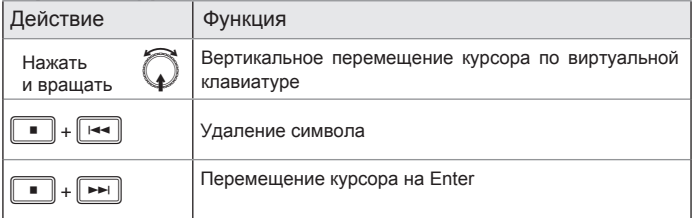

#### **Экран маршрутизации**

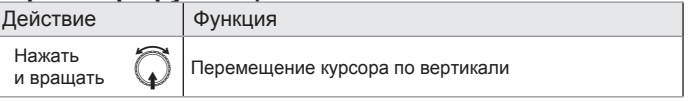

# **Спецификации**

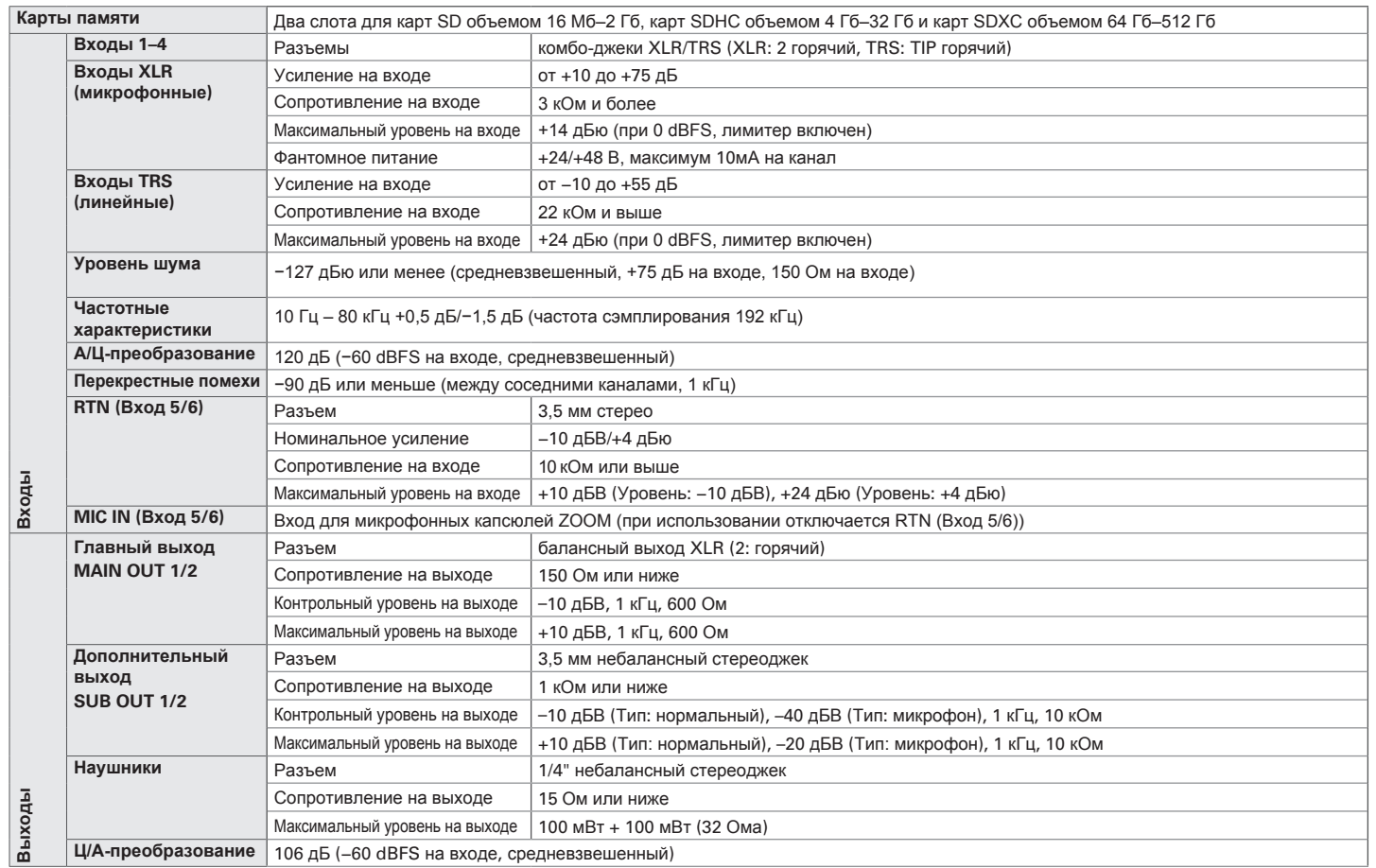

# **Спецификации (продолжение)**

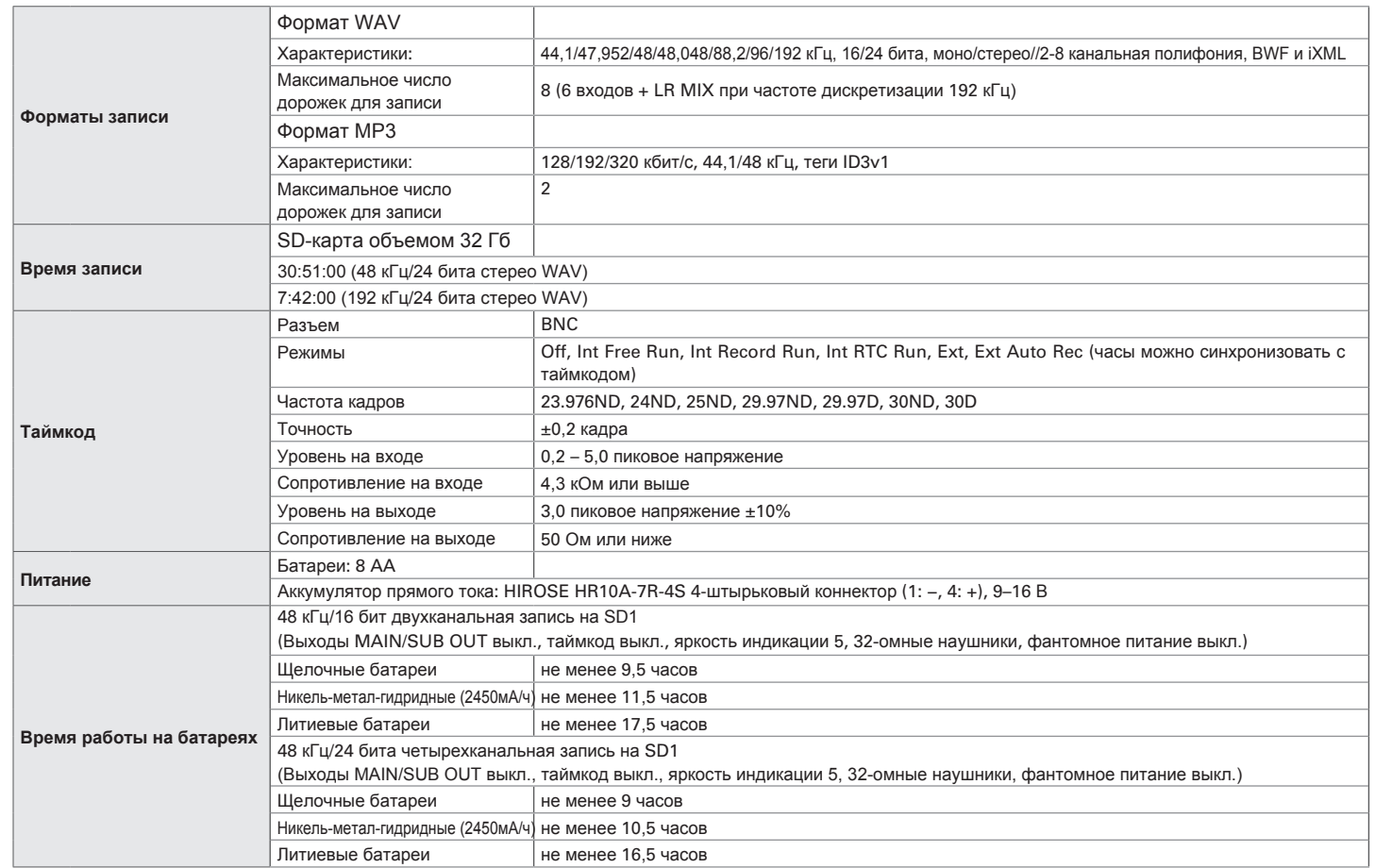

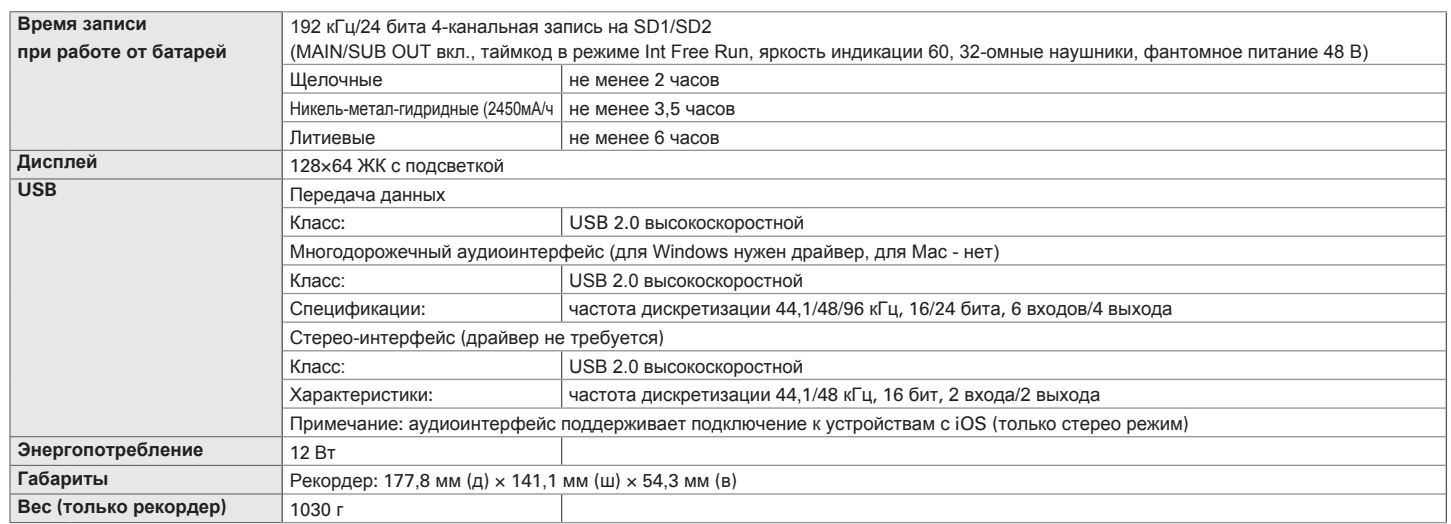

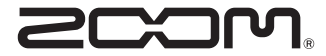

ZOOM CORPORATION 4-4-3 Kandasurugadai, Chiyoda-ku, Tokyo 101-0062 Japan http://www.zoom.co.jp